# **コードレスキーテレホン**

この説明書は、お読みになった後も大切に

**DC-KTL**

デジタルコードレス電話機

取扱説明書

保管してください。

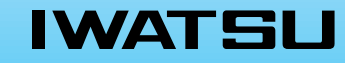

**DIGITAL KEY TELEPHONE** CORDLESS

音量 / 検索 / 変換

 $D \cap$  $2\sigma_0$ 

 $\Delta$ 

ヤ/TUV ラ/WXYZ

ファ

カナ 電話帳 機 能

マ/PQRS

スピーカ

保殿

ストリアル アミニ

 $P_{\text{D}}$ 

 $M_{\odot}$ 

メニュー

# <span id="page-1-0"></span>**安全にお使いいただくために必ずお読みください**

この取扱説明書には、お客様や他の人々への危害や財産への損害を未然に防ぎ、本商 品を安全にお使いいただくために、守っていただきたい事項を示しています。

その表示と図記号の意味は次のようになっています。内容をよく理解してから本文を お読みください。

本書を紛失または損傷したときは、お買い求めの販売店でお買い直しください。

### **本文中のマークの説明**

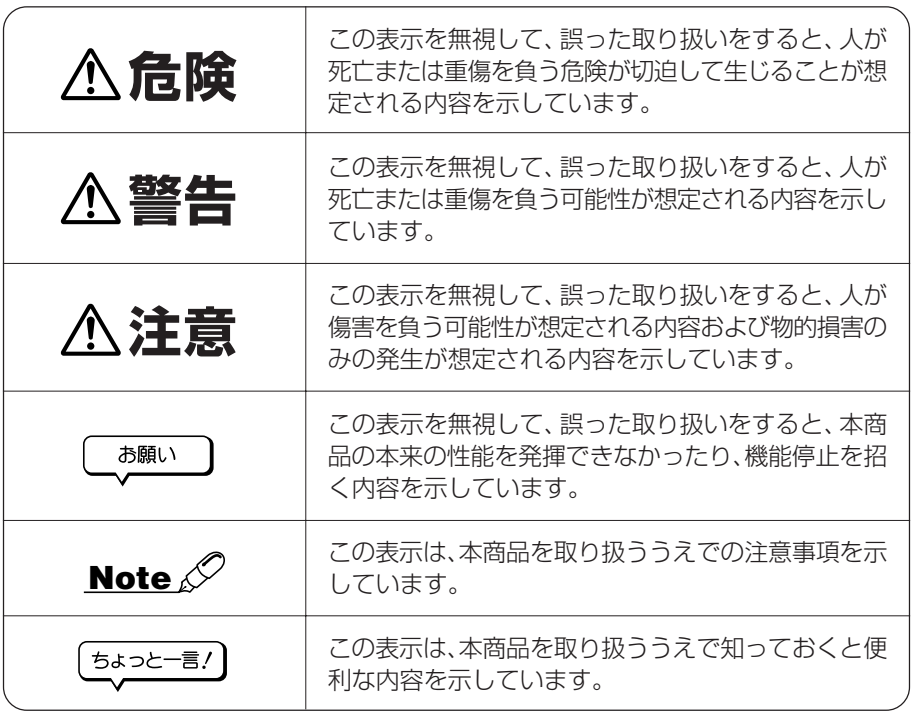

●本商品の什様は国内向けとなっておりますので、海外ではご利用できません。

This telephone is designed for use in Japan only and cannot be used in any other country.

●本商品の故障、誤動作、不具合、あるいは停電等の外部要因によって、通話、録音などの機会 を逸したために生じた損害等の純粋経済損害につきましては、当社は一切その責任を負いかね ますので、あらかじめご了承ください。

- ●本商品を分解したり改造したりすることは、法律で禁止されていますので絶対に行わないでく ださい。
- ●本書の内容につきましては万全を期しておりますが、お気づきの点がございましたら、お買い 求めの販売店または岩崎通信機のサービス部門にお申しつけください。

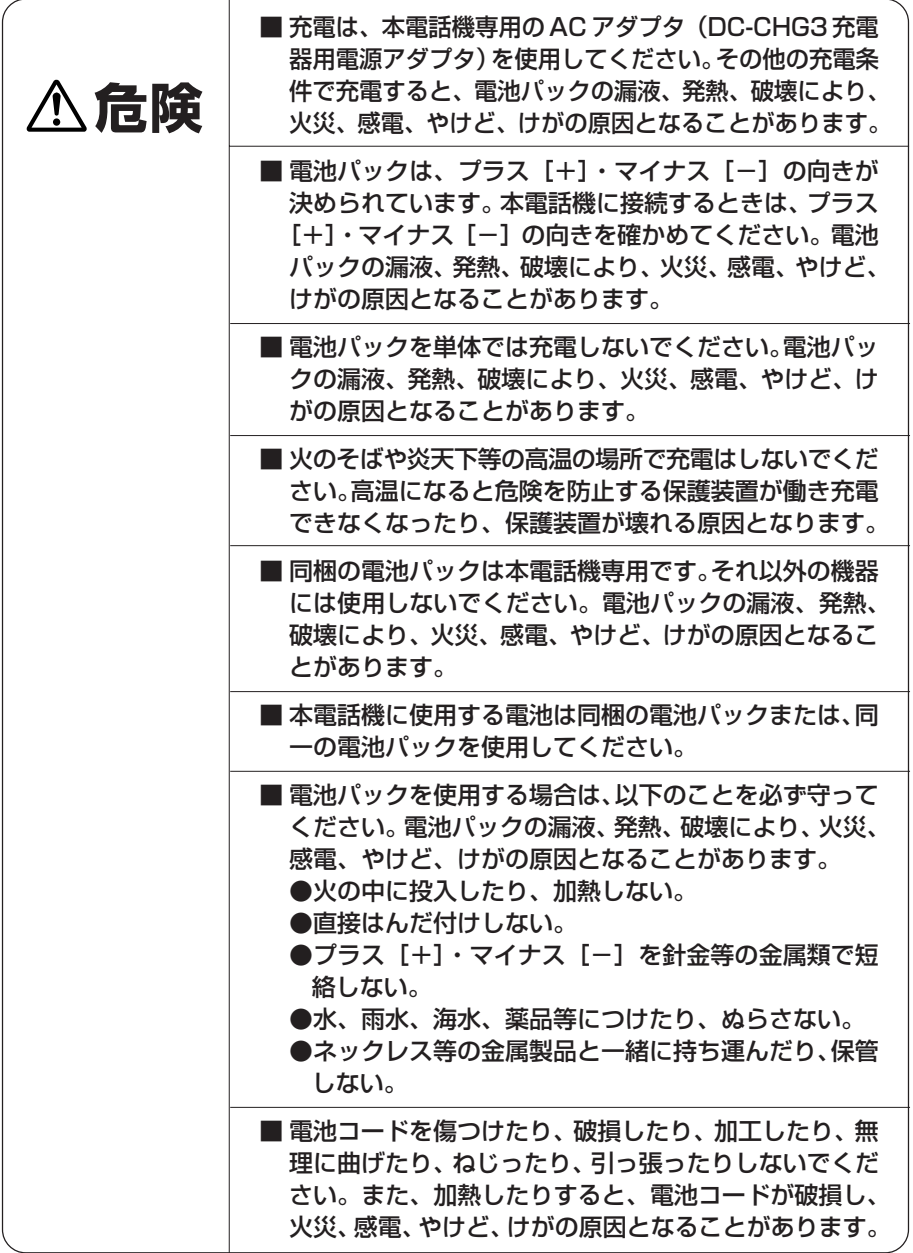

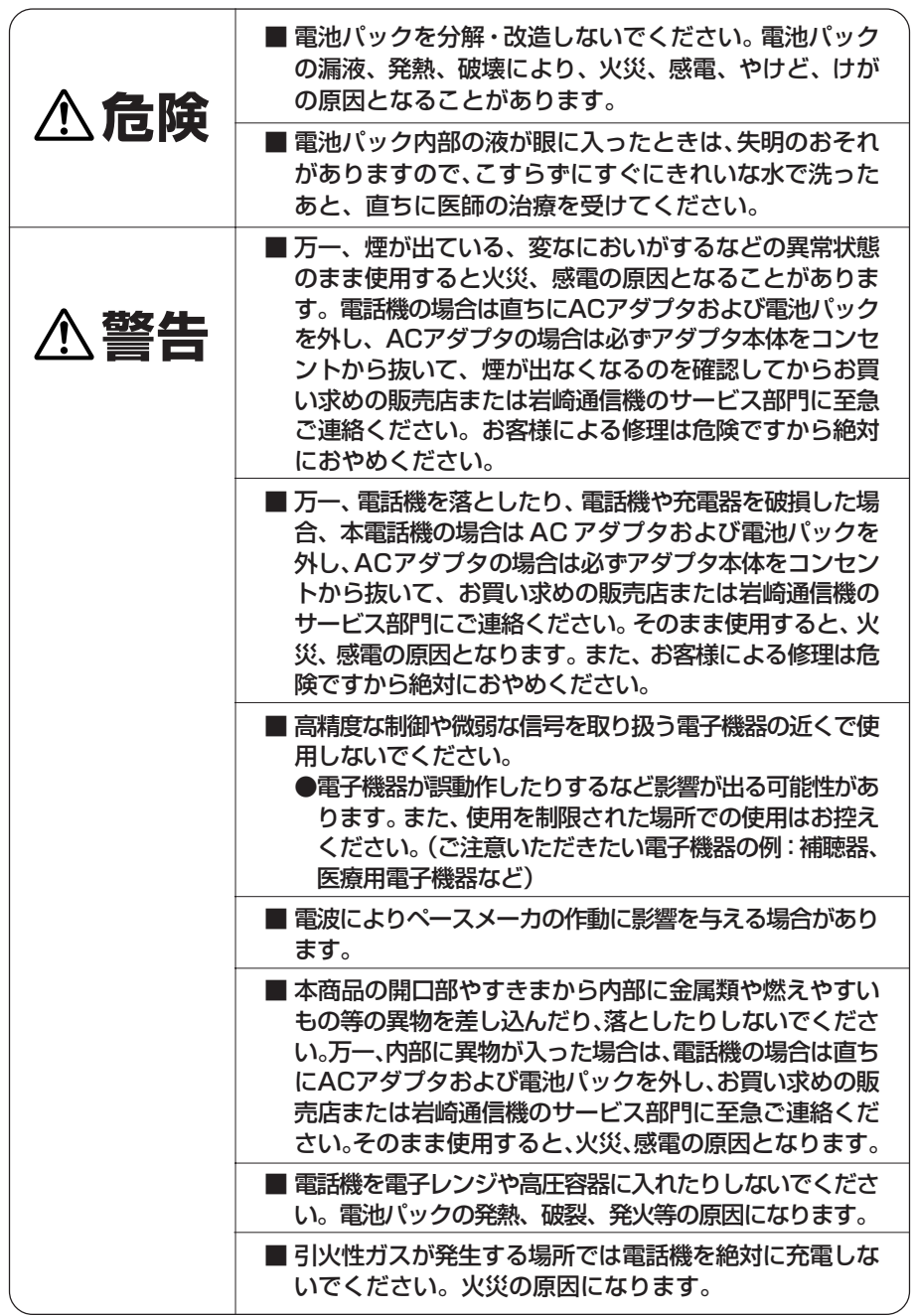

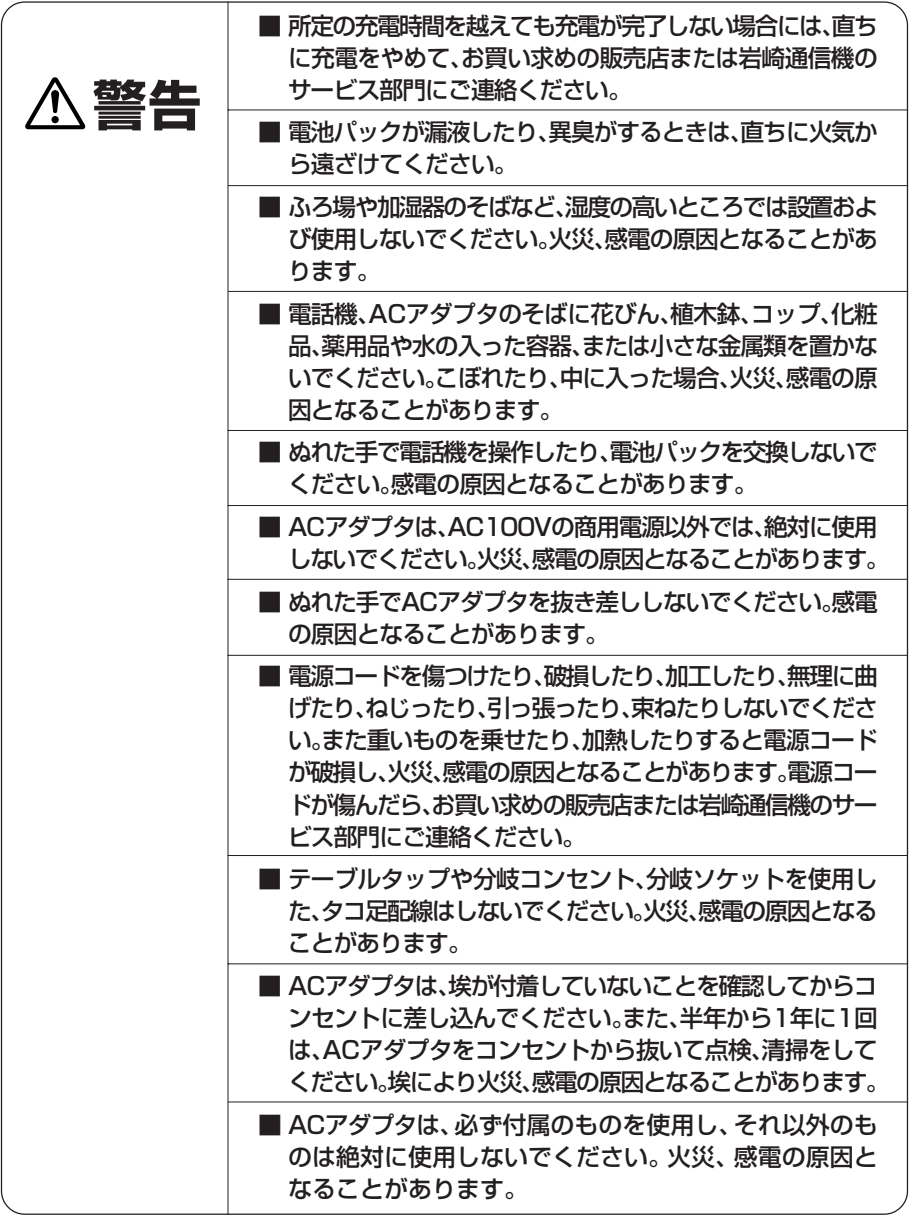

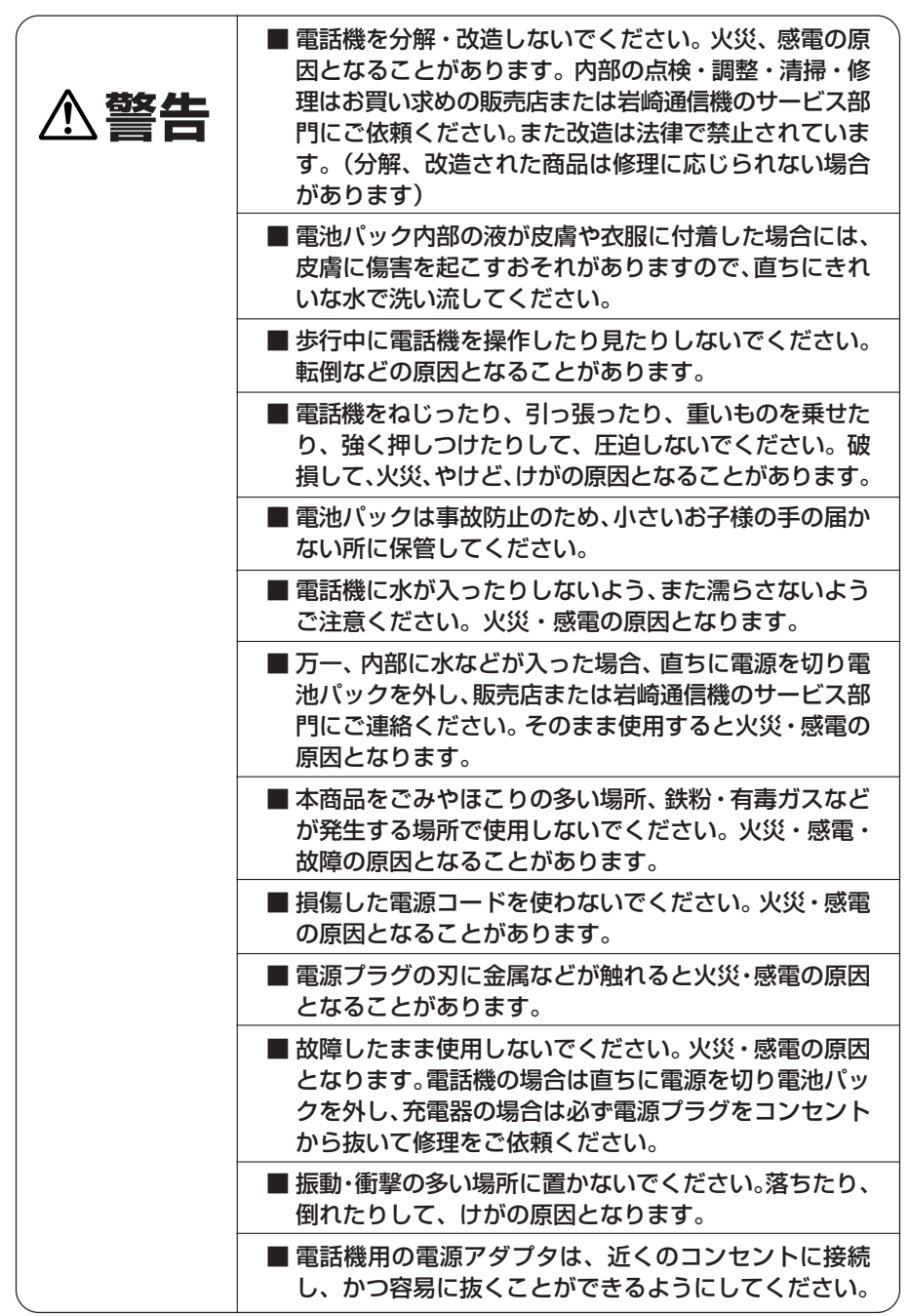

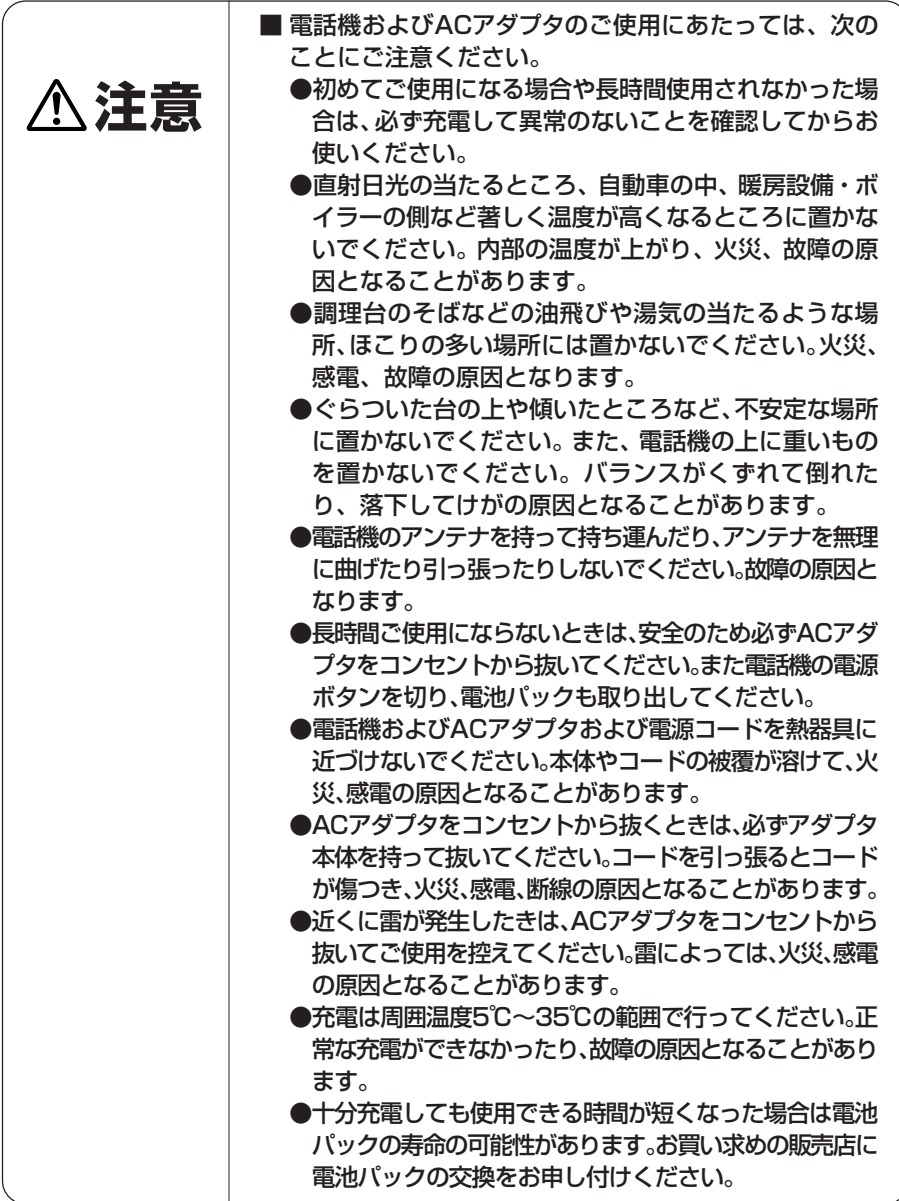

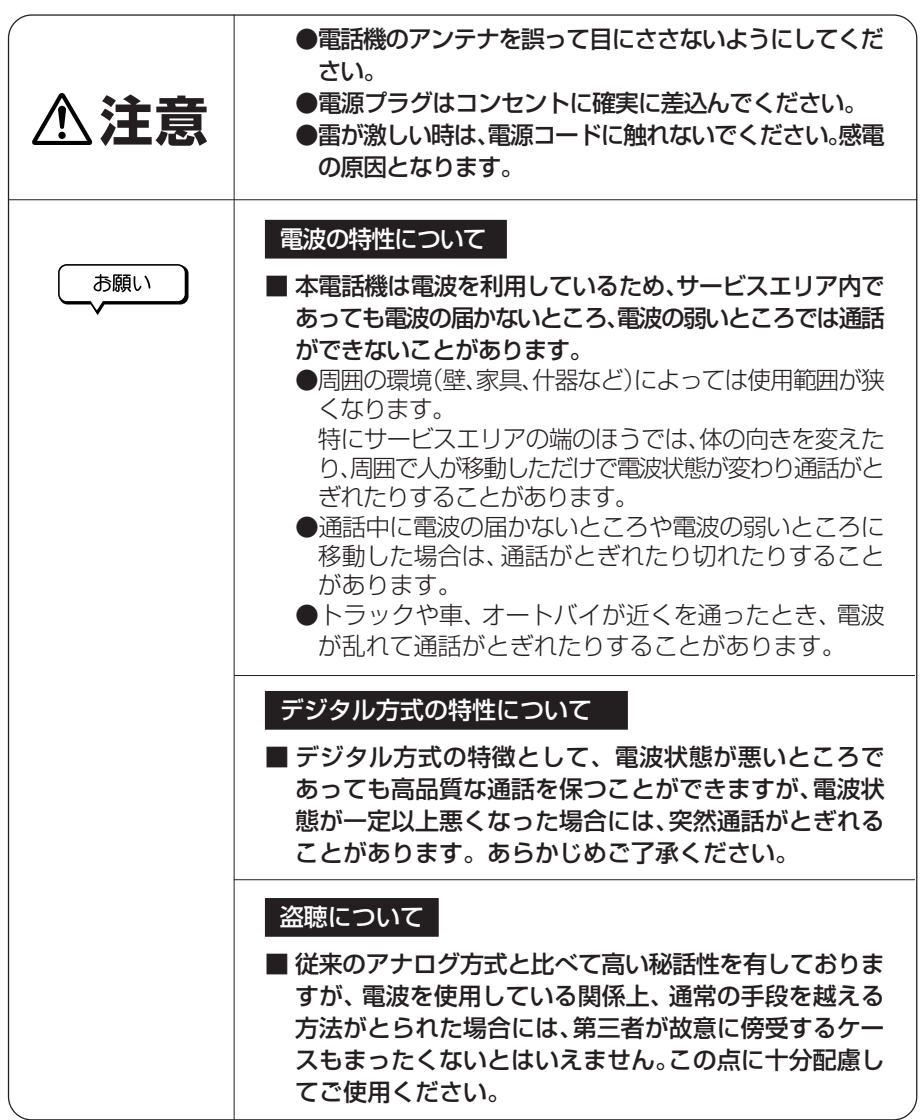

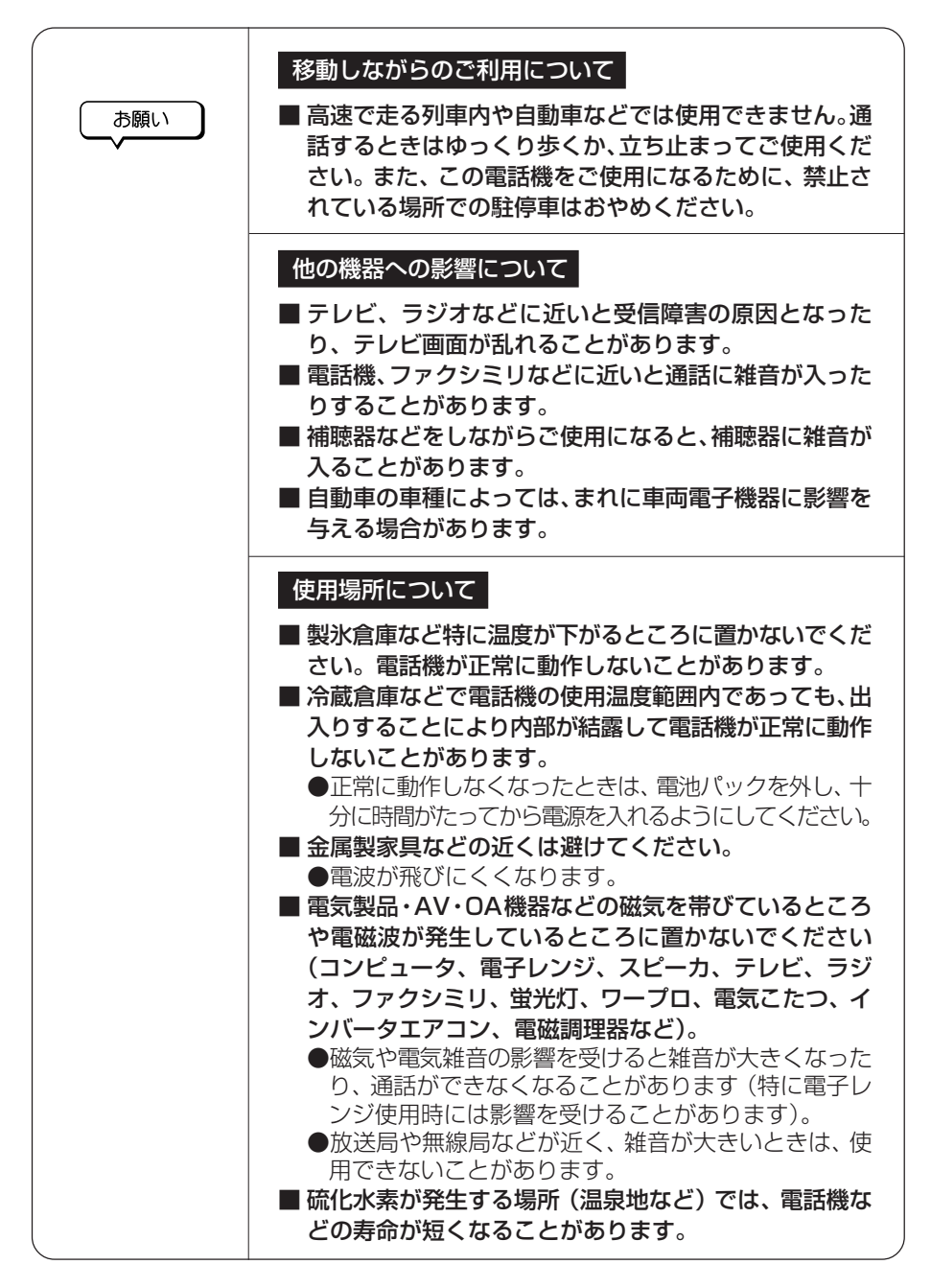

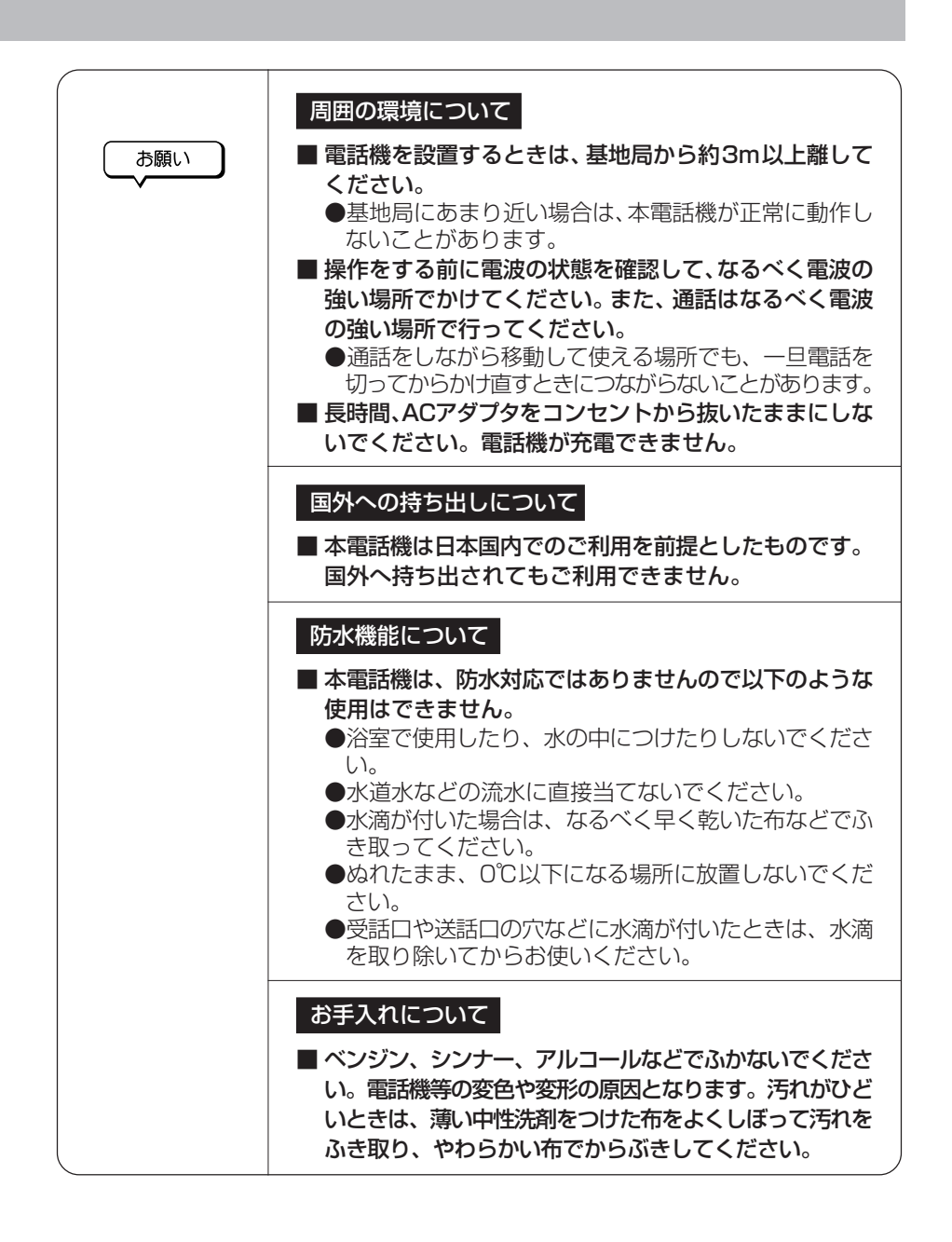

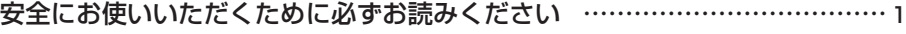

### **[1 はじめに](#page-13-0)**

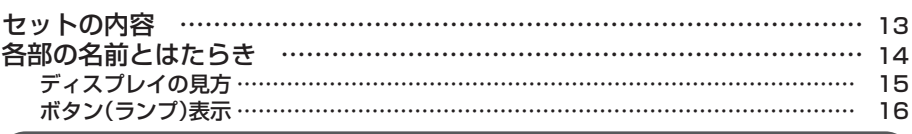

### **[2 準備](#page-17-0)**

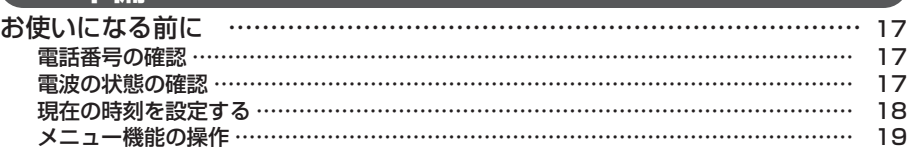

### **[3 使い方](#page-20-0)**

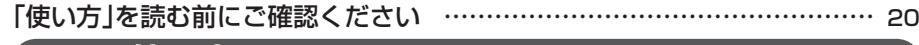

### **[3-1 使い方](#page-21-0)**

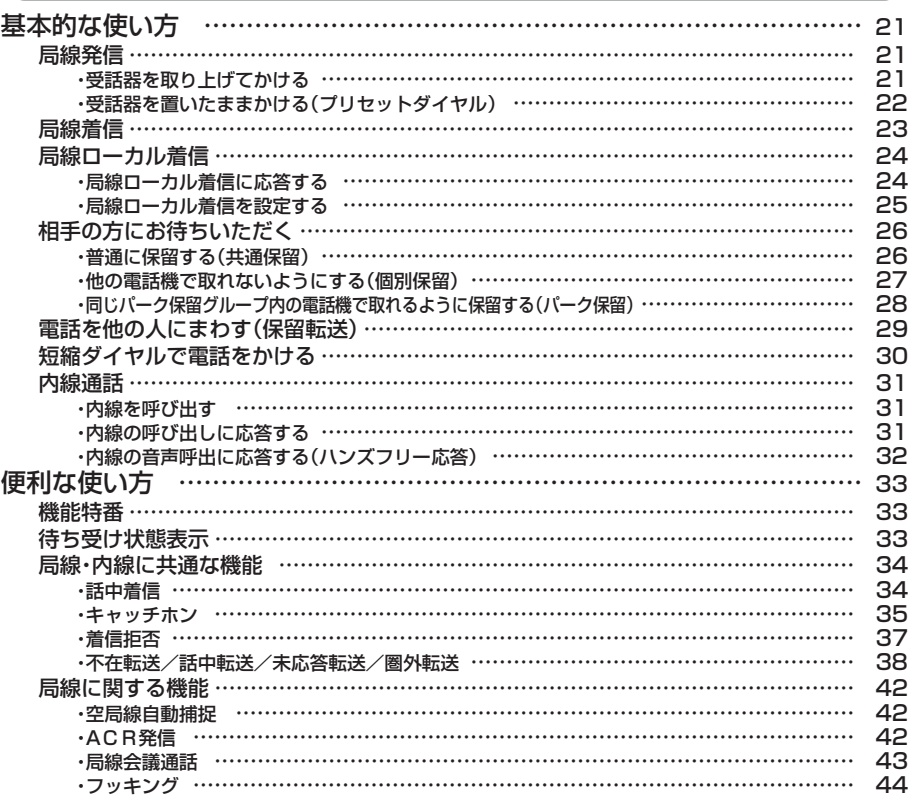

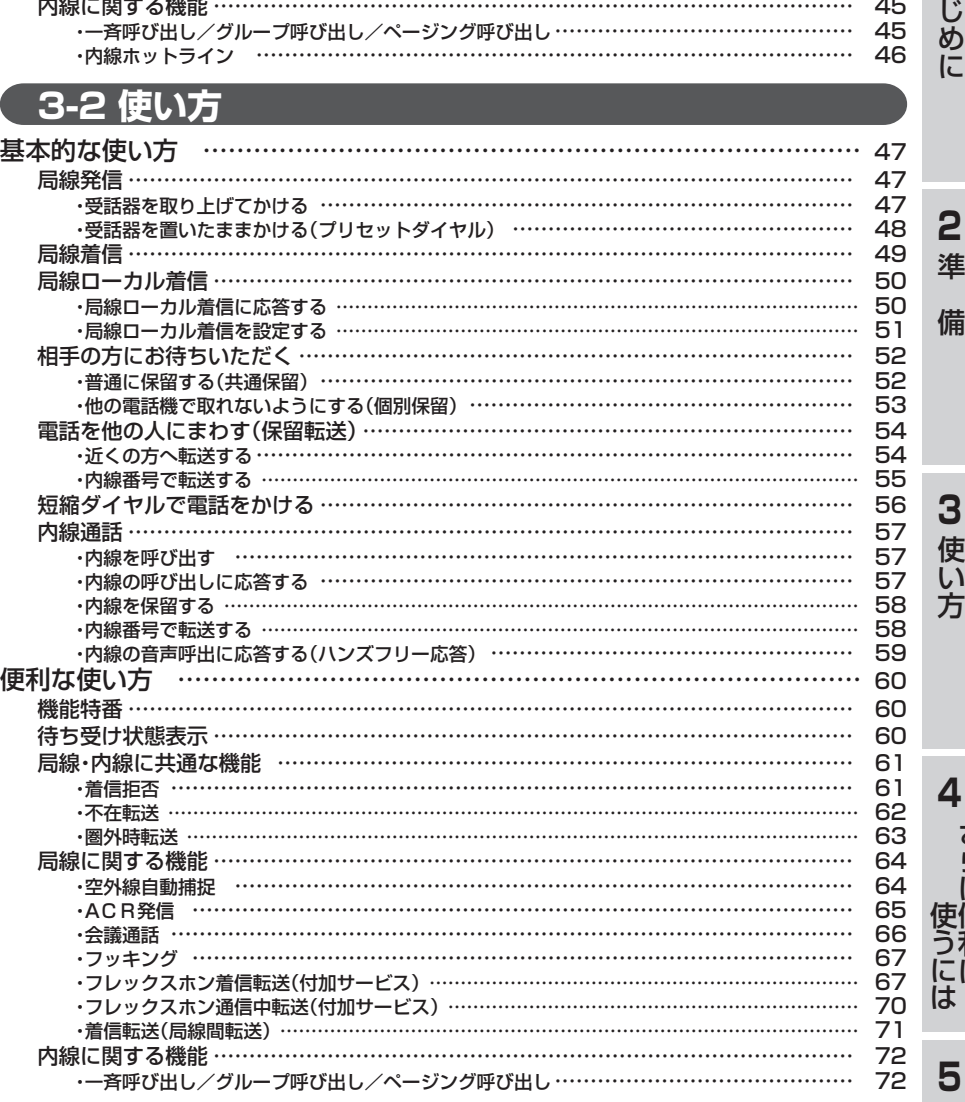

[内線に関する機能 ……………………………………………………………………………… 45](#page-45-0)

# **[4 さらに便利に使うには](#page-73-0)**

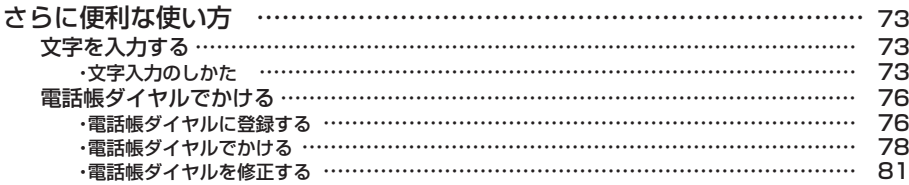

ご 参 考 に

さ ら に 便 利 に

**1** は

# **目 次**

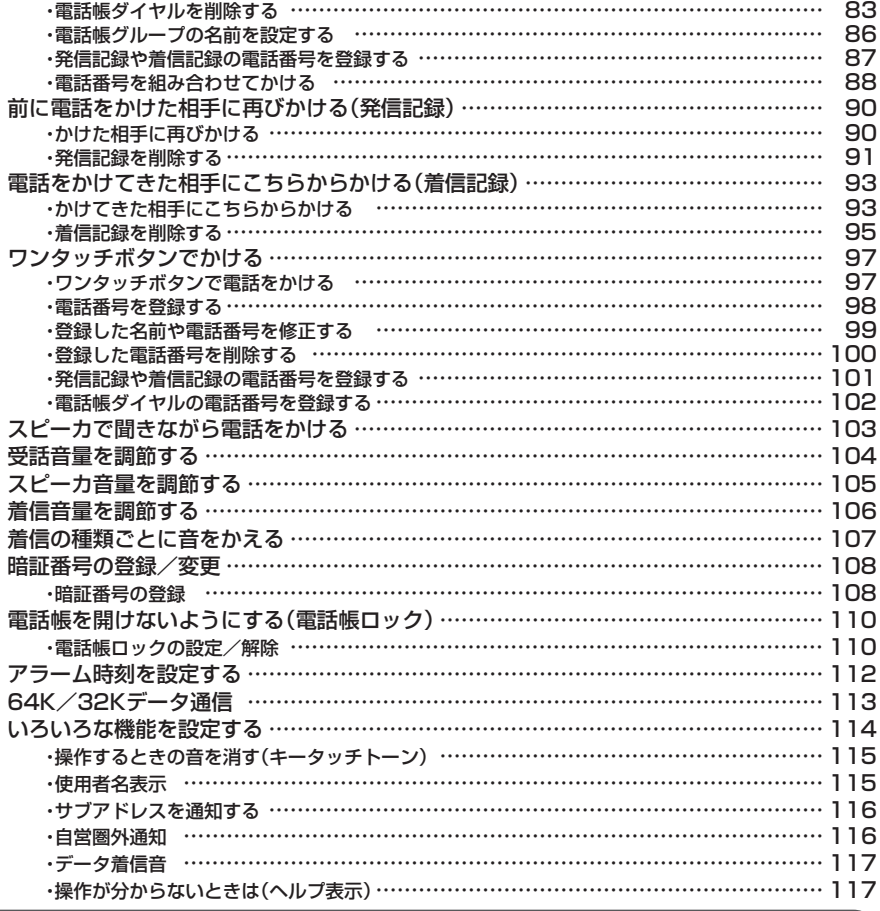

# **[5 ご参考に](#page-118-0)**

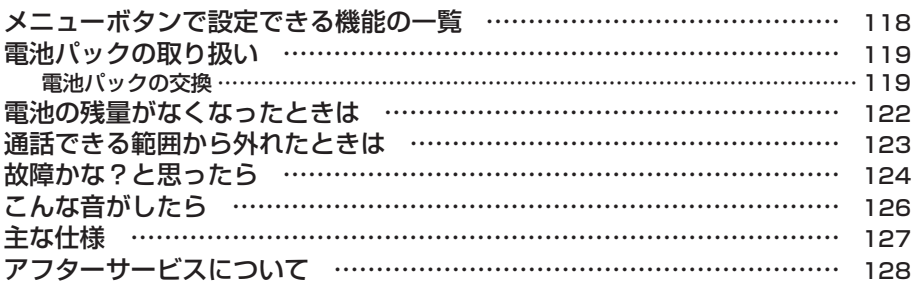

<span id="page-13-0"></span>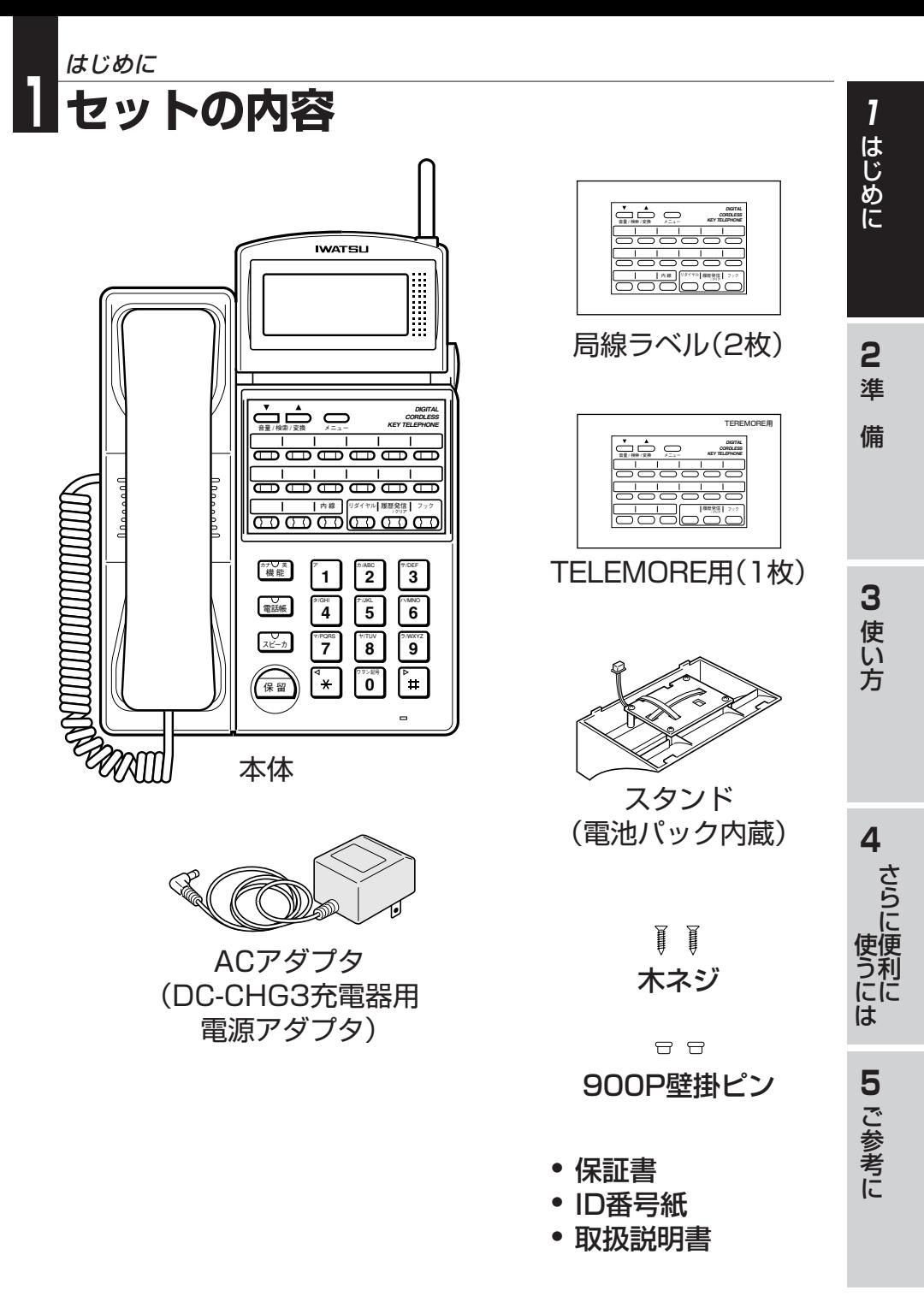

# <span id="page-14-0"></span>**1 各部の名前とはたらき** はじめに

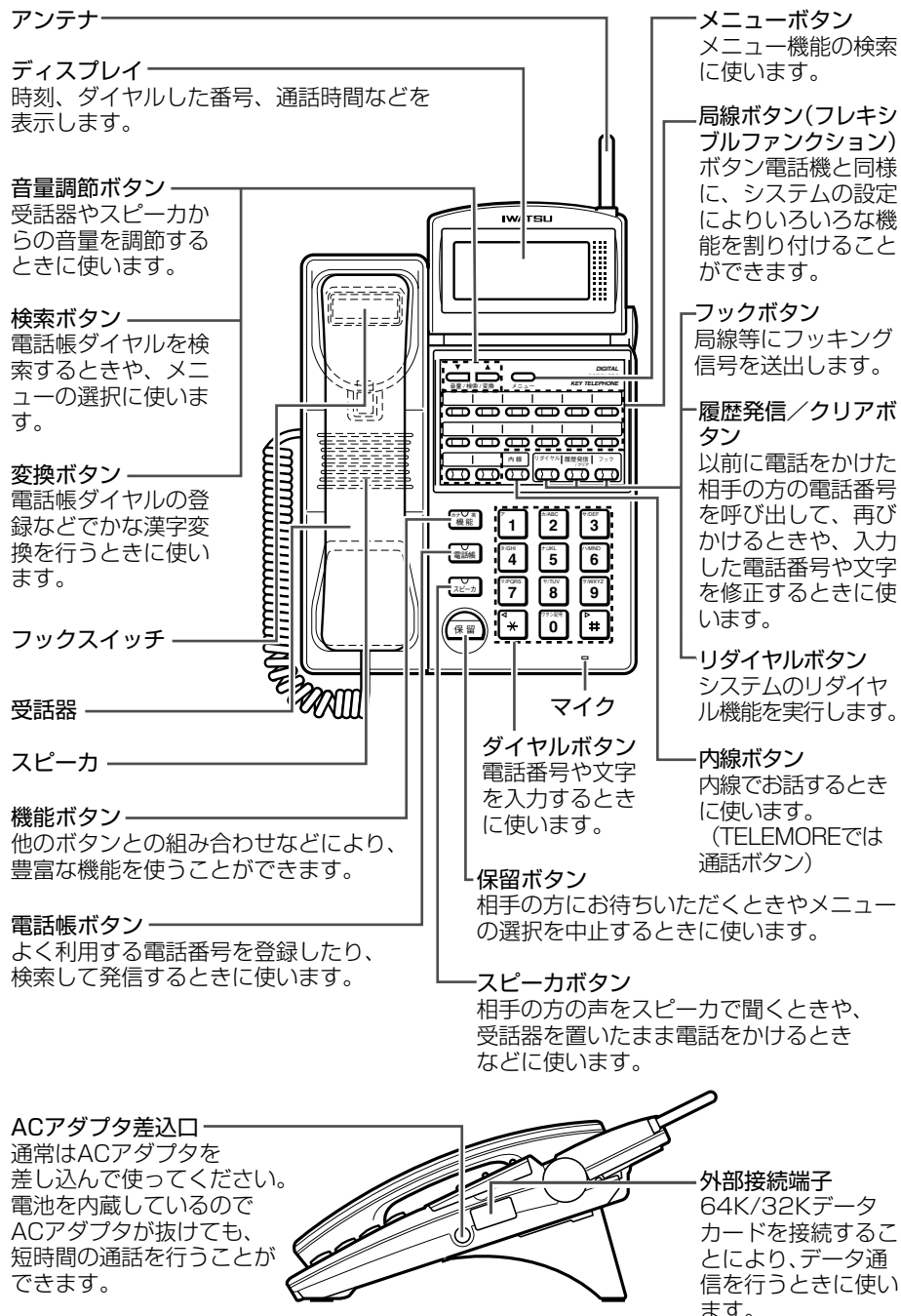

<span id="page-15-0"></span>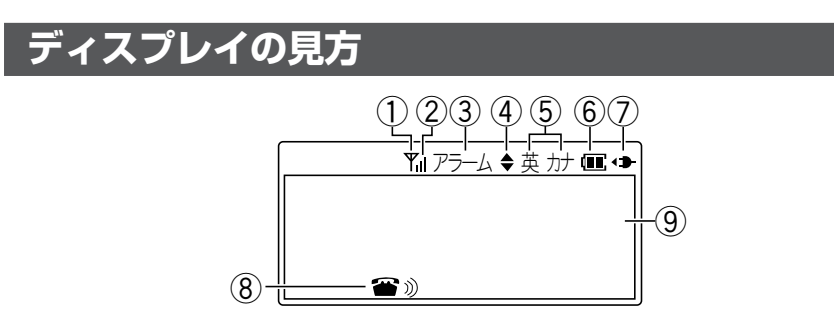

こんなときに表示されます。

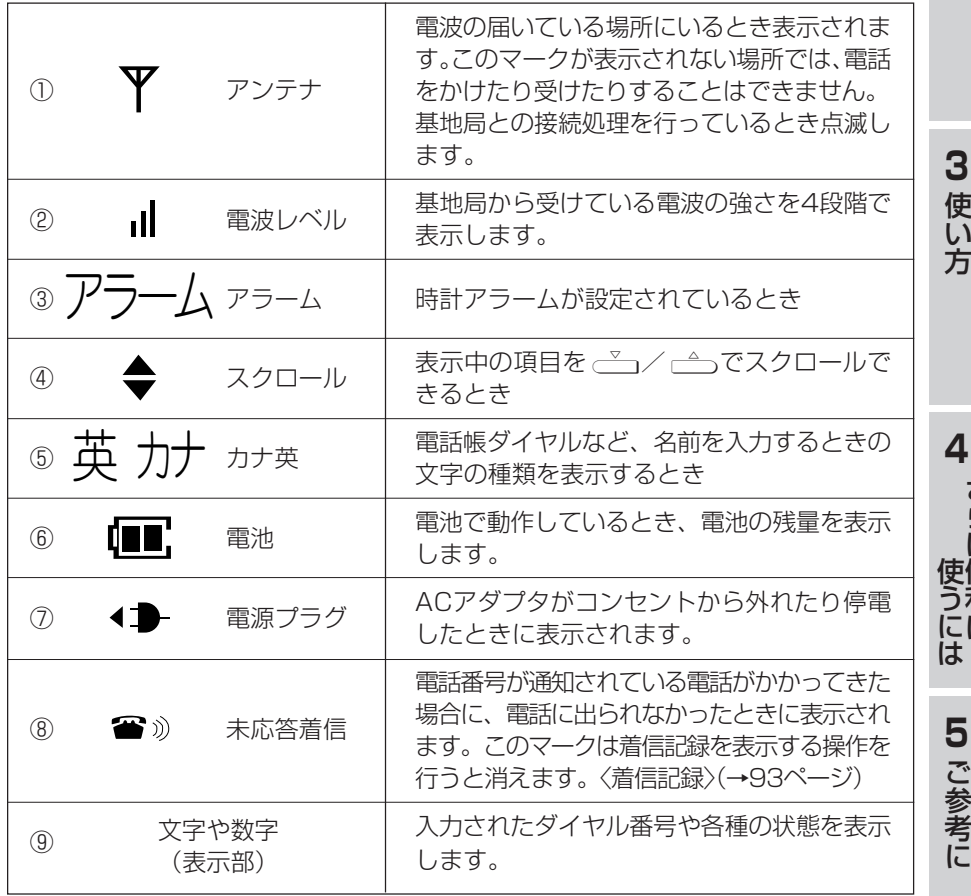

●ディスプレイに表示される文字は、この取扱説明書での字体とは異なります。

さ ら に 便 利 に

**1** は じ め に

**2** 準

備

# <span id="page-16-0"></span>はじめに **1 各部の名前とはたらき**

# **ボタン(ランプ)表示**

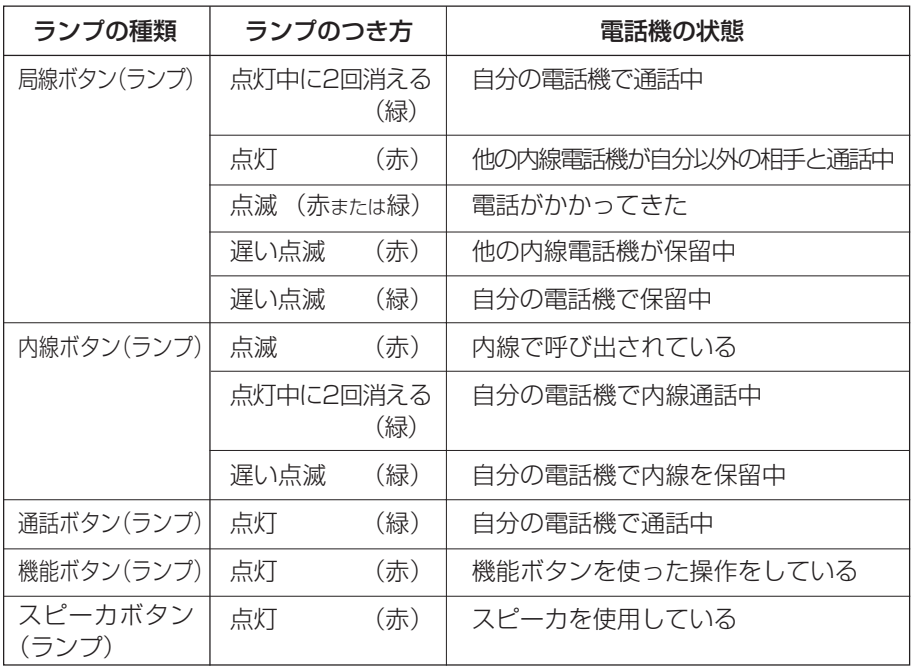

#### <span id="page-17-0"></span>**お使いになる前に** 準備 **2**

# **電話番号の確認**

お客様の電話機に登録された内線番号を表示します。

- Ⅰ 待ち受け状態で、 □ ◎の順に押しま す。
- 2 □を押します。 • ディスプレイに、内線番号が表示されます。

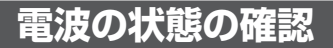

電話をかけたり受けたりすることができる状態のとき、ディスプレイに アレマークが 表示され、4段階で基地局の電波の強さを表します。

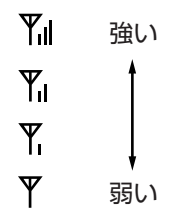

●電波の弱い場所では、電話をかけたり受けたりできない場合があります。 ●電波の強い場所でも自動的に基地局などに登録動作を行っているために、電話を受 けることができない場合があります。

**1** は じ め に

**2** 準

アラーム 英 カナ

アラーム 英 カナ

1 2 3 4

メ ニ ュ ー : 0

ヒョウシ゛→メニュ− 自番号表示

内線番号

備

参 考 に

**4** さ ら に 便

使

# <span id="page-18-0"></span>準備 **2 お使いになる前に**

# **現在の時刻を設定する**

電話機が内蔵する時計の日付と時刻を設定します。 (時刻を設定しないとアラーム機能などが正しく動作しません)

1 待ち受け状態で、 ––– 『511の順に押し ます。

アラーム 英 カナ メ ― ュ ― ・ ゝ l セッテイ→メニュー 時刻設定

2 0 0 0 / 1 / 0 1 0

セッテイ→メニュー

 $Y_{\rm II}$ 

 $12 : 00$ 

2 □を押します。

- 
- 3 現在の時刻を入力します。
	- 年→月→日→時刻の順に入力します。
	- < (\*)、 # でカーソルの移動ができます。
	- 時刻は24時間制です。

#### 4 □を押します。

• 設定が正常に終了するとピピという確認音が 鳴り、待ち受け状態に戻ります。

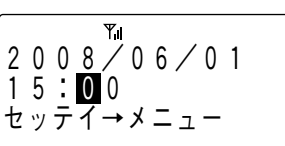

アラーム 英 カナ

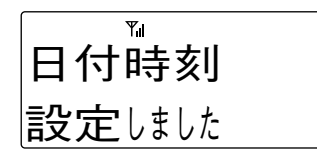

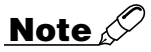

●長時間の停電などにより、内蔵の電池が消耗した場合や電池交換時に時刻は初期状 態に戻ります。そのときは、再度設定してください。 ●時計の精度は、月差約60秒以内です。

### <span id="page-19-0"></span>**メニュー機能の操作**

各種機能の設定を選ぶにはメニュー番号で選ぶ方法と、メニューを検索して選ぶ方法 があります。

#### **メニュー番号で選ぶには**

- 【例】 メニュー番号41(キータッチトーン)の場合 1 待ち受け状態で、[41[の順に 押します。
	- メニュー番号41を押すとキータッチトーンの 設定画面が表示されます。
- 2 設定する内容を選び → を押します。
	- 待ち受け状態に戻ります。

#### **検索して選ぶには**

- 【例】 メニュー番号41(キータッチトーン)の場合 1 [を押します。
- 2 ┌ ホたは △ を押して希望のメ ニューを表示させます。
- 3 □を押します。
- 4 { または} を押して希望のメ ニューを表示させます。
- 5 □ を押します。 • キータッチトーンの設定画面が表示されます。
- 6 設定する内容を選び▽⊇を押します。 • 待ち受け状態に戻ります。

#### **Note**

- ●[のかわりに]を押すとひとつ前の画面に戻ることができます。
- ●メニューの表示内容一覧は「メニューボタンで設定できる機能の一覧」をご覧ください。 (→118ページ)
- ●儒冷押すとメニュー機能の操作を中止することができます。

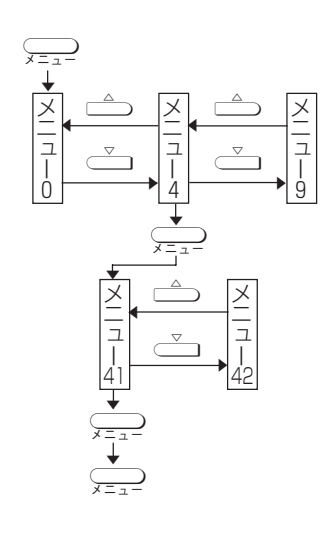

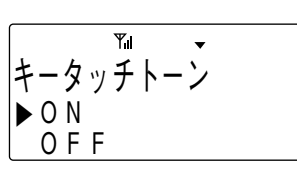

**2** 準

備

**3** 使 い 方

**4** さ ら に 便 利 に

使 う に は

> **5** ご 参 考 に

**1** は じ め に

#### <span id="page-20-0"></span><u>ت</u> 使い方 **「使い方」を読む前にご確認ください**

この電話機は、接続されるシステムによって、使い方の表示や操作が異なります。 「使い方」を読む前に、システムのご確認をお願い致します。

接続されているシステムについては、TELEMOREシステムと、TELEMORE以外の システムがあります。

接続されているシステムは、以下の方法によりご確認をお願い致します。(以下の方 法で、確認できなかった場合は、お買い求めの販売店にお問い合わせしていただき、 ご確認をお願い致します。)

お使いになっているデジタル多機能電話機の裏面に貼られている品名紙の1行目を確 認してください(下表の品名紙はTELEMOREシステムのものです)。

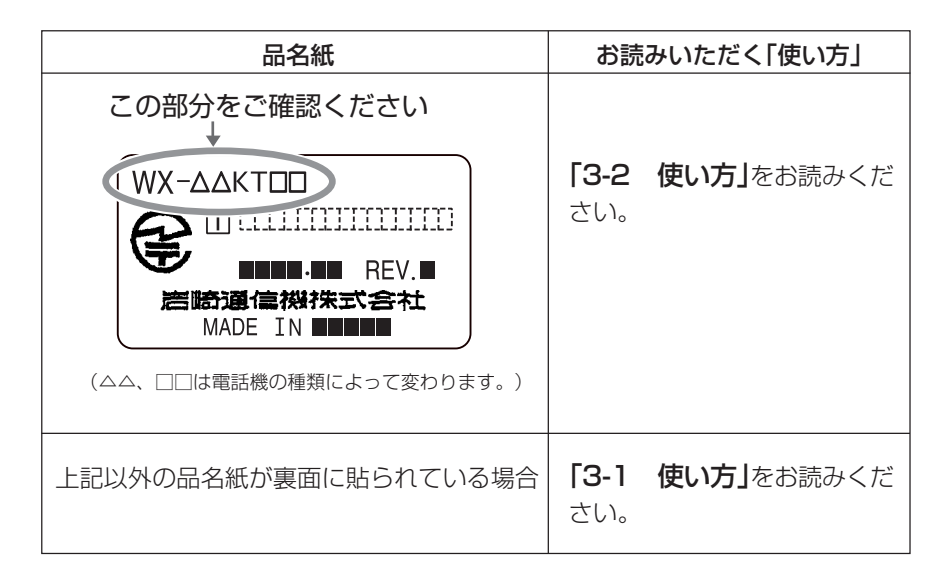

# **Note**

- ●TFIFMORE以外のシステムでお使いになる場合は(デジタル多機能雷話機の裏面に 貼られている品名紙の1行目が上記の品名紙と違う場合には)、「3-1 使い方」をお 読みください。
- ●TELEMOREシステムでお使いになる場合は、右図の 網掛け部分のボタンは、局線ボタンとしてはご使用に なれません。

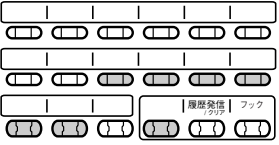

<span id="page-21-0"></span>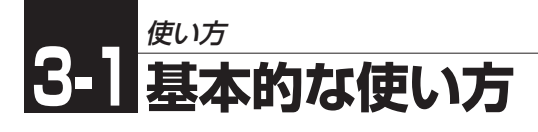

# **局線発信**

#### **受話器を取り上げてかける**

#### 1 受話器を取り上げます。

• 内線ボタンが点灯し、周期的に2回点滅します。

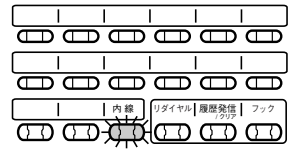

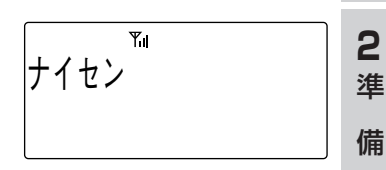

**1** は じ め に

#### 2 局線ボタンを押します。

- ツーという発信音を確認してください。
- 局線ボタンが緑に点灯し、周期的に2回点滅します。

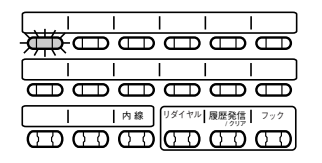

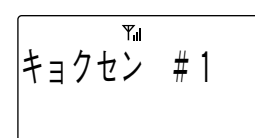

イョソセノ #I

0分05秒

1 2 3 4 5 6 7

1 2 3 4 5 6 7

- 3 相手の電話番号をダイヤルします。
	- しばらくすると相手を呼び出している音が聞 こえます。
- 4 相手が応答したら通話ができます。 • ディスプレイの1行目に通話時間を表示します。
- 5 通話が終わったら受話器を置きます。

### **Note**

●局線ボタンを押すかわりに、局線アクセス番号または局線グループアクセス番号を ダイヤルすることにより局線を捕捉することもできます。

#### ちょっと一言!

- ●主装置で「クイックモード」の設定をすると局線ボタンを押すだけで局線を捕捉でき ます。
- ●主装置で「空局線自動捕捉」機能の設定をすると、受話器を取り上げるだけで局線を 捕捉することができます。<空局線自動捕捉>…(→42ページ)
- ●12桁をこえるダイヤルを入力したときは下12桁を表示するとともに、左端の桁が 点滅して12桁をこえていることを示します。

**4** さ ら に 便 利 に

**3-1** 使 い 方

使 う に は

> **5** ご 参 考 に

# <span id="page-22-0"></span>使い方 **3-1 基本的な使い方**

#### **受話器を置いたままかける(プリセットダイヤル)**

- 1 待機中であることを確認して、相手の 電話番号をダイヤルします。
- 2 局線ボタンを押します。
	- 局線ボタンが緑に点灯し、周期的に2回点滅します。

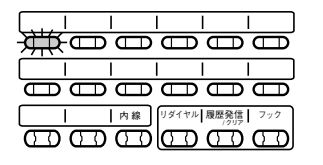

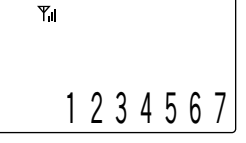

#### 3 受話器を取り上げます。

• しばらくすると相手を呼び出している音が聞 こえます。

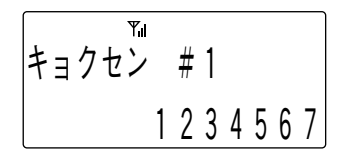

4 相手が応答したら通話ができます。

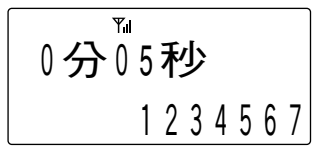

5 通話が終わったら受話器を置きます。

ちょっと一言!

●ダイヤル途中で?当るを押すと、直前に入力したダイヤルが削除されます。

#### **Note**

- ●主装置で「プリセットダイヤル」の設定をする必要があります。
- ●ダイヤルを途中でやめると、約6秒後に待ち受け状態の表示にもどります。
- ●PBXなどの交換機に接続した局線のときは「局線発信番号」をダイヤルしてから相手 の方の電話番号をダイヤルしてください。PBXの種類によっては発信できない場合 があります。
- ●主装置で「クイックモード」の設定をすると局線ボタンを押すだけで電話をかけられ ます。

### <span id="page-23-0"></span>**局線着信**

外から電話がかかってくると、局線ボタンが赤く点滅します。主装置の設定で「局線 着信鳴音指定」が設定されている電話機の場合、着信音が鳴ります。

- 1 局線ボタンが赤く点滅します。 •「局線着信鳴音指定」が設定されている電話機
	- の場合、着信音が鳴ります。

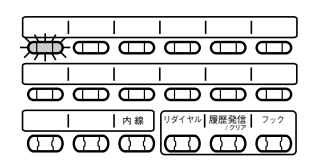

0分01秒

# 1

**1** は じ め に

**2** 準

備

**3-1** 使 い 方

**4** さ ら に 便 使 利 う

- 2 点滅している局線ボタンを押します。
	- 局線ボタンが緑に点灯し、周期的に2回点滅します。
- 3 受話器を取り上げます。
- 4 相手と通話ができます。
- 5 通話が終わったら受話器を置きます。

#### ちょっと一言!

- ●主装置で「局線着信鳴音指定」が設定されている電話機の場合、受話器を取り上げるだ けで局線ボタンが緑に点灯し、周期的に2回点滅し、相手との通話ができます。
- ●主装置で「局線着信鳴音指定」が設定されている電話機の場合、電話番号を通知されて いる方から着信のときに相手方の電話番号を表示することができます。
- PRECOT、TELMAGEおよびActetoシステムで使用する場合、NTT(日本電信電話)の ネーム・ディスプレイサービスを契約されていて、相手の方から発信者名が通知されて いる場合は相手の方の名称がディスプレイに表示されます。ただし、相手の方の電話番 号が電話帳に登録されている場合は、電話帳に登録されている名前が表示されます。
- ●ネームディスプレイサービスを契約されていて、相手の方から発信者名が通知されて いる場合ディスプレイの表示は以下のようになります。

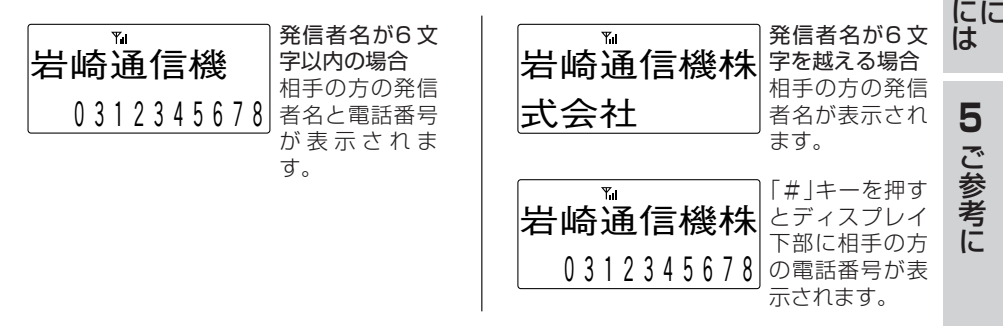

●通知された発信者名が表示されている着信に応答すると、発信者名は消えます。この 場合、「履歴発信」キーを2回押すと発信者名を表示することができます。

# <span id="page-24-0"></span>使い方 **3-1 基本的な使い方**

# **局線ローカル着信**

主装置で局線ローカル着信の設定を行うと、「局線着信鳴音指定」が設定されていない 電話機でも着信音を鳴らすことができます。

#### **局線ローカル着信に応答する**

#### 1 局線ボタンが赤く点滅し、着信音が鳴 ります。

• 局線ローカル着信が設定されている必要があ ります。

#### 2 点滅している局線ボタンを押します。

- 局線ボタンが緑に点灯し、周期的に2回点滅 します。
- 3 受話器を取り上げます。
- 4 相手と通話ができます。
- 5 通話が終わったら受話器を置きます。

#### ちょっと一言!

●局線ローカル着信では基地局のチャネルに空きがないときは着信音が鳴っても応答 できない場合があります。このときは一般のボタン電話機から応答してください。

### **Note**

- ●「局線ローカル着信」は、電話機の工事でデータ設定が必要です。詳しくはお買い求 めの販売店にご相談ください。
- ●局線ローカル着信中は相手方の電話番号は表示されません。また、「着信記録」への 記録は行われません。<着信記録>…(→93ページ)

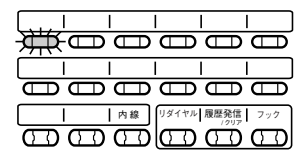

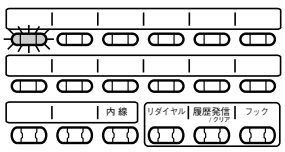

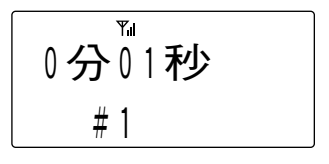

#### <span id="page-25-0"></span>**局線ローカル着信を設定する**

- 1 待ち受け状態で、 ––– 333の順に押し て、「局線ローカル着信」を表示させま す。
- 2 □を押します。
- 3 → または→ を押して局線ローカル 着信の「ON/OFF」を選択します。
- 4 □を押します。
	- 登録が正常に終了するとピピという確認音が 鳴り、待ち受け状態に戻ります。

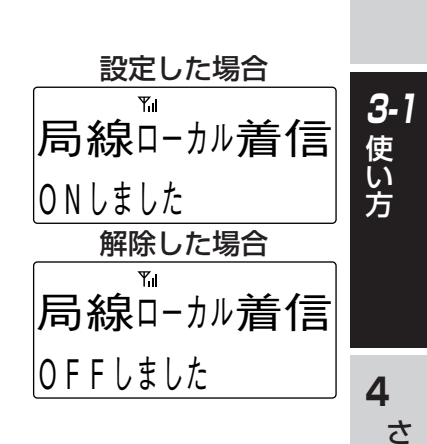

アラーム 英 カナ

アラーム 英 カナ 局線ローカル着信

**メ — ユ 一 . 3 3** 

 $\triangleright$  O F F O N

セッテイ→メニュー

局線ローカル着信

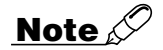

●「局線ローカル着信」の表示は、データ設定で電話機の局線ボタンごとに局線ローカ ル着信を選択可能としておかないと表示されません。詳しくはお買い求めの販売店 にご相談ください

ら に 便 利 に に

使 う

**1** は じ め に

**2** 準

備

<span id="page-26-0"></span>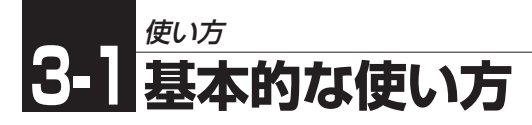

# **相手の方にお待ちいただく**

通話を一時中断して相手の方に待っていただくときには保留します。相手の方へは保 留音が流れます。

保留には、他の内線電話機でも電話にでることができる共通保留、他の内線電話機で はでることができない個別保留と、同じパーク保留グループ内の内線電話機で電話に でることができるパーク保留があります。

#### **普通に保留する(共通保留)**

1 通話中の相手の方に待っていただくよ うに伝えます。

#### 2 naを押します。

- 相手の方には保留音が聞こえます。
- 局線ボタンが緑にゆっくりと点滅します。
- 内線ボタンが点灯し、周期的に2回点滅します。

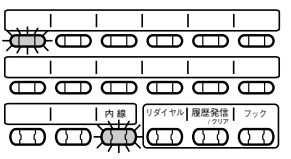

 $Y<sub>1</sub>$ ナイヤン

#### 3 保留している局線ボタンを押すと、保留していた相手の方と再び 通話できます。

• 局線ボタンが緑に点灯し、周期的に2回点滅します。

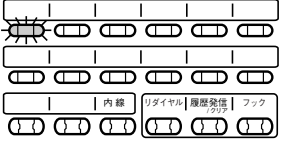

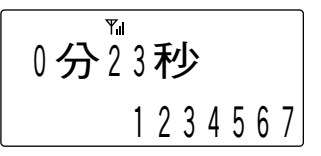

#### **Note**

●保留した状態で話中音(プー..プー..プー)が聞こえているときは局線ボタンを押して も通話に戻れません。一度、受話器を置いてから局線ボタンを押し、受話器を取り 上げてお話しください。

<span id="page-27-0"></span>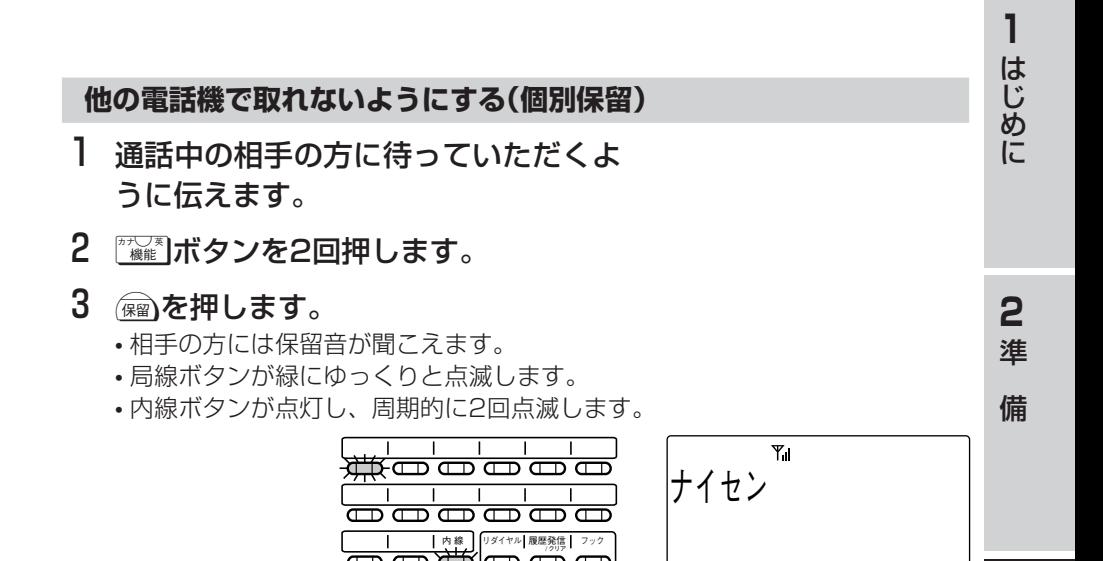

#### 4 保留している局線ボタンを押すと、保留していた相手の方と再び通 話することができます。

• 局線ボタンが緑に点灯し、周期的に2回点滅します。

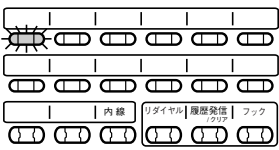

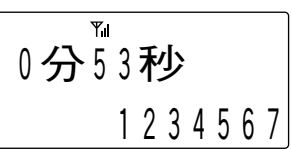

# **Note**

- ●手順2で需需や押した後、6秒以内に続けて解釋作押してください。6秒以上たちま すと無効となります。
- ●個別保留を行ったときは、他の電話機の局線ボタンはビジー表示となります。

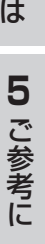

**4** さ ら に 便 利 に

**3-1** 使 い 方

使 う に

# <span id="page-28-0"></span>使い方 **3-1 基本的な使い方**

#### **同じパーク保留グループ内の電話機で取れるように保留する(パーク保留)**

#### 1 通話中に、[パーク保留]ボタンを押します。

- 相手の方には保留音が聞こえます。
- パーク保留ボタンが緑にゆっくりと点滅します。
- 局線ボタンは赤く点灯します。
- 内線ボタンが点灯し、周期的に2回点滅します。

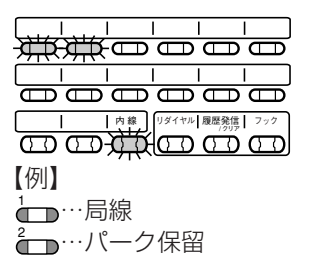

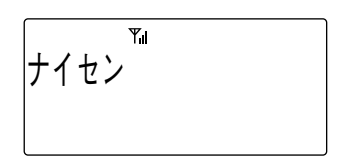

#### 2 「パーク保留1ボタンを押すと、保留していた相手の方と再び通話す ることができます。

• 局線ボタンが緑に点灯し、周期的に2回点滅します。

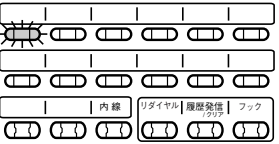

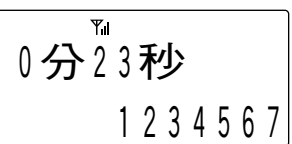

# **Note**

●主装置のデータ設定で、[パーク保留]ボタンを局線ボタンに割り付けることが必要 です。

<span id="page-29-0"></span>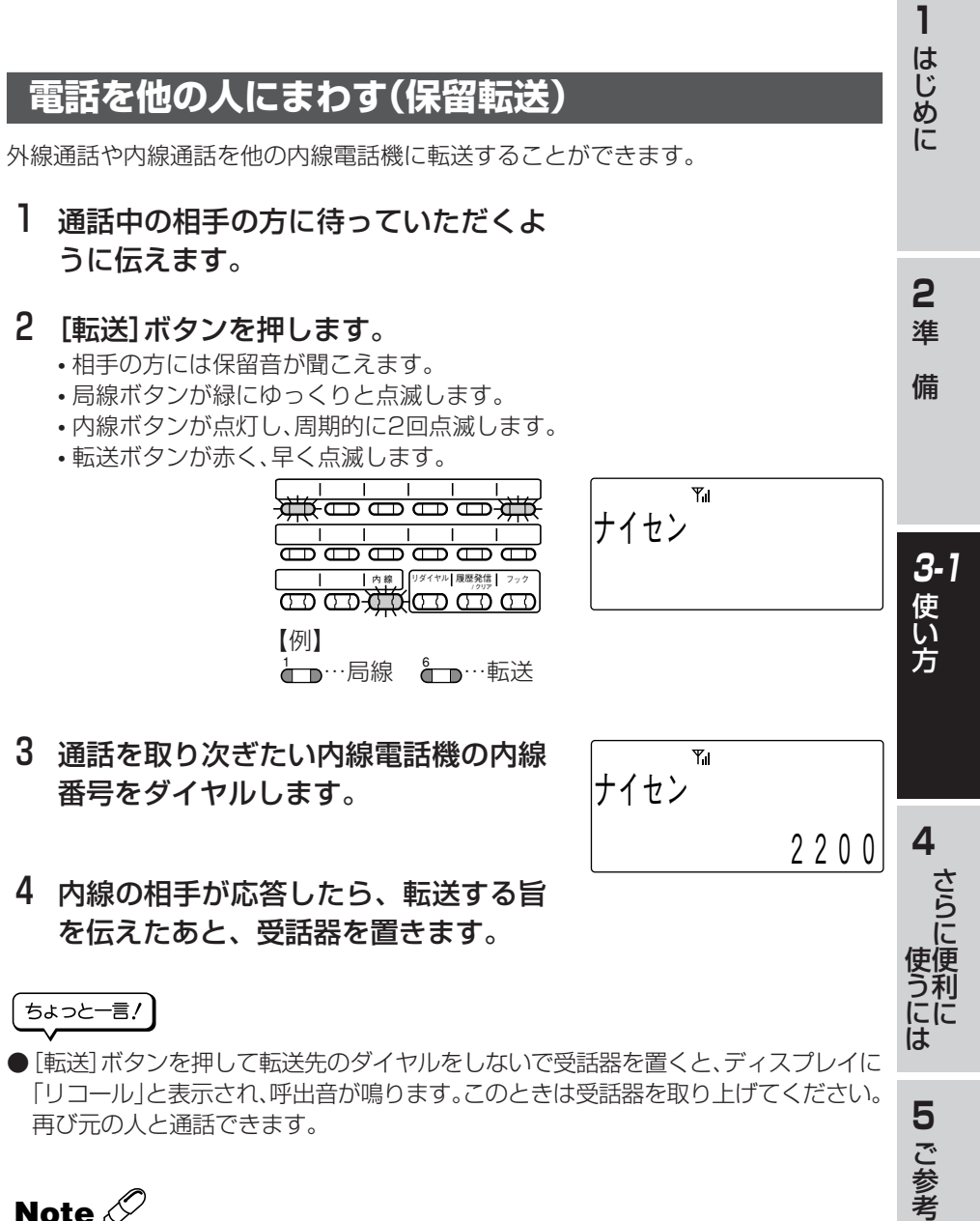

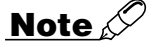

●主装置のデータ設定で、[転送]ボタンを局線ボタンに割り付けることが必要です。

に

<span id="page-30-0"></span>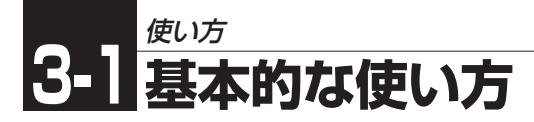

# **短縮ダイヤルで電話をかける**

この電話機では、一般のボタン電話機と同じようにシステム短縮ダイヤルを利用でき ます。

#### 1 受話器を取り上げます。

• 内線ボタンが緑に点灯し、周期的に2回点滅します。

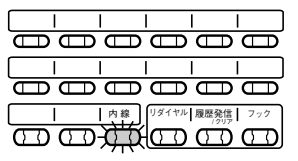

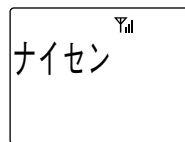

#### 2 局線ボタンを押します。

- ツーという発信音を確認してください。
- 局線ボタンが緑に点灯し、周期的に2回点滅 します。

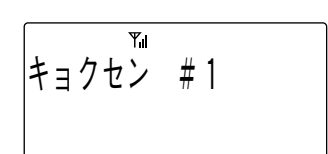

- 3 「短縮1ボタンに続けて、システム短縮 ダイヤルの短縮番号をダイヤルしま す。
	- 使用するシステムで決められた短縮番号を入 力してください。
- 4 システム短縮ダイヤルに登録されてい る電話番号が表示されます。

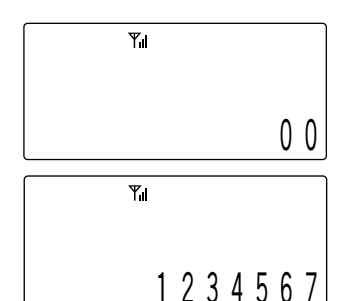

#### ちょっと一言!

●システム短縮ダイヤルの短縮番号の登録および変更は、主装置へのデータ設定が必 要です。詳しくはお買い求めの販売店にご相談ください。

### **Note**

●主装置のデータ設定で、[短縮]ボタンを局線ボタンに割り付けることが必要です。

### <span id="page-31-0"></span>**内線通話**

#### **内線を呼び出す**

- 1 受話器を取り上げます。
	- 内線ボタンが点灯し、周期的に2回点滅します。

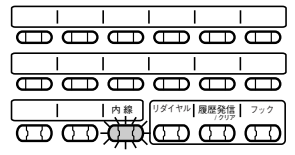

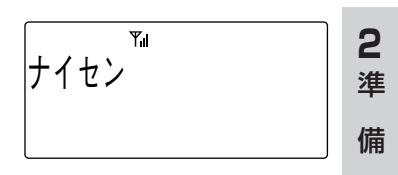

2 2 0 0

ヨヒ ゞ ノナュリ

- 2 内線番号をダイヤルします。 • しばらくすると相手を呼び出している音が聞 こえます。
- 3 相手が応答したら通話できます。 田を 押すと声で呼び出すことができます。
- 4 通話が終わったら受話器を置きます。

### **Note**

●相手の電話機の種類により音声呼出ができない場合があります。

#### **内線の呼び出しに応答する**

- 1 電話機の着信音が鳴り、内線ボタンが 点滅します。
- 2 受話器を取り上げます。
	- 内線ボタンが点灯し、周期的に2回点滅しま す。
- 3 電話をかけてきた相手と通話できま す。
- 4 通話が終わったら受話器を置きます。

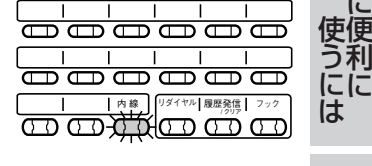

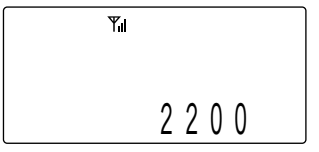

**4** さ ら に

> 利 に

**5** ご 参 考 に

**3-1**

**1** は じ め に

# <span id="page-32-0"></span>使い方 **3-1 便利な使い方**

#### **内線の音声呼出に応答する(ハンズフリー応答)**

内線の音声呼出を受けたとき、マイクをONにしておくとハンズフリー応答すること ができます。

マイクの設定は待ち受け中、または音声呼出を受けているときにできます。

#### マイクONの設定

1 [マイク]ボタンを押します。 または、<del>WAK2000 KA</del>2000 Ta1 の順に押しま す。 • [マイク]ボタンが点灯します。

マイクをOFFにするとき

- 1 [マイク]ボタンを押します。 または、<del>WANDAN MANDAN MANDAN</del> す。
	- [マイク]ボタンの点灯が消えます。

### **Note**

●「マイク1ボタンを使用するには主装置のデータ設定で、「マイク1ボタンを局線ボタ ンに割り付けることが必要です。

<span id="page-33-0"></span>**3-1**

### **機能特番**

一般のボタン電話機では、 微 ト「特番」の操作で、機能キーが割り付けられていない ときでもシステムのいろいろな機能がご利用になれますが、この電話機でも以下の操 作で機能キーの割り付けなしにシステムの機能がご利用になれます。<br>一般のボタン電話機の場合: 『』+「特番」

一般のボタン電話機の場合:<br>*こ*の電話機の場合:

この電話機の場合: Q+Q+「特番」

この電話機でご利用になれる機能特番は以下の通りです。

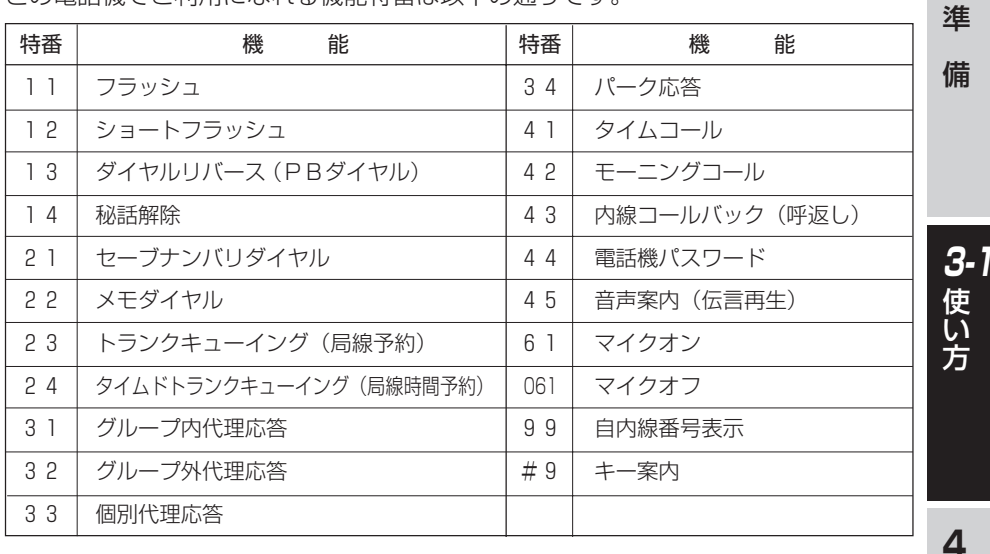

### **待ち受け状態表示**

この電話機は、待ち受け状態をディスプレイに表示します。

#### メッセージ表示…「M」

- メッセージウェイト、着信拒否、不在転送が 設定されていることを示します。
- 右のディスプレイは待ち受け中の表示内容です。
- •[メッセージ読出]ボタンを押すとメッセージ表示の詳細内容が表示されます。

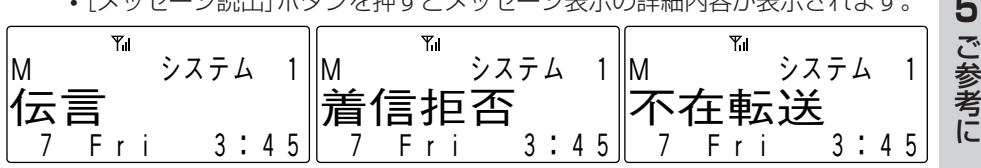

#### **Note**

●[メッセージ読出]ボタンを使用するには電話機の工事でデータ設定が必要です。

33

さ ら に 便 利 に

使 う に は

M ンステム I

 $Y_{\rm H}$ 

7 F r i 3 : 4 5

岩 崎

**1** は じ め に

**2**

# <span id="page-34-0"></span>使い方 **3-1 便利な使い方**

# **局線・内線に共通な機能**

**話中着信**

通話中に他の電話機から呼び出しがあると着信音を鳴らすことができます。

1 通話中に他の電話機からの呼び出しが あると、プププという小さな着信音が 受話器から聞こえます。

チャクシン 2100

• 内線電話機からの呼び出しの場合には,ディ スプレイに相手の内線番号が表示されます。

【例】通話中に内線2100の電話機から呼び出し があったとき

• 局線からの呼び出しの場合には呼び出された局線番号が表示されます。 【例】内線で通話中に1番の局線に呼び出しが入ったとき

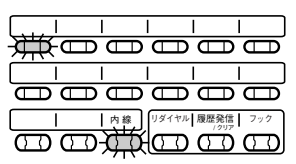

Yı チャクシン #1

2 通話中の電話を受話器を置いて終わらせると、後からかかってき た電話の着信音が鳴りますので、再度受話器を取り上げて応答し てください。

ちょっと一言!

- ●通話中の通話を中断して、後からかかってきた電話に応答することもできます。 <キャッチホン>…(→35ページ)
- ●この機能を使用するには主装置のデータ設定が必要です。

#### <span id="page-35-0"></span>**キャッチホン**

通話中にかかってきた電話にキャッチホンで応答できます。

1 通話中に他の電話機からの呼び出しが あると、プププという小さな着信音が 受話器から聞こえます。

• 内線電話機からの呼び出しの場合には、ディ スプレイに相手の内線番号が表示されます。 【例】通話中に内線2100の電話機から呼び出し があったとき

• 局線からの呼び出しの場合には、呼び出された局線番号が表示されます。 【例】内線で通話中に1番の局線に呼び出しが入ったとき

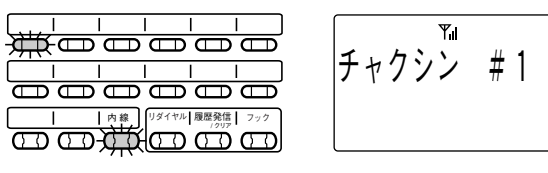

- 2 「キャッチ1ボタンを押すと後からかかってきた電話に出ることが できます。
	- それまで通話していた相手には保留音が流れます。

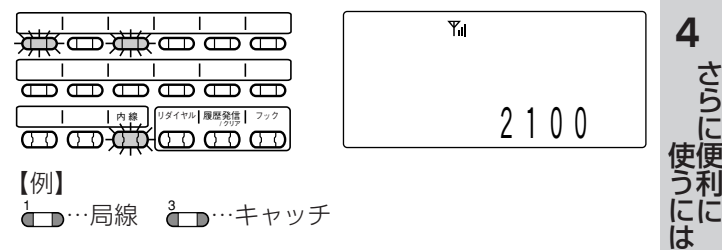

3 再度[キャッチ]ボタンを押すと前に通話していた相手との通話に 戻ります。

• 後から電話をかけてきた方には保留音が流れます。 【例】先に通話していたのが内線2200番の方だったとき

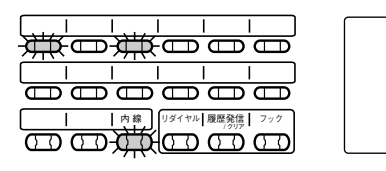

2 2 0 0

**5** ご 参 考 に

**1** は じ め に

**2** 準

チャクシン 2100

備

**3-1** 使 い 方
# 使い方 **3-1 便利な使い方**

4 「キャッチ1ボタンを押すたびに通話する相手を替えることができ ます。

ちょっと一言!

- ●通話を終わらせるときには受話器を置いてください。しばらくすると着信音が鳴 り、ディスプレイに「リコール」と表示されます。ここで受話器を取り上げると保留 していた方との通話に戻ります。
- ●通話していた方から先に電話を切ったときは、プーという音がしてから自動的に保 留していた方との通話に戻ります。

## **Note**

- ●[キャッチ]ボタンを使用するには主装置のデータ設定で[キャッチ]ボタンを局線ボ タンに割り付けることが必要です。
- ●キャッチホン通話中に3人目の方からの電話がかかってきても、これに応答するこ とはできません。
- ●キャッチホン通話中に3人目の方から電話がかかると、プププという小さな着信音 が受話口から聞こえます。ここで[キャッチ]ボタンを押してキャッチホンに応答し ても、最初に話していた1人目の方との通話に戻るだけで、3人目の方と通話する ことはできません。
- ●3人目の方と通話をしたいときは受話器を置いて現在の方との通話を終わらせ、着 信音が鳴ったら受話器を取り上げて応答してから[キャッチ]ボタンを押してくださ い。

#### **着信拒否**

会議中などで電話がかかってきても出られない場合に、一時的に着信を拒否すること ができます。

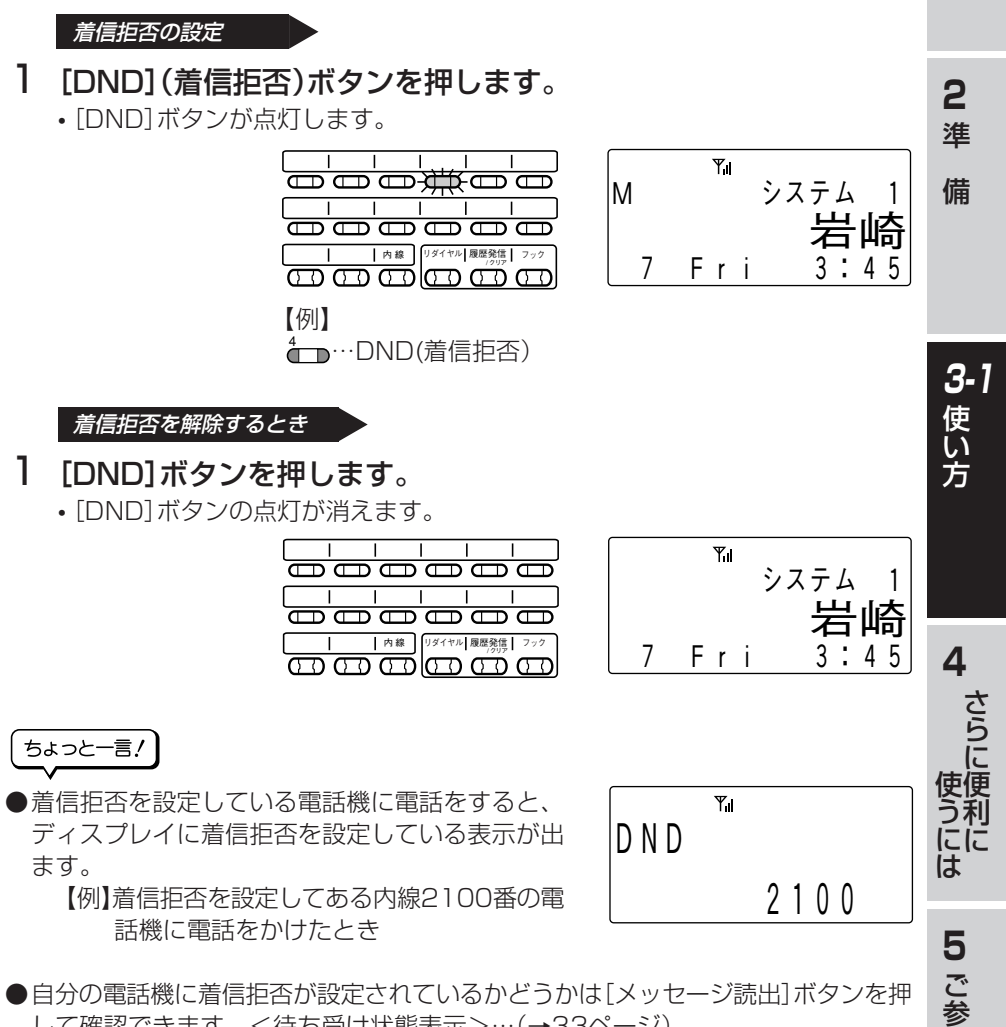

して確認できます。<待ち受け状態表示>…(→33ページ)

## **Note**

●主装置のデータ設定で、[DND]ボタンを局線ボタンに割り付けることが必要です。

考 に

**1** は じ め に

# 使い方 **3-1 便利な使い方**

#### **不在転送/話中転送/未応答転送/圏外転送**

この電話機への呼び出しがあっても、そのまま他の内線電話機に転送することができ ます。

転送モードには不在転送、話中転送、未応答転送、圏外転送の4種類があります。

#### ●不在転送

転送先の電話番号を登録することにより、この電話機にかかってきた電話を、 着信音を鳴らさずにそのまま他の内線電話機に転送することができます。

#### ●話中転送

転送先の電話番号を登録することにより、この電話機が通話中のときにかかっ てきた電話を他の内線電話機に転送することができます。

#### ●未応答転送

転送先の電話番号を登録することにより、この電話機にかかってきた電話に一 定時間たっても応答しないときは、その電話を他の内線電話機に転送すること ができます。

#### ●圏外転送

転送先の電話番号を登録することにより、この電話機が圏外状態のときにか かってきた電話を他の内線電話機に転送することができます。この転送モード はTELMAGEおよびActetoシステムでご利用になれます。

#### 転送モードの選択(転送モード切替)

転送モード切替により、不在転送/話中転送/未応答転送/圏外転送のどれか1つを 選択することができます。

#### 1 待ち受け中に受話器を取り上げます。

- 受話器から内線ダイヤルトーンが聞こえます。
- 内線ボタンが点灯し、周期的に2回点滅します。

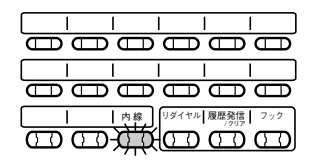

 $Y_{\parallel}$ ナイセン

2 「不在転送1ボタンに続けて图を2回押 します。 [例] 4 …不在転送

テンソウモート゛  $(1, 2, 3, 4)$ 

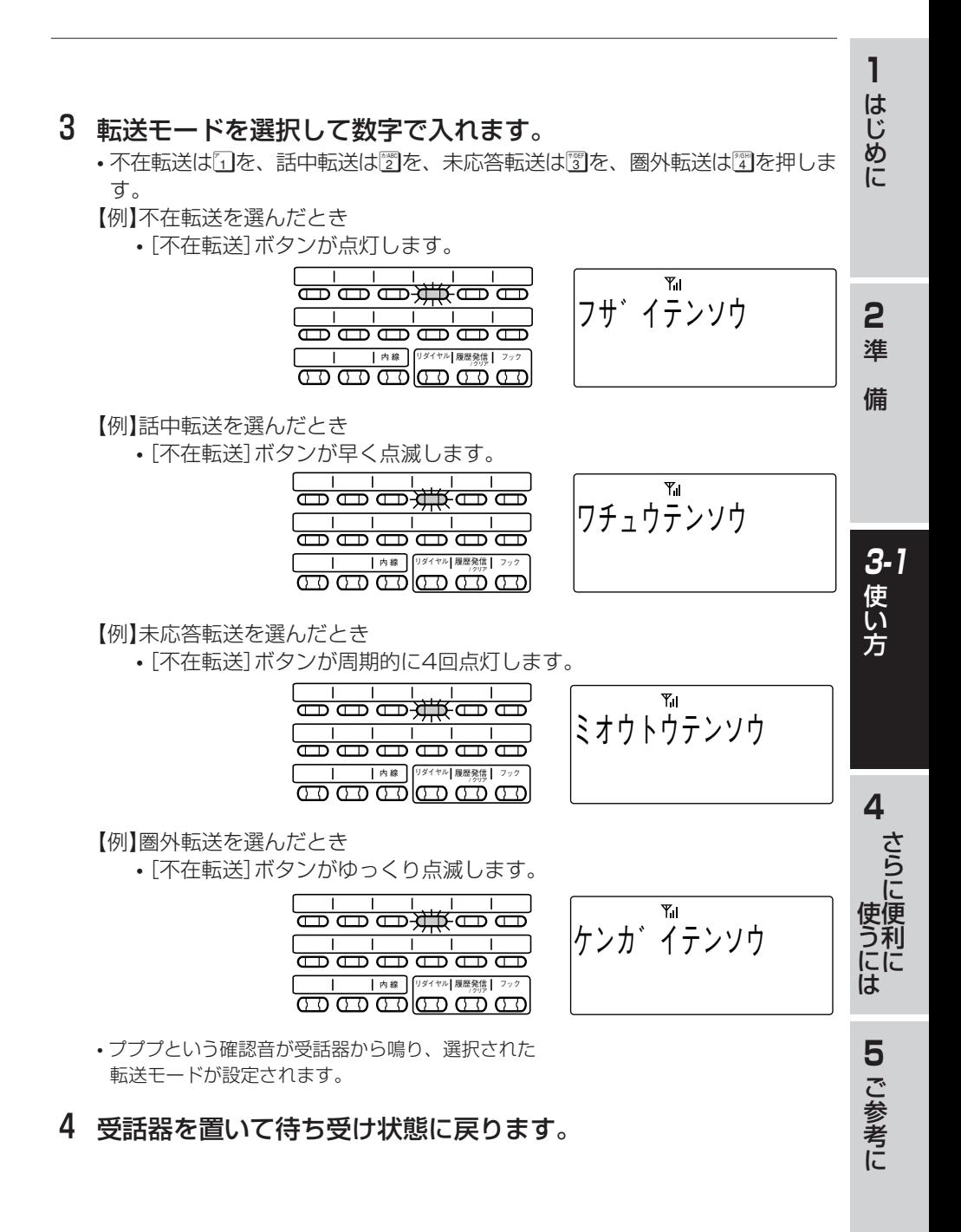

39

# 使い方 **3-1 便利な使い方**

転送先の内線電話番号の登録・変更

- 1 待ち受け中に受話器を取り上げます。
	- 受話器から内線ダイヤルトーンが聞こえます。
	- 内線ボタンが点灯し、周期的に2回点滅します。

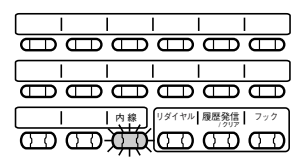

ナイヤン

### 2 [不在転送]ボタンを押します。

- •[不在転送]ボタンが早く点滅します。
- あらかじめ選択されている転送モードによってディスプレイの表示は以下のよ うになります。

「不在転送」の場合は「フザイサキ」 「話中転送」の場合は「ワチュウサキ」 「未応答転送」の場合は「ミオウトウサキ」 「圏外転送」の場合は「ケンガイサキ」

> $\mathbf{I}$  $\blacksquare$  $\blacksquare$ <del>oo oo iika oo</del> mmmmmm

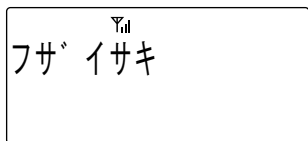

3 転送先の内線電話番号(1~4桁)をダイ ヤルします。

【例】転送先に内線2100番を登録するとき

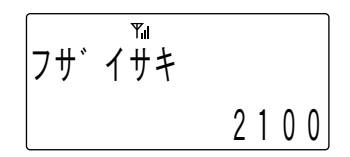

• プププという確認音が受話器から鳴り、あらかじめ選択されているモード状態に なります。

|内線|||リダイヤル||版歴発信| フック

• [不在転送]ボタンが点灯します。

### 4 受話器を置いて待ち受け状態に戻ります。

ちょっと一言!

●転送状態の起動/解除は[不在転送]ボタンを押すごとに切り替わります。

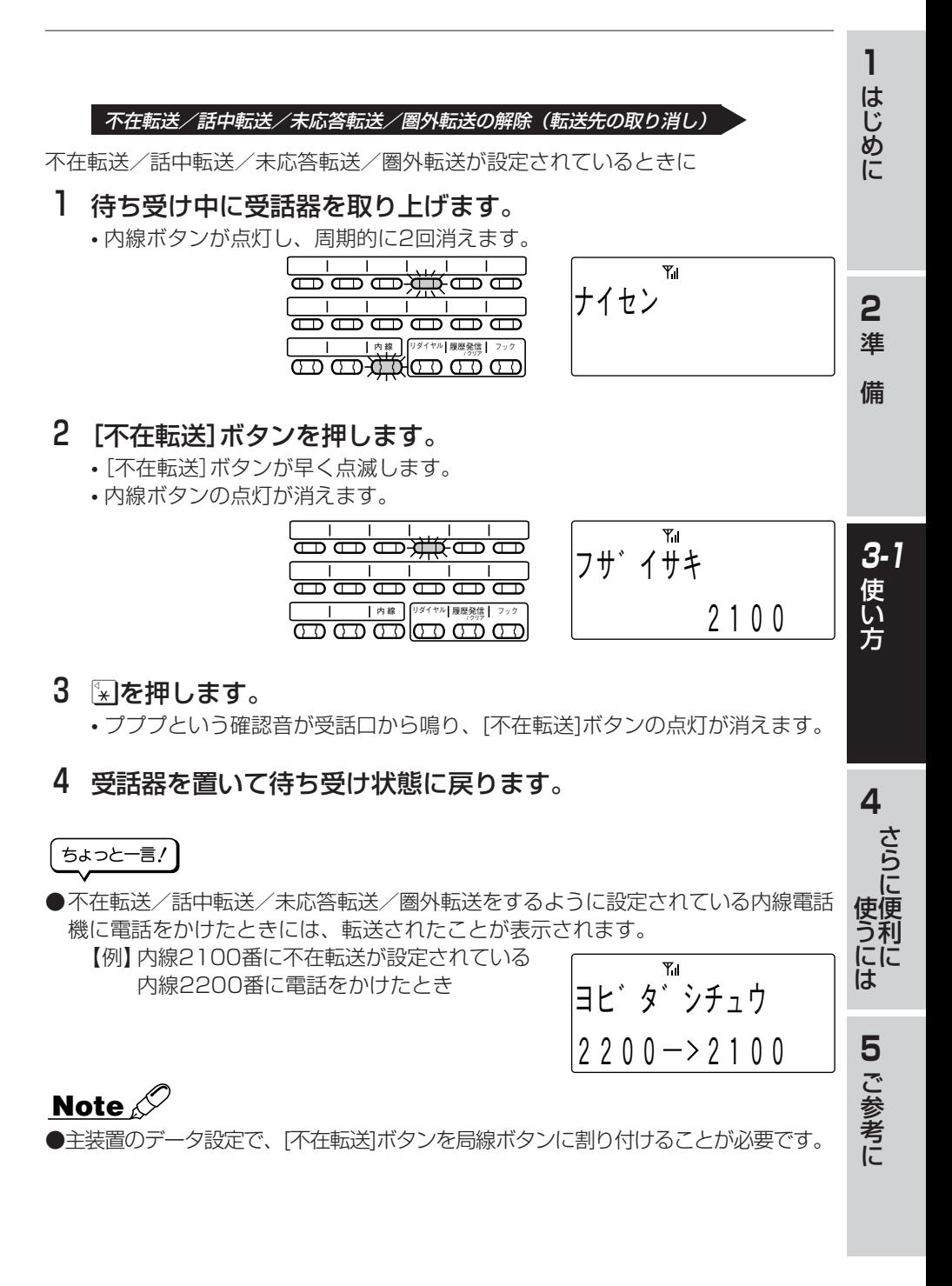

41

# 使い方 **3-1 便利な使い方**

## **局線に関する機能**

#### **空局線自動捕捉**

空いている局線を自動的に選んで電話をかけることができます。

### 1 待ち受け中に受話器を取り上げます。

• 局線ボタンが緑に点灯し、周期的に2回点滅します。

 $\overline{1}$  ,  $\overline{1}$  ,  $\overline{1}$  ,  $\overline{1}$  ,  $\overline{1}$  ,  $\overline{1}$ ₩æææææ  $\overline{1}$  $\top$ <u>നനനനന</u> ||リタイヤル||腹歴961頁|| フック<br>|

Y. キョクセン #1

2 相手の電話番号をダイヤルします。

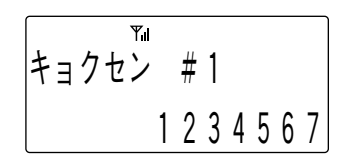

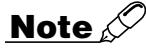

- ●空いている局線がないときは電話をかけられません。しばらく待ってからかけ直し てください。
- ●この機能は主装置のデータ設定が必要です。主装置データの設定および変更につい ては、お買い求めの販売店にご相談ください。

## **ACR発信**

回線事業者を自動的に選んで電話できます。この機能はNTT(日本電信電話)やNCC 各社(KDDI<ケイディーディーアイ>、ソフトバンクテレコムなど)の複数社と契約 している場合に使用できます。

### 1 待ち受け中に受話器を取り上げます。

• 内線ボタンが点灯し、周期的に2回点滅します。

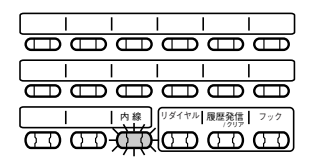

ナイセン

## 2 局線ボタンを押します。

- ツーという発信音を確認してください。
- 局線ボタンが緑に点灯し、周期的に2回点滅します。

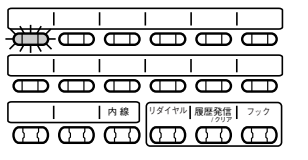

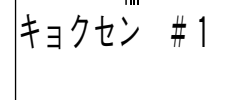

イヨソセノ #I

1 2 3 4 5 6 7

**1** は じ め に

**2** 準

備

**3-1** 使 い 方

**4** さ ら に 便 利 に

使 う に は

## 3 相手の電話番号をダイヤルします。

• NTTおよびNCC各社の中から自動的に選 んで電話します。

ちょっと一言!

●ACR発信機能を利用するには主装置のデータ設定で自動ACR機能が設定されてい ることが必要です。

#### **局線会議通話**

局線と通話中に他の内線電話機を呼び出して3者または4者で通話できます。

#### 1 局線と通話中に[転送]ボタンを押します。

- 内線ダイヤルトーンが聞こえます。
- 局線ボタンが緑にゆっくりと点滅します。
- 内線ボタンが点灯し、周期的に2回点滅します。

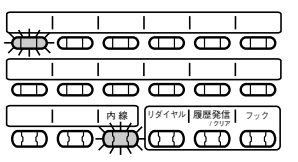

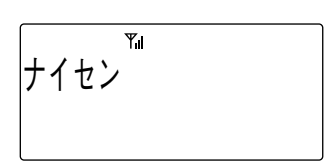

2 会議に参加させたい方の内線番号をダ イヤルします。

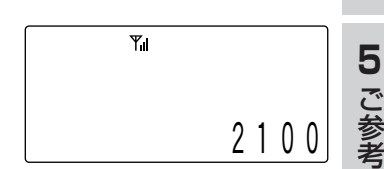

3 つながったら「会議通話に参加してくだ さい」のように連絡します。

に

# 使い方 **3-1 便利な使い方**

### 4 [会議]ボタンを押します。

- 会議の準備ができると局線および内線にプー というお知らせ音が聞こえます。
- この状態でさらに手順1から4の操作を行う と4者での会議ができます。
- ディスプレイの上段には局線の番号が表示さ れます。ディスプレイ下段の左側および右側 には会議に参加している人の内線番号が表示 されます。
- 【例】自分と局線1番、内線2100 番、内線 2102番の人の4者で会議をしているとき

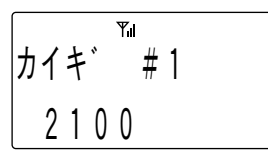

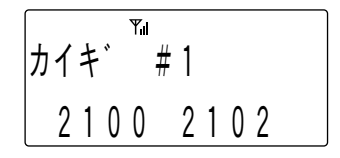

ちょっと一言!

●局線会議通話は主装置のデータ設定で[転送]、[会議]ボタンを局線ボタンに割り付 けることが必要です。

#### **フッキング**

局線や主装置が接続されている上位交換機にフッキングを送出することができます。 局線の場合はNTTのキャッチホンサービスなどを受けることができます。また、上位 交換機のサービス機能を利用することもできます。

通話中に「フック]ボタンを短く押す(1秒以下)と局線には短いフッキングを送出しま す。また2秒以上押すと局線には長いフッキングを送出します。

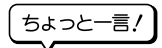

- [フック]ボタンを使用するためには、あらかじめ電話機のデータ設定で[フック]ボ タンを局線ボタンに割り付ける必要があります。
- ●フッキングを送出することにより利用できるサービスについてはお買い求めの販売 店におたずねください。
- ●「フック1ボタンを押す時間で長いフッキングを出すか短いフッキングを出すかを切 り替えられますが、この切り替え時間についてはデータ設定で変更することができ ます。詳しくはお買い求めの販売店におたずねください。

## **内線に関する機能**

#### **一斉呼び出し/グループ呼び出し/ページング呼び出し**

ボタン電話機のスピーカおよび外部スピーカに一斉に呼びかけることができます。

#### 1 待ち受け状態で受話器を取り上げます。

- 内線ダイヤルトーンが聞こえます。
- 内線ボタンが点灯し、周期的に2回点滅します。

### 2 該当する特番をダイヤルします。

- 電話機および外部スピーカを一斉に呼び出す場合は、「一斉呼び出し特番」をダ イヤルします。
- グループ分けした電話機を一斉に呼び出す場合は、「グループ呼び出し特番」を ダイヤルします。
- 外部スピーカを呼び出す場合は、「ページング呼び出し特番」をダイヤルしま す。

### 3「○○さん応答してください」のように呼びかけます。

#### ちょっと一言!

- ●各呼び出しの対象となるボタン電話機と外部スピーカはあらかじめデータ設定され ています。詳しくはお買い求めの販売店におたずねください。
- ●一斉呼び出し特番/グループ呼び出し特番/ページング呼び出し特番はあらかじめ 主装置のデータ設定が必要です。詳しくはお買い求めの販売店におたずねくださ い。

45

**1** は じ め に

**2** 準

備

**3-1** 使 い 方

**4** さ ら に 便 使 利 に に う は

> **5** ご 参 考 に

## 使い方 **3-1 便利な使い方**

#### **内線ホットライン**

ダイヤルしないで特定の内線電話機を呼び出すことができます。

## 1 待ち受け状態で受話器を取り上げます。

• 内線ボタンが点灯し、周期的に2回点滅します。

## 2 設定された内線番号を自動的に呼び出します。

## ちょっと一言!

●内線ホットライン機能を使用するにはあらかじめ主装置のデータ設定が必要です。 詳しくはお買い求めの販売店におたずねください。

●呼び出し先は内線番号、パイロット番号、一斉呼び出し番号、グループ呼び出し番 号、ページング呼び出し番号のどれか1つを登録できます。

# 使い方 **3-2 基本的な使い方**

## **局線発信**

**受話器を取り上げてかける**

### 1 受話器を取り上げます。

• 通話ボタンが点灯します。

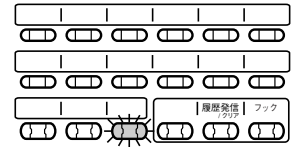

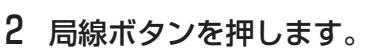

- ツーという発信音を確認してください。
- 局線ボタンが緑に点灯し、周期的に2回点滅します。

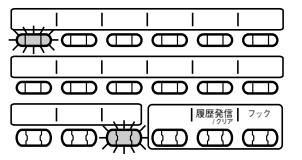

- 3 相手の電話番号をダイヤルします。 • しばらくすると相手を呼び出している音が聞 こえます。
- 4 相手が応答したら通話ができます。
- 5 通話が終わったら受話器を置きます。

## **Note**

●局線ボタンを押すかわりに、外線発信番号をダイヤルすることにより局線を捕捉す ることもできます。

#### ちょっと一言!

- ●主装置で「空外線自動捕捉|機能の設定をすると、受話器を取り上げるだけで局線を 捕捉することができます。<空外線自動捕捉>…(→64ページ)
- ●12桁をこえるダイヤルを入力したときは下12桁を表示するとともに、左端の桁が 点滅して12桁をこえていることを示します。

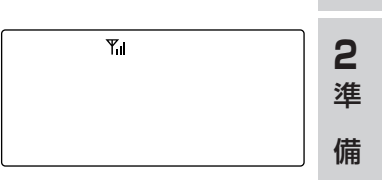

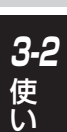

方

**4** さ ら に 便 利 に

使 う に は

> **5** ご 参 考 に

**1** は じ め に

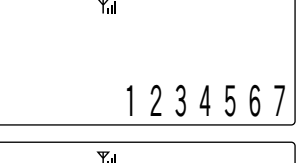

# 使い方 **3-2 基本的な使い方**

●外線発信番号をダイヤルして、局線ボタンに割当てられない局線を捕捉したとき、 またその局線を保留したときに以下のように局線番号や保留状態が表示されます。

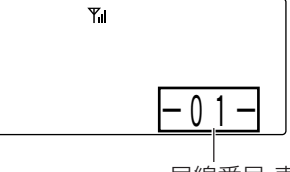

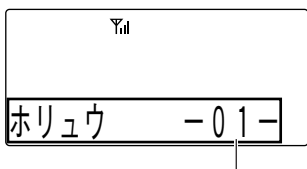

局線番号 表示されます まえき きょうしょう

### **受話器を置いたままかける(プリセットダイヤル)**

1 待機中であることを確認して、相手の電 話番号をダイヤルします。

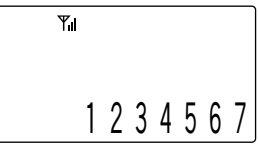

## 2 局線ボタンを押します。

• 局線ボタンが緑に点灯し、周期的に2回点滅し ます。

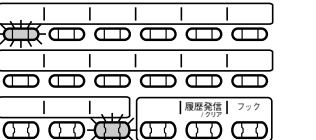

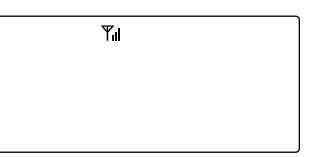

- 3 受話器を取り上げます。
	- しばらくすると相手を呼び出している音が聞こえます。
- 4 相手が応答したら通話ができます。
- 5 通話が終わったら受話器を置きます。

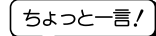

●ダイヤル途中で?当るを押すと、直前に入力したダイヤルが削除されます。

## **Note**

- ●ダイヤルを途中でやめると、約6秒後に待ち受け状態の表示にもどります。
- ●PBXなどの交換機に接続した局線のときは外線発信番号をダイヤルしてから相手の 方の電話番号をダイヤルしてください。PBXの種類によっては発信できない場合が あります。

## **局線着信**

外から電話がかかってくると、局線ボタンが赤く点滅します。主装置の設定で「外線 着信鳴動」が設定されている電話機の場合、着信音が鳴ります。

### 1 局線ボタンが赤く点滅します。

- •「外線着信鳴動」が設定されている電話機の場 合、着信音が鳴ります。
- 2 点滅している局線ボタンを押します。

• 局線ボタンが緑に点灯し、周期的に2回点滅し ます。

- 3 受話器を取り上げます。
- 4 相手と通話ができます。
- 5 通話が終わったら受話器を置きます。

#### ちょっと一言!

- ●主装置で「外線着信鳴動」が設定されている電話機の場合、受話器を取り上げるだけで 局線ボタンが緑に点灯し、周期的に2回点滅し、相手との通話ができます。
- ●主装置で「外線着信鳴動」が設定されている電話機の場合、電話番号を通知されている 方から着信のときに相手方の電話番号を表示することができます。
- ●複数の電話機を鳴音させた場合、電話機は同時に鳴音しません。電話機の鳴音開始 は、電話機毎に順に鳴音開始し、目安として鳴音電話機5台の場合で約5~8秒にな ります。ただし使用環境によりさらに遅れる場合があります。
- ●話中着信はできません。
- ●NTT(日本電信電話)のネーム・ディスプレイサービスを契約されていて、相手の方か ら発信者名が通知されている場合は、相手の方の名称がディスプレイに表示されま す。ただし、相手の方の電話番号が電話帳に登録されている場合は、電話帳に登録さ れている名前が表示されます。
- ●ネーム・ディスプレイ表示は、主装置のデータ設定が必要です。
- ●ネームディスプレイサービスを契約されていて、相手の方から発信者名が通知されて いる場合のディスプレイ表示は、23ページのようになります。
- ●通知された発信者名が表示されている着信に応答すると、発信者名は消えます。この 場合、「履歴発信」キーを2回押すと発信者名を表示することができます。

**5** ご 参 考 に

**1** は じ め に

**2** 準

備

履歴発信 / クリア フック

履歴発信 / クリア

 $Y_{\parallel}$ 

**r**oomoo @@@@@@

<del>00000</del>

<del>n m m m m</del>

**3-2** 使 い 方

フック

**4** さ ら に 便 使 利 に う に は

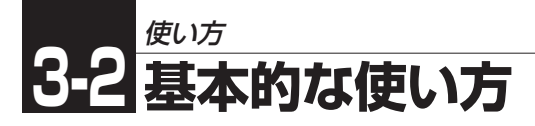

## **局線ローカル着信**

主装置で局線ローカル着信の設定を行うと、「外線着信鳴動」が設定されていない電話 機でも着信音を鳴らすことができます。

#### **局線ローカル着信に応答する**

### 1 局線ボタンが赤く点滅し、着信音が鳴 ります。

• 局線ローカル着信が設定されている必要があ ります。

#### 2 点滅している局線ボタンを押します。

- 局線ボタンが緑に点灯し、周期的に2回点滅 します。
- 3 受話器を取り上げます。
- 4 相手と通話ができます。
- 5 通話が終わったら受話器を置きます。

#### ちょっと一言!

●局線ローカル着信では基地局のチャネルに空きがないときは着信音が鳴っても応答 できない場合があります。このときは一般のボタン電話機から応答してください。

## **Note**

- ●「局線ローカル着信」は、電話機の工事でデータ設定が必要です。詳しくはお買い求 めの販売店にご相談ください。
- ●局線ローカル着信中は相手方の電話番号は表示されません。また、「着信記録」への 記録は行われません。<着信記録>…(→93ページ)

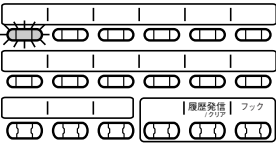

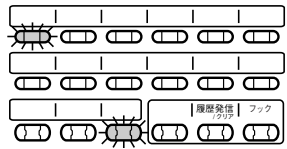

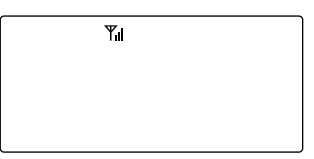

#### **局線ローカル着信を設定する**

- 1 待ち受け状態で、 ––– 333の順に押し て、「局線ローカル着信」を表示させま す。
- 2 □を押します。
- 3 → または→ を押して局線ローカル 着信の「ON/OFF」を選択します。
- 4 □を押します。
	- 登録が正常に終了するとピピという確認音が 鳴り、待ち受け状態に戻ります。

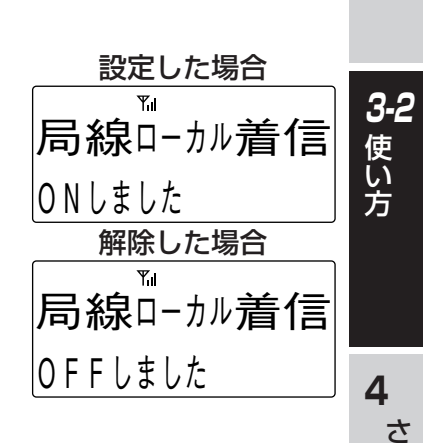

アラーム 英 カナ

アラーム 英 カナ 局線ローカル着信

**メ — ユ 一 . 3 3** 

 $\triangleright$  O F F O N

セッテイ→メニュー

局線ローカル着信

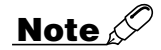

●「局線ローカル着信」の表示は、データ設定で電話機の局線ボタンごとに局線ローカ ル着信を選択可能としておかないと表示されません。詳しくはお買い求めの販売店 にご相談ください

> は **5** ご 参 考 に

ら に 便 利 に に

使 う

**1** は じ め に

**2** 準

備

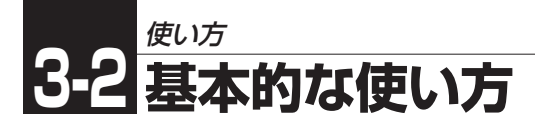

## **相手の方にお待ちいただく**

通話を一時中断して相手の方に待っていただくときには保留します。相手の方へは保 留音が流れます。

保留には、他の内線電話機でも電話にでることができる共通保留、他の内線電話機で はでることができない個別保留があります。

#### **普通に保留する(共通保留)**

1 通話中の相手の方に待っていただくように伝えます。

### 2 naを押します。

- 相手の方には保留音が聞こえます。
- 局線ボタンが緑にゆっくりと点滅します。

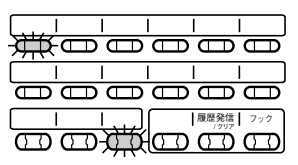

- 3 保留している局線ボタンを押すと、保留していた相手の方と再び 通話できます。
	- 局線ボタンが緑に点灯し、周期的に2回点滅します。

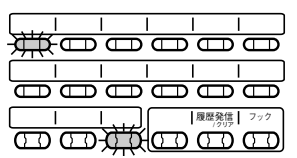

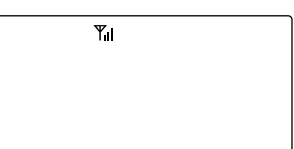

#### **他の電話機で取れないようにする(個別保留)**

この機能はあらかじめ主装置のデータ設定が必要です。詳しくは、お買い求めの販売 店にご相談ください。

### 1 通話中の相手の方に待っていただくように伝えます。

### 2 局線ボタンを押します。

- 相手の方には保留音が聞こえます。
- 局線ボタンが緑にゆっくりと点滅します。

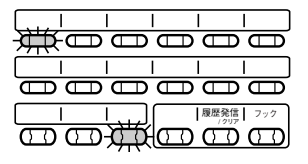

## 3 保留している局線ボタンを押すと、保留していた相手の方と再び通 話することができます。

• 局線ボタンが緑に点灯し、周期的に2回点滅します。

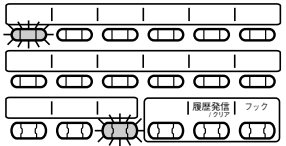

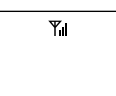

## **Note**

●個別保留を行ったときは、他の電話機の局線ボタンはビジー表示となります。

**4**

**1** は じ め に

**2** 準

備

**3-2** 使 い 方

に

# 使い方 **3-2 基本的な使い方**

## **電話を他の人にまわす(保留転送)**

外線通話や内線通話を他の内線電話機に転送することができます。

#### **近くの方へ転送する**

### 1 通話中の相手の方に待っていただくように伝えます。

### 2 naを押します。

- 相手の方には保留音が聞こえます。
- 局線ボタンが緑にゆっくりと点滅します。

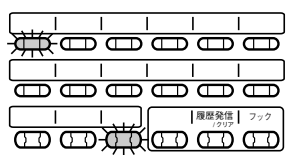

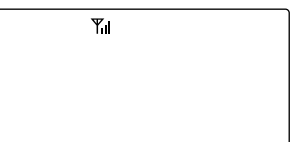

3 口頭で局線番号も一緒に連絡します。

•「○○さん、△△番に外線です」

- 4 相手が転送を受けたことを確認したら受話器を置きます。
- 5 通話を取り次がれる方は、受話器を取り上げ局線ボタン(または※) と局線番号)を押します。

## **Note**

●手順2の後、保留している局線ボタンを押すと保留した方との通話に戻れます。 ●通話を取り次がれる方は、操作を間違えたら受話器を置いて手順5をやり直してく ださい。

#### **内線番号で転送する**

1 通話中の相手の方に待っていただくように伝えます。

### 2 naを押します。

- 相手の方には保留音が聞こえます。
- 局線ボタンが緑にゆっくりと点滅します。

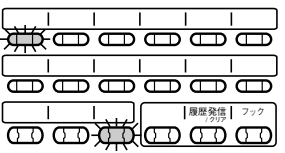

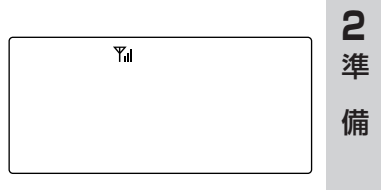

3 通話を取り次ぎたい内線電話機の内線 番号をダイヤルします。

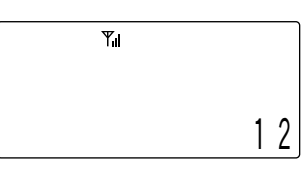

4 内線の相手が応答したら、転送する旨を伝えたあと、受話器を置 きます。

## **Note**

- ●内線番号で転送するためには、主装置で「PSオンフック転送」の設定をする必要が あります。
- ●手順4では機関を用した後受話器を置いて転送することもできます。

参 考 に

**4** さ ら

**3-2** 使 い 方

**1** は じ め に

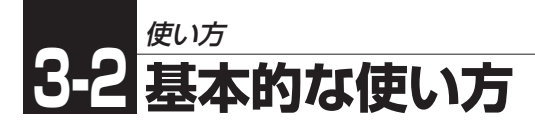

## **短縮ダイヤルで電話をかける**

この電話機では、一般のボタン電話機と同じようにシステム短縮ダイヤルを利用でき ます。

#### 1 受話器を取り上げます。

• 通話ボタンが緑に点灯します。

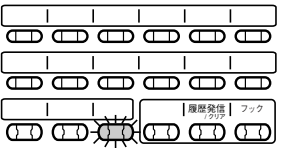

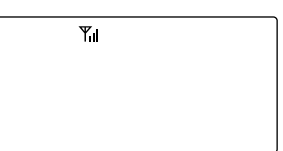

2 「短縮1ボタンに続けて、共通短縮番号 (00~79または000~199)をダイヤ ルします。

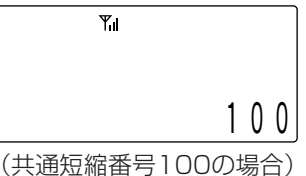

3 共通短縮ダイヤルに登録されている電 話番号が表示されます。

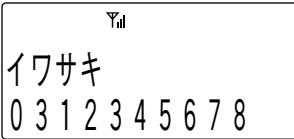

ちょっと一言!

●システム短縮ダイヤルの短縮番号の登録および変更は、必ずシステム電話機から行 います。詳しくはTELEMOREの取扱説明書をお読みください。 ●[短縮]ボタンの代わりに 機関 認知 や つ こ押してもかけられます。

## **Note**

●主装置のデータ設定で、[短縮]ボタンを局線ボタンに割り付けることが必要です。

## **内線通話**

#### **内線を呼び出す**

## 1 受話器を取り上げます。

• 通話ボタンが点灯します。

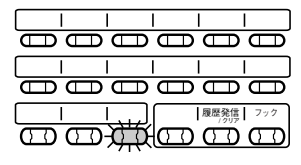

- 2 内線番号をダイヤルします。
	- しばらくすると相手を呼び出している音が聞 こえます。
- 3 相手が応答したら通話できます。1を 押すと声で呼び出すことができます。
- 4 通話が終わったら受話器を置きます。

## **Note**

●相手の電話機の種類により音声呼出ができない場合があります。

#### **内線の呼び出しに応答する**

- 1 電話機の着信音が鳴ります。
- 2 受話器を取り上げます。 • 通話ボタンが点灯します。
- 3 電話をかけてきた相手と通話できま す。
- 4 通話が終わったら受話器を置きます。

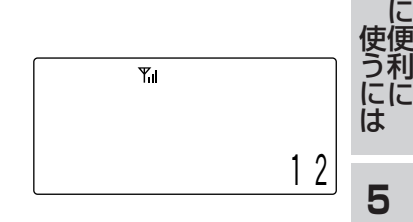

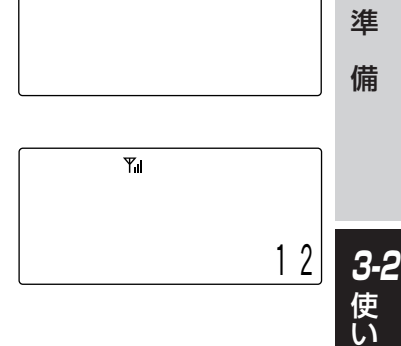

**1** は じ め に

**2**

**4** さ ら

方

ご 参 考 に

# 使い方 **3-2 便利な使い方**

### **内線を保留する**

- 1 内線通話中の相手の方に待っていただ くように伝え、《霜を押します。
	- 相手には保留音は流れず無音となります。
- 2 (※ )を押すと、保留していた相手の方と 再び通話することができます。

**Note** ●ドアホンとの通話は保留できません。

## **内線番号で転送する**

- 1 内線通話中の相手の方に待っていただ くように伝え、《霜を押します。 • 相手には保留音が流れず無音となります。
- 2 転送先の内線番号をダイヤルします。

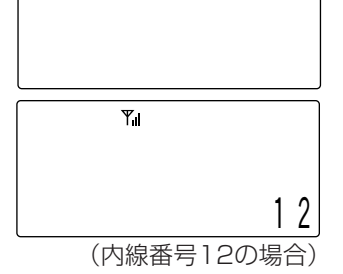

3 転送先が応答したら、転送する旨を伝 えます。

•「○○さん内線です」

4 [会議]ボタンを押します。

• 3人で話せる会議状態になります。

5 受話器を置きます。

1 2  $Y_{\rm H}$  $J\mathcal{A} + \mathcal{A}$  3

ちょっと一言!

●手順3で相手が応答しないときは受話器を置き、再び取り上げて@mな押すと、も との相手と通話できます。

## **Note**

●主装置のデータの設定で[会議]ボタンを局線ボタンに割り付けることが必要です。

●手順4の代わりには機関をない。

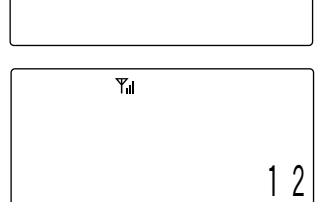

 $Y_{\rm H}$ 

#### **内線の音声呼出に応答する(ハンズフリー応答)**

内線の音声呼出を受けたとき、マイクをONにしておくとハンズフリー応答すること ができます。

マイクの設定は待ち受け中、または通話中にできます。

マイクON/OFFの設定

- 1 待ち受け状態で受話器を取り上げます。
- 2 機能 810 0順に押します。
	- マイクON/OFFの切り替えは、トグル動作と なります。

**3-2** 使

> い 方

**4** さ ら に 便 利 に

使 う に は

> **5** ご 参 考

**1** は じ め に

**2** 準

備

# 使い方 **3-2 便利な使い方**

## **機能特番**

この電話機では以下の操作で機能キーの割り付けなしにシステムの機能がご利用にな れます。

この電話機の操作: | 機 | + | 機 | + | 特番 |

この電話機でご利用になれる機能特番は以下の通りです。

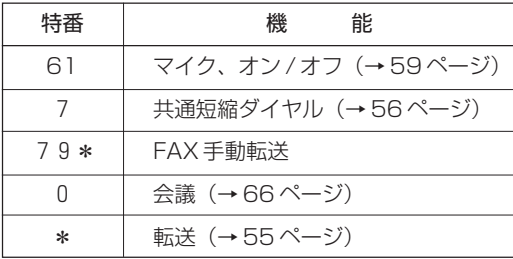

## **待ち受け状態表示**

この電話機は、待ち受け状態をディスプレイに表示します。

- メッセージ表示…「M」
	- メッセージウェイトが設定されていることを 示します。
	- 右のディスプレイは待ち受け中の表示内容です。

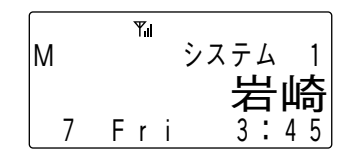

## **局線・内線に共通な機能**

#### **着信拒否**

会議中などで電話がかかってきても出られない場合に、一時的に着信を拒否すること ができます。

#### 着信拒否の設定

- 1 待ち受け状態で受話器を取り上げます。
- 2[DND](着信拒否)ボタンを押します。 • 確認音(プーップーップーップー) が聞こえたら設定完了です。
- 3 受話器を置きます。

#### 着信拒否を解除するとき

- 1 受話器を取り上げます。
- 2 [DND](着信拒否)ボタンを押します。 • 確認音(ツー)が聞こえたら、解除完了です。
- 3 受話器を置きます。

### **Note**

●主装置のデータ設定で、[DND]ボタンを局線ボタンに割り付けることが必要です。 ●手順2の代わりに同間同を押しても、着信拒否を設定することができます。

に

**4** さ ら に

**1** は じ め に

**2** 準

備

**3-2** 使 い 方

# 使い方 **3-2 便利な使い方**

#### **不在転送**

電波の届かない場所に移動する場合などあらかじめ設定しておくと、局線または内線 がかかってきた場合は別の内線に転送することができます。

不在転送を設定する

- 1 待ち受け状態で受話器を取り上げます。
- 2 「不在転送]ボタンを押します。

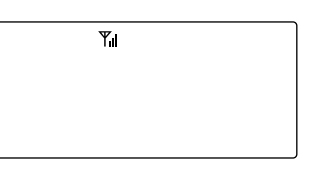

3 転送先の内線番号をダイヤルします。 • 確認音(プーップーップーップー) が聞こえた ら設定完了です。

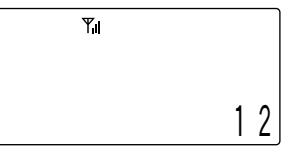

(内線番号12の場合)

4 受話器を置いて、待ち受け状態に戻り ます。

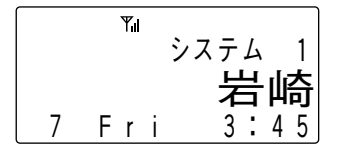

#### 不在転送を解除する

- 1 受話器を取り上げます。
- 2 「不在転送]ボタンを押します。
- 3 開を押します。 • 確認音(ツー)が聞こえたら、解除完了です。
- 4 受話器を置いて、待ち受け状態に戻ります。

## **Note**

● 主装置のデータ設定で、[不在転送]ボタンを局線ボタンに割り付けることが必要です。

●手順2の代わりに同同を押しても、不在転送の設定をすることができます。

●主装置のデータ設定で罰罰を、関罰罰とすることもできます。

#### **圏外時転送**

内線などから呼び出されたとき、圏外(電波が届かない場所)にいるときや本機の電源を 切って応答できない場合は、あらかじめ設定した別の内線電話機が呼び出されるようにで きます。この機能は主装置のデータ設定が必要です。詳しくは、お買い求めの販売店にご

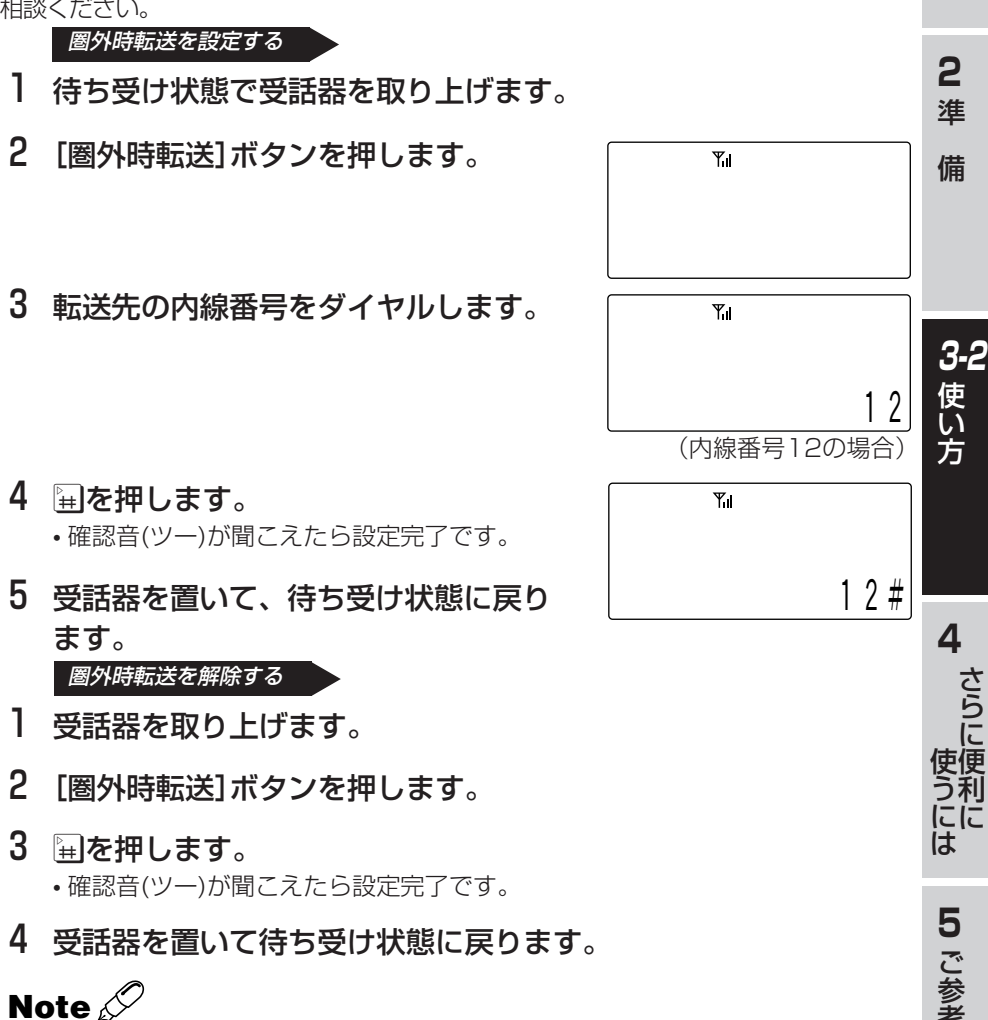

●主装置のデータ設定で、「圏外時転送」ボタンを局線ボタンに割り付けることが必要です。

- ●手順2の代わりに★『『『『わを押しても、圏外時転送の設定をすることができます。
- ●内線以外にもダイレクト・イン・ライン、NTTダイヤルイン、サブアドレスからの 呼び出しも圏外時転送されます。
- ●圏外時転送と「圏外のときだけ着信転送するように設定する」(→69ページ)を両方 設定している場合は、着信転送(→68ページ)が動作します。

考 に

**1** は じ め に

# 使い方 **3-2 便利な使い方**

# **局線に関する機能**

#### **空外線自動捕捉**

空いている局線を自動的に選んで電話をかけることができます。

### 1 待ち受け中に受話器を取り上げます。

• 局線ボタンが緑に点灯し、周期的に2回点滅します。

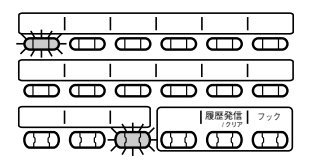

2 相手の電話番号をダイヤルします。

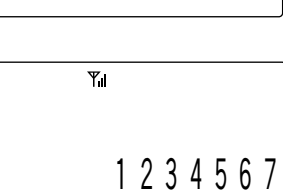

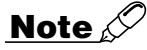

- ●空いている局線がないときは電話をかけられません。しばらく待ってからかけ直し てください。
- ●この機能は主装置のデータ設定が必要です。主装置データの設定および変更につい ては、お買い求めの販売店にご相談ください。

#### **ACR発信**

回線事業者を自動的に選んで電話できます。この機能はNTT(日本電信電話)やNCC 各社(KDDI<ケイディーディーアイ>、ソフトバンクテレコムなど)の複数社と契約 している場合に使用できます。

#### 1 待ち受け中に受話器を取り上げます。

• 通話ボタンが点灯します。

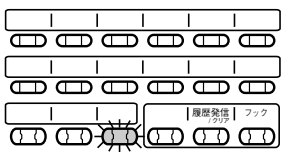

## 2 局線ボタンを押します。

- ツーという発信音を確認してください。
- 局線ボタンが緑に点灯し、周期的に2回点滅します。

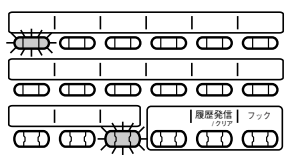

## 3 相手の電話番号をダイヤルします。

• NTTおよびNCC各社の中から自動的に選 んで電話します。

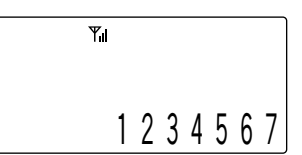

#### ちょっと一言!

●ACR発信機能を利用するには主装置のデータ設定で自動ACR機能が設定されてい ることが必要です。

に に は **5** ご 参 考 に

**4** さ ら に 便 利

使 う

**1** は じ め に

**2** 準

備

**3-2** 使 い 方

# 使い方 **3-2 便利な使い方**

#### **会議通話**

局線または内線と通話中に他の内線電話機を呼び出して3者で通話できます。

- Ⅰ 局線または内線と通話中に @m>を押しま す。
- 2 会議に参加させたい方の内線番号をダ イヤルします。

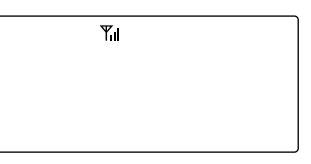

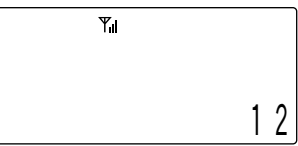

(内線番号12の場合)

1 2

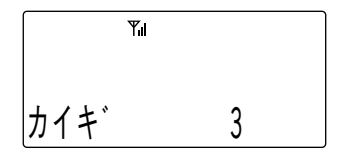

- 3 つながったら、「会議に参加してくださ い」のように連絡します。
- 4 「会議]ボタンを押します。

## **Note**

- ●会議通話中は保留できません。
- ●主装置内で同時にできる会議通話は2組までです。
- ●外線2人と内線1人では会議通話できません。
- ●主装置のデータ設定で「会議]ボタンを局線ボタンに割り付けることが必要です。
- ●手順4の代わりに<sup>は又利が又利</sup>剛を押しても、会議通話となります。

#### **フッキング**

局線や主装置が接続されている上位交換機にフッキングを送出することができます。 局線の場合はNTTのキャッチホンサービスなどを受けることができます。また、上位 交換機のサービス機能を利用することもできます。

通話中に[フック]ボタンを短く押す(1秒以下)と局線には短いフッキングを送出しま す。また2秒以上押すと局線には長いフッキングを送出します。

ちょっと一言!

- ●[フック]ボタンを使用するためには、あらかじめ電話機のデータ設定で[フック]ボ タンを局線ボタンに割り付ける必要があります。
- ●フッキングを送出することにより利用できるサービスについてはお買い求めの販売 店におたずねください。
- ●「フック1ボタンを押す時間で長いフッキングを出すか短いフッキングを出すかを切 り替えられますが、この切り替え時間についてはデータ設定で変更することができ ます。詳しくはお買い求めの販売店におたずねください。

#### **フレックスホン着信転送(付加サービス)**

外線から個別の電話機にかかってきた電話(サブアドレスやダイヤルイン等)をあらかじめ 設定しておいた転送先に転送します。

これらの機能を使うためには、NTTとフレックスホン(着信転送機能)の契約が必要です。 この機能は主装置によるデータ設定が必要です。詳しくは、お買い求めの販売店にご 相談ください。

主装置のシステム電話機で着信転送(個別着信)の転送先を設定し、電話機で転送するか どうかを設定します。この機能はISDN回線でお使いの場合のみご利用になれます。

#### 転送先電話番号を設定する

転送先の設定は、必ずシステム電話機から行います。詳しくはTELEMORE取扱説明 書をお読みください。

**4**

使 う は

> **5** ご 参 考 に

さ ら に 便 利 に に

**1** は じ め に

**2** 準

備

**3-2** 使 い 方

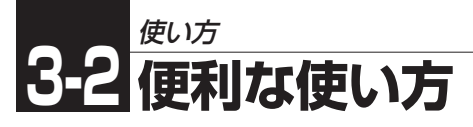

#### 着信転送するように設定する

各電話機で、外出するときなどに着信転送(個別着信)するように設定すると、電話が かかってきた場合、転送先に転送されます。圏外(電波が届かない場所)の状態でも転 送できます。この設定操作を行う電話機は、取り付け時に主装置のデータ設定が必要 です。詳しくは、お買い求めの販売店にご相談ください。

### 1 待ち受け状態で受話器を取り上げます。

### 2 図を押します。

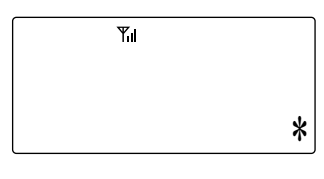

3 <sup>5002</sup>2 を押します。

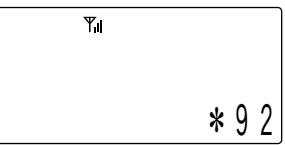

- 4 開を押します。 • 確認音(プーップーップーッ)が聞こえたら設定完了です。
- 5 受話器を置いて待ち受け状態に戻ります。

#### 着信転送をしないときは

- 1 待ち受け状態で受話器を取り上げます。
- 2 図を押します。
- 3 2 2を押します。
- 4 図を押します。
- 5 受話器を置いて待ち受け状態に戻ります。

## **Note**

●着信転送(個別着信)は、不在転送・着信拒否とは同時に設定できません。

#### 圏外のときだけ着信転送するように設定する

圏外のときだけ転送する場合は、「着信転送(個別着信)するように設定する」の操作で はなく、この操作を行います。この設定を行う電話機は、取り付け時に主装置のデー タ設定が必要です。詳しくは、お買い求めの販売店にご相談ください。

- 1 待ち受け状態で受話器を取り上げます。
- 2 図を押します。
- 3 8 24 を押します。
- 4 刷を押します。 • 確認音(ツー)が聞こえたら設定完了です。
- 5 受話器を置いて待ち受け状態に戻ります。

#### 着信転送をしないときは

- 1 待ち受け状態で受話器を取り上げます。
- 2 図を押します。
- 3 78 24 を押します。
- 4 ※を押します。
- 5 受話器を置いて待ち受け状態に戻ります。

## **Note**

●圏外時転送(→63ページ)と「圏外のときだけ着信転送するように設定する」を両方 設定している場合は、着信転送(→68ページ)が動作します。

**4** さ

ら に 便 使 利 に う に は

**1** は じ め に

**2** 準

備

**3-2** 使 い 方

**5** ご 参 考 に

# 使い方 **3-2 便利な使い方**

### **フレックスホン通信中転送(付加サービス)**

外線の相手と通話中に、別の外線の相手に転送することができます、この機能を使う ためには、NTTとフレックスホン(通信中転送機能)の契約が必要です。この機能は ISDN回線でお使いの場合のみ、ご利用になれます。詳しくは、TELEMORE取扱説 明書をお読みください。この機能は主装置のデータ設定が必要です。詳しくはお買い 求めの販売店にご相談ください。

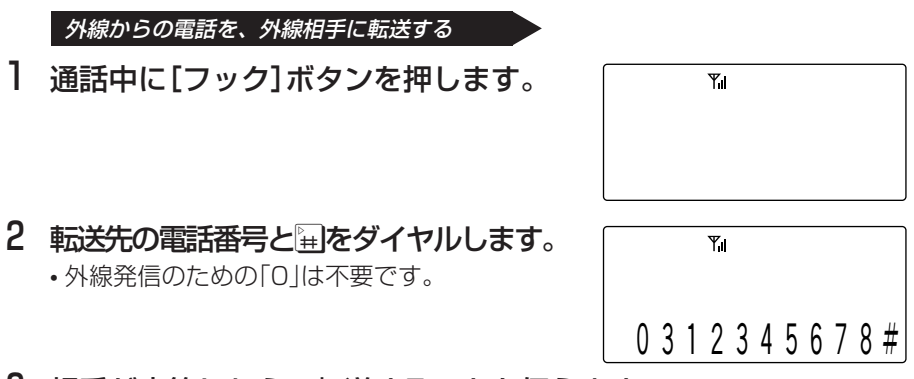

- 3 相手が応答したら、転送することを伝えます。
- 4 受話器を置きます。

## **Note**

- ●本機能を利用するには電話機のデータ設定で「フック]ボタンを局線ボタンに割り付 け(→67ページ)、フックボタンの動作を切り換えボタンとする主装置のデータ設 定が必要です。詳しくはお買い求めの販売店にご相談ください。
- ●転送できるのはかかってきた電話のみです。
- ●転送できない電話番号もあります。詳しくはNTTにお問い合わせください。

#### **着信転送(局線間転送)**

この機能を利用するためには、NTTとフレックスホン(着信転送機能)契約は不要で す。転送先へ発信するためには、着信用とは別の空きチャンネル\*が必要です。

この機能はISDN回線でお使いの場合のみ、ご利用になれます。

\*ISDN回線1回線につき、2チャンネル(通話路)があります。詳しくはTELEMORE 取扱説明書をお読みください。

#### 手動転送

電話に応答したときに、簡単な操作で別の外線の電話機や携帯電話などに転送するこ とができます。この機能は主装置のデータ設定が必要です。詳しくはお買い求めの販 売店にご相談ください。

- 1 通話中に(霜)を押します。
- 2 7 (外線発信番号)を押します。
- 3 転送先の電話番号をダイヤルします。
	-
- 4 用を押します。
- 5 相手が応答したら、転送することを伝えます。
- 6 受話器を置きます。
	- 相手に転送されます。

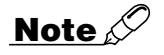

●主装置のデータ設定により手動転送では転送先が「相手応答を検出できない番号の とき」も転送することができます。詳しくはお買い求めの販売店にご相談ください。 ●転送に利用できる回線はISDN回線に限ります。

●同時に転送できるのはシステムで1通話のみです。

**1** は じ め に

**2** 準

備

**3-2** 使 い 方

**4** さ ら に 便 利 に

0 3 1 2 3 4 5 6 7 8

Yı

 $Y_{\parallel}$ 

使 う に は

> **5** ご 参 考 に
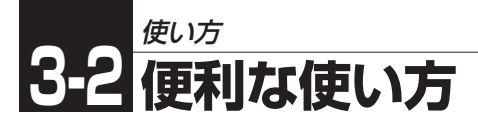

## **内線に関する機能**

### **一斉呼び出し/グループ呼び出し/ページング呼び出し**

ボタン電話機のスピーカおよび外部スピーカに一斉に呼びかけることができます。

### 1 待ち受け状態で受話器を取り上げま す。

- 内線発信音(プー)が聞こえます。
- 通話ボタンが点灯します。
- 2 開を押します。

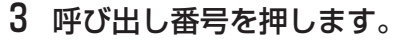

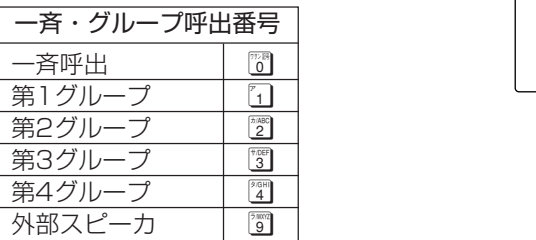

#  $Y_{\rm H}$ # 0

 $Y_{\rm H}$ 

 $Y_{\rm H}$ 

(一斉呼出の場合)

4「○○さん応答してください」のように呼びかけます。

### 呼び出しに応答する

- 1 通話ボタンを押します。
- 2 開開を押します。
- 3 相手と通話ができます。

#### ちょっと一言!

●各呼び出しの対象となるボタン雷話機と外部スピーカはあらかじめデータ設定され ています。詳しくはお買い求めの販売店におたずねください。

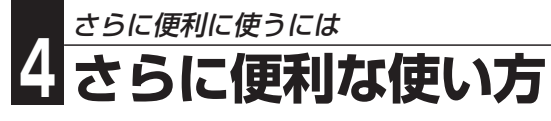

# **文字を入力する**

### **文字入力のしかた**

文字入力時には、「漢字」「ひらがな」「カタカナ」「英字」「数字」「絵文字」「記号」を入力す ることができます。隔離われにスカモードを選択し、ダイヤルボタンで希望する文 字を表示させて入力します。

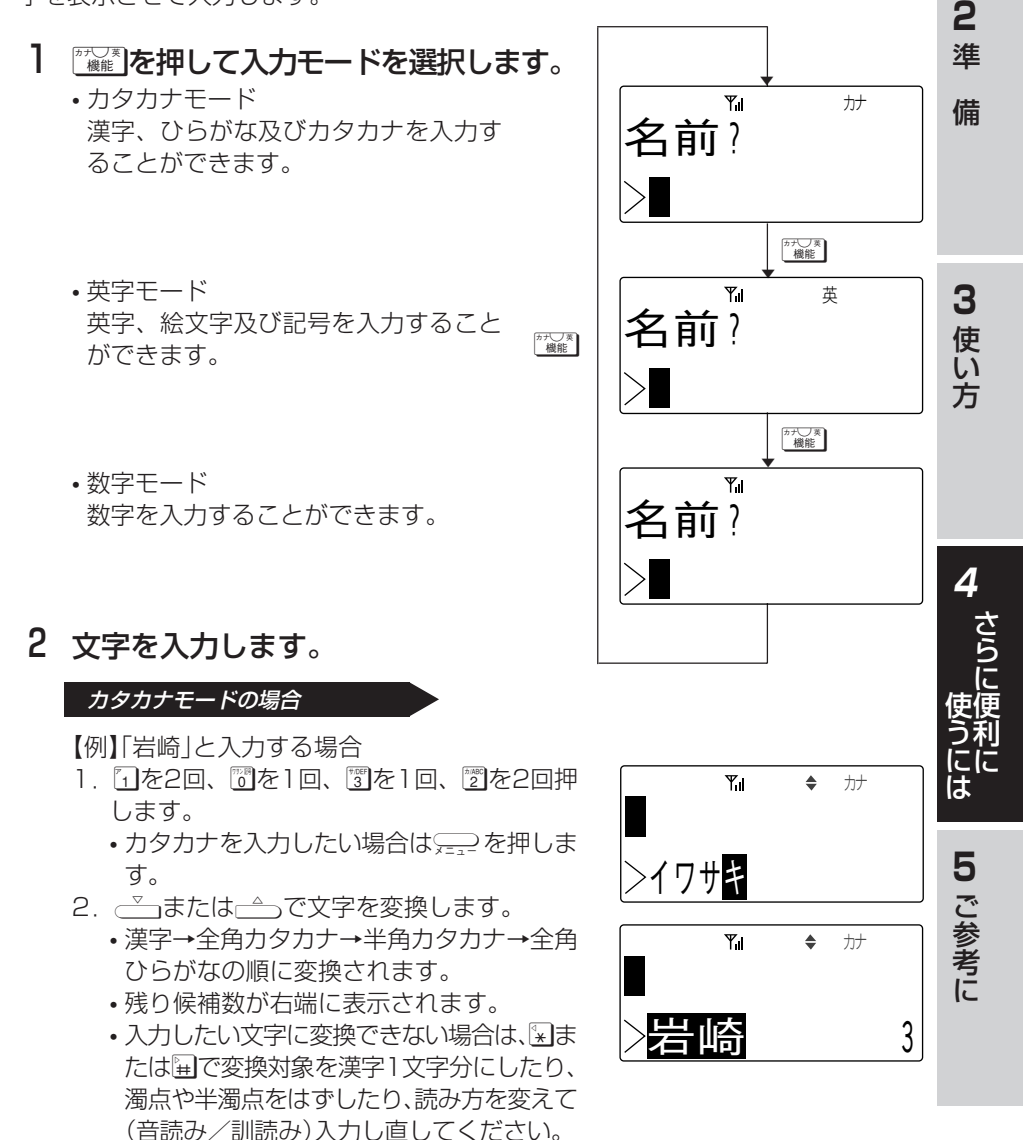

**1** は じ め に

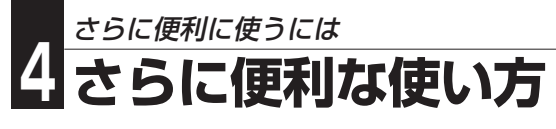

- 3. 入力したい文字が表示されたら < 本押し ます。
	- 確定された文字が上段に移動します。

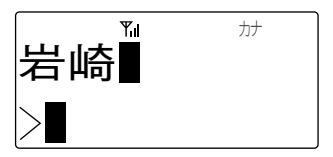

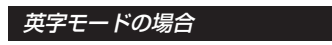

【例】「DCKT」と入力する場合

- 1. 3を1回、28を3回、「約を2回、「約を1回押 します。
- 2. □を押します。 • 確定された文字が上段に移動します。

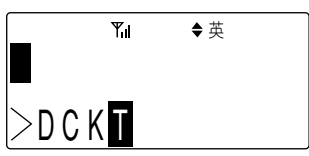

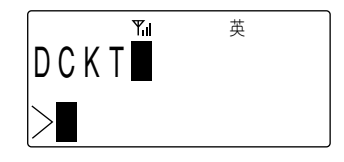

数字モードの場合

【例】「123」と入力する場合 1. 122300順に押します。

アラーム 英 カナ  $>1.2$  3

- 2. □を押します。
	- 確定された文字が上段に移動します。

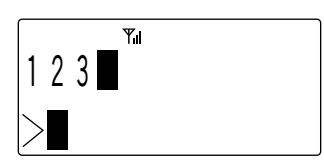

ちょっと一言!

●文字入力は文字が割り当てられているボタンを、入力したい文字が表示されるまで押し てください。

入力したい文字が表示されたら、別のボタンを押すか解を押してください。 続けて同じボタン上の文字を入力するときは、再を押してカーソルを移動させてく ださい。

- ●文字入力を間違えたときは、『平ふを押してください。カーソルの位置の1文字が削除 され、後ろの文字が詰められます。また、『平ふを1秒以上押し続けることで全桁削除す ることができます。
- ●入力文字を修正したいときは、深または解を押してカーソルを修正したい桁まで移 動し、再度入力してください。
- ●文字入力はカーソル位置への挿入となります。ただし、入力桁数を超えた場合は最後 尾から削除されます。

●文字を入力するときのカタカナ/英字/数字の各モードでの入力キーは以下の通り です。

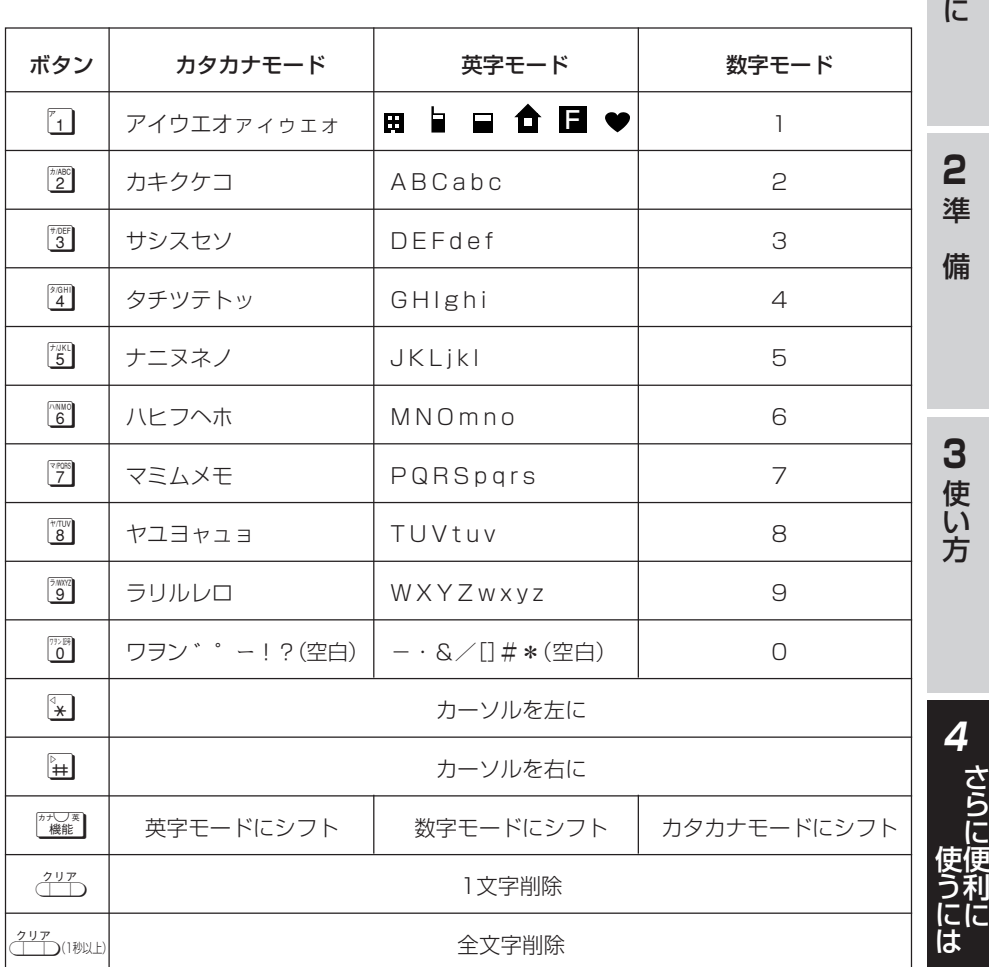

**5** ご 参 考 に

**1** は じ め

75

**電話帳ダイヤルでかける 電話帳ダイヤルに登録する**

さらに便利に使うには

電話帳には500件の電話番号が登録できます。1件あたり、名前12文字(漢字6文 字)、読み仮名6文字、ダイヤル24桁まで入力することができます。また、グループ (0~9)を選択することによりグループ登録を行うことができます。

1 待ち受け状態で、[Wの順に押し ます。

• 名前入力画面が表示されます。

**4 さらに便利な使い方**

- ■※ 本1秒以上押すことでも同様の操作となり ます。
- 2 登録する相手の名前を入力します。
	- •「文字を入力する」を参照してください。 <文字を入力する>…(→73ページ)

## 3 □を押します。

- 読み仮名入力画面が表示されます。
- 読み仮名は名前入力時に入力された6文字まで がそのまま表示されます。
- 修正する必要があるときは読み仮名を修正し ます。 「文字を入力する」を参照してください。 <文字を入力する>…(→73ページ)
- 4 登録する相手の読み仮名を確認し⊊⊇ を押します。
	- 電話番号入力画面が表示されます。
- 5 登録する相手の電話番号を入力しま す。
	- 入力されたダイヤルが右下から順に表示され ます。

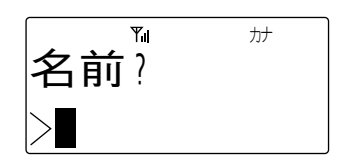

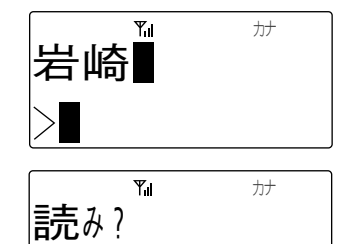

 $[$  $4$ ワサキ

タ゛イヤル?

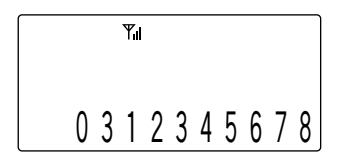

- 6 □を押します。 • グループ選択画面が表示されます。
- アラーム 英 カナ  $\gamma$   $\nu$   $\rightarrow$   $\gamma$   $\rightarrow$   $\nu$ **ケ゛ルーフ゜∩**

登録はホカク?

<u>ンュリセ1</u>  $\blacktriangleright$   $\uparrow$  7  $\Box$  7

登録しました

 $Y_{\rm H}$ 

アラーム 英 カナ

- 7 → または→ でグループを選択します。 • <sup>68</sup>~ 同を押すことでグループの選択を行うこともできます。
- 8 □を押します。

• 登録確認画面が表示されます。

- 9 ごまたは△で項目を選択し、 (二) を押します。
	- 登録が正常に終了するとピピという確認音が 鳴り、手順2に戻ります。
	- •「シュウセイ」を選択した場合は、登録は行わ ず手順2に戻ります。

## **Note**

●PBXなどの交換機に接続した外線に発信するときは、電話番号の前に外線発信番号 とポーズの入力(→77ページ)が必要となる場合があります。

ちょっと一言!

- ●読み仮名には、「カタカナ」「英字」「数字」「絵文字」「記号」が入力できます。
- ●電話番号の入力を間違えたときは、『平」を押して下さい。最後の桁から1桁ずつ削除さ れます。また、『平」を1秒以上押し続けることで全桁削除することができます。
- ●入力データ(下段)が何もないときに得ろを押すと前画面に戻ることができます。
- ●電話番号にはポーズも登録することができます。
	- 1. ポーズの登録は、『警』を聞いてポーズ時間を秒単位の数字1桁(1~9)で入力します。 ただし、ダイヤルの先頭にポーズは登録できません。
	- 2.複数のポーズを続けて登録することができます。
	- 3.ポーズは1つでダイヤル2桁分に数えます。
- ●登録操作を中止するときは、編を押します。
- ●電話帳には読み仮名または電話番号のどちらかが設定されていなければ登録できません。
- ●電話帳グループにはグループ名を登録することができます。
- <電話帳グループの名前を設定する>…(→86ページ)
- ●すでに500件登録されている状態で電話帳ダイヤル登録操作を行ったときは、ピピ ピピピしいう警告音が鳴り「登録できません」 残り 0件 |が表示されて、約2秒後 に待ち受け状態に戻ります。

**3** 使 い 残り 499件

**1** は じ め に

**2** 準

備

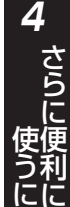

は

方

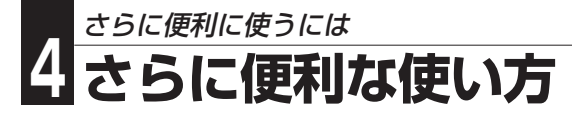

### **雷話帳ダイヤルでかける**

電話帳には500件の電話番号が登録できます。50音順、読み仮名または電話帳グ ループのいずれかで、登録された電話番号を検索した後、電話をかけることができま す。

### 1 電話帳から発信する電話番号を検索します。

#### 50 音順検索の場合

1. 待ち受け状態で、■ を押します。

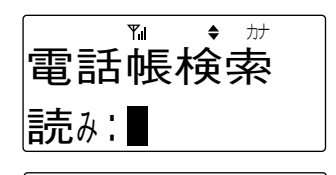

2. 目的の電話帳ダイヤルが見つかるまで、 ごっまたは←→っを押します。 ●検索順序は次の通りです。 ①読み仮名なし ②絵文字( 田 ┃ 口 <del>┃</del> ┃ 1 ③空白(スペース) ④記号(!、#、&、\*、ー、/) ⑤数字(0~9) ⑥英字(?、A~Z、[、]、a~z) ⑦カタカナ(・、ヲ、ァ~ッ、ア~ン、゙、゚)

アラーム 英 カナ 岩崎 0 3 1 2 3 4 5 6 7 8

ちょっと一言!

●電話帳ダイヤル検索中に、『『ト~『『存押すことでア行~ワ行で始まる読み仮名を検索 表示します。

#### 読み仮名検索の場合

1. 待ち受け状態で、■※■を押します。

- 2. 検索したい読み仮名を入力します。 • 機関を押して入力モードを選択してくださ  $\left\{ \cdot\right\}$ 
	- 入力できる読み仮名は6文字までです。
- 3. 「こまたは」今を押します。

#### 電話帳グループ検索の場合

- 1. 待ち受け状態で、■ を続けて2回押しま す。
	- もう一度 ※※ 本押すと待ち受け状態に戻り ます。
- 2. 目的のグループが見つかるまで、 は一つを押します。
	- <sup>66</sup> ~ 同を押すことでグループの選択を行 うこともできます。
- 3. □を押します。
- 4. → または→ を押します。 • 選択したグループ内の電話帳ダイヤルが表 示されます。
- 2 受話器を取り上げます。 • 検索した電話番号がダイヤルされます。

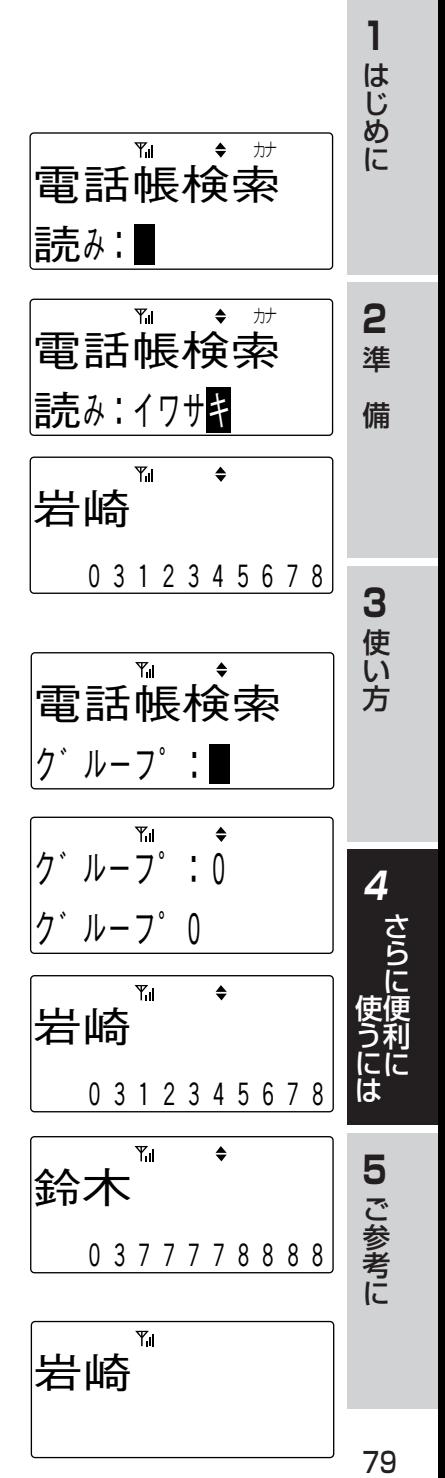

3 しばらくすると相手を呼び出している 音が聞こえます。

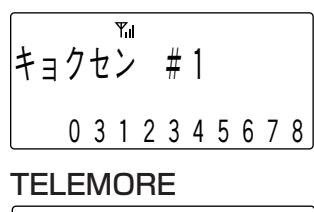

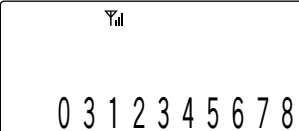

4 相手が応答すれば、通話ができます。

**Note**

●電話帳ダイヤルに1件も登録していないときは、■■を押しても操作は無視されま す。

## ちょっと一言!

- ●どの検索方法の場合でも、検索中にピーまたはピーター利以上押し続けると、押して いる間はディスプレイの表示がスクロールします。
- ●局線に雷話をかけるときは、手順1で局線ボタンを押して局線を捕捉する必要があ ります。
- ●読み仮名の入力を間違えたときは、『平らを押してください。カーソルの位置の1文 字が削除され、後ろの文字が詰められます。また、『当へを1秒以上押し続けること で全桁削除することができます。
- ●読み仮名検索の場合で、入力した読み仮名の登録が無い場合は、その近くのデータ を表示します。
- ●電話帳グループ検索の場合、登録が1件もないグループは表示されません。
- ●電話帳ロックを設定しているときは電話帳は使えません。 設定を解除してください。<雷話帳ロック>…(→110ページ)

### **電話帳ダイヤルを修正する**

50音順、読み仮名または電話帳グループのいずれかで、登録された電話番号を検索 した後、電話帳ダイヤルを修正することができます。

### 1 変更したいデータを電話帳検索を行っ て、ディスプレイに表示します。

- 2 □を押します。
- 3 √ または△△を押して「シュウセイ」 を選択し、[を押します。
	- 名前修正画面が表示されます。

4 名前を修正し 悪変を押します。 【例】「岩崎」を「岩通」に修正する場合

• 文字の修正方法は「文字を入力する」を参照し てください。 <文字を入力する> …(→73ページ)

5 読み仮名を修正し←空を押します。

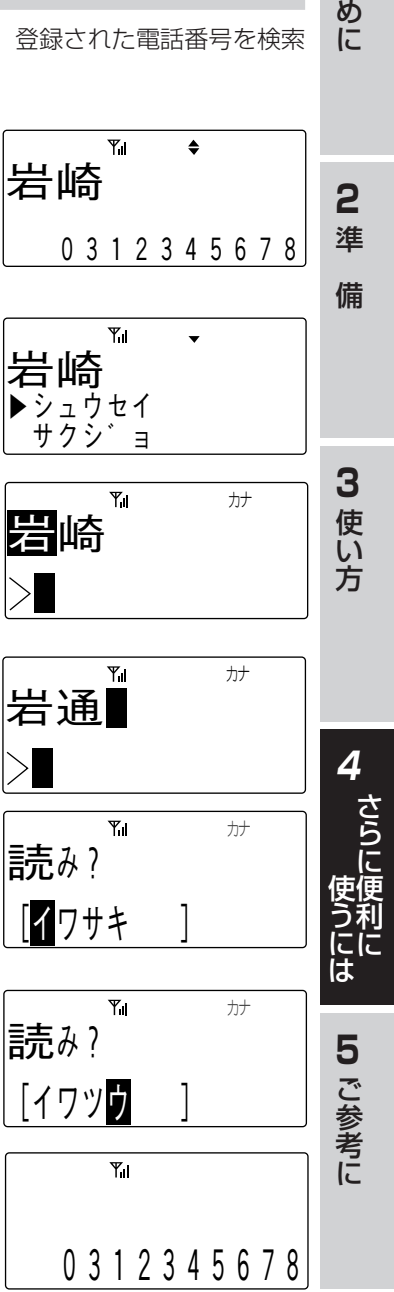

**1** は じ

6 電話番号を修正し←→を押します。

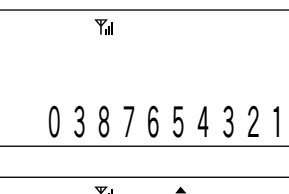

$$
\begin{vmatrix} 7^{\circ} & \mathbf{1} & \mathbf{1} & \mathbf{1} \\ 7^{\circ} & \mathbf{1} & \mathbf{1} & \mathbf{1} \\ 7^{\circ} & \mathbf{1} & \mathbf{1} & \mathbf{1} \end{vmatrix}
$$

7 グループを選択し ● を押します。

$$
\begin{array}{ccc}\n & \frac{\gamma_{\text{all}}}{\gamma} & \stackrel{\ast}{\rightarrow} \\
 & \gamma & \frac{\gamma_{\text{all}}}{\gamma} & \frac{\gamma_{\text{all}}}{\gamma} \\
 & \gamma & \frac{\gamma_{\text{all}}}{\gamma} & \frac{\gamma_{\text{all}}}{\gamma} \\
 & \frac{\gamma_{\text{all}}}{\gamma} & \frac{\gamma_{\text{all}}}{\gamma} & \frac{\gamma_{\text{all}}}{\gamma} \\
 & & \frac{\gamma_{\text{all}}}{\gamma} & \frac{\gamma_{\text{all}}}{\gamma} & \frac{\gamma_{\text{all}}}{\gamma} \\
 & & \frac{\gamma_{\text{all}}}{\gamma} & \frac{\gamma_{\text{all}}}{\gamma} & \frac{\gamma_{\text{all}}}{\gamma} \\
 & & & \frac{\gamma_{\text{all}}}{\gamma} & \frac{\gamma_{\text{all}}}{\gamma} & \frac{\gamma_{\text{all}}}{\gamma} \\
 & & & \frac{\gamma_{\text{all}}}{\gamma} & \frac{\gamma_{\text{all}}}{\gamma} & \frac{\gamma_{\text{all}}}{\gamma} & \frac{\gamma_{\text{all}}}{\gamma} & \frac{\gamma_{\text{all}}}{\gamma} \\
 & & & \frac{\gamma_{\text{all}}}{\gamma} & \frac{\gamma_{\text{all}}}{\gamma} & \frac{\gamma_{\text{all}}}{\gamma} & \frac{\gamma_{\text{all}}}{\gamma} & \frac{\gamma_{\text{all}}}{\gamma} & \frac{\gamma_{\text{all}}}{\gamma} \\
 & & & \frac{\gamma_{\text{all}}}{\gamma} & \frac{\gamma_{\text{all}}}{\gamma} & \frac{\gamma_{\text{all}}}{\gamma} & \frac{\gamma_{\text{all}}}{\gamma} & \frac{\gamma_{\text{all}}}{\gamma} & \frac{\gamma_{\text{all}}}{\gamma} & \frac{\gamma_{\text{all}}}{\gamma} \\
 & & & \frac{\gamma_{\text{all}}}{\gamma} & \frac{\gamma_{\text{all}}}{\gamma} & \frac{\gamma_{\text{all}}}{\gamma} & \frac{\gamma_{\text{all}}}{\gamma} & \frac{\gamma_{\text{all}}}{\gamma} & \frac{\gamma_{\text{all}}}{\gamma} & \frac{\gamma_{\text{all}}}{\gamma} & \frac{\gamma_{\text{all}}}{\gamma} & \frac{\gamma_{\text{all}}}{\gamma} & \frac{\gamma_{\text{all}}}{\gamma} & \frac{\gamma_{\text{all}}}{\gamma} & \frac{\gamma_{\text{all}}}{\gamma} & \frac{\gamma_{\text{
$$

アラーム 英 カナ 上 書 ウ ワ カ ゛ シ ン キ キ ▲ き し ま す か ?

8 √ または△ を押して「ウワガキ/シ ンキ/シュウセイ」を選択します。

- •「ウワガキ」を選択した場合は、元の電話帳データの上書きとなります。
- •「シンキ」を選択した場合は、元の電話帳データは修正せずに新規の登録になり ます。
- •「シュウセイ」を選択した場合は、登録は行わず手順4に戻ります。

### 9 □を押します。

• 登録が正常に終了するとピピという確認音が 鳴り、待ち受け状態 に戻ります。

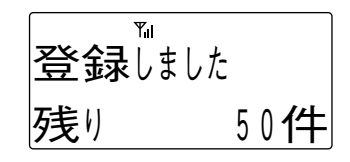

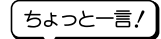

●「シンキ」を選択した場合で、すでに500件登録されている場合は、ピピピピピとい う警告音が鳴り「登録できません」残り 0件1が表示されて、約2秒後に「上書きし ますか?」の表示に戻ります。

### **電話帳ダイヤルを削除する**

50音順、読み仮名または電話帳グループのいずれかで、登録された電話番号を検索 した後、電話帳ダイヤルを削除することができます。また、電話帳ダイヤルの全デー タを消去することもできます。

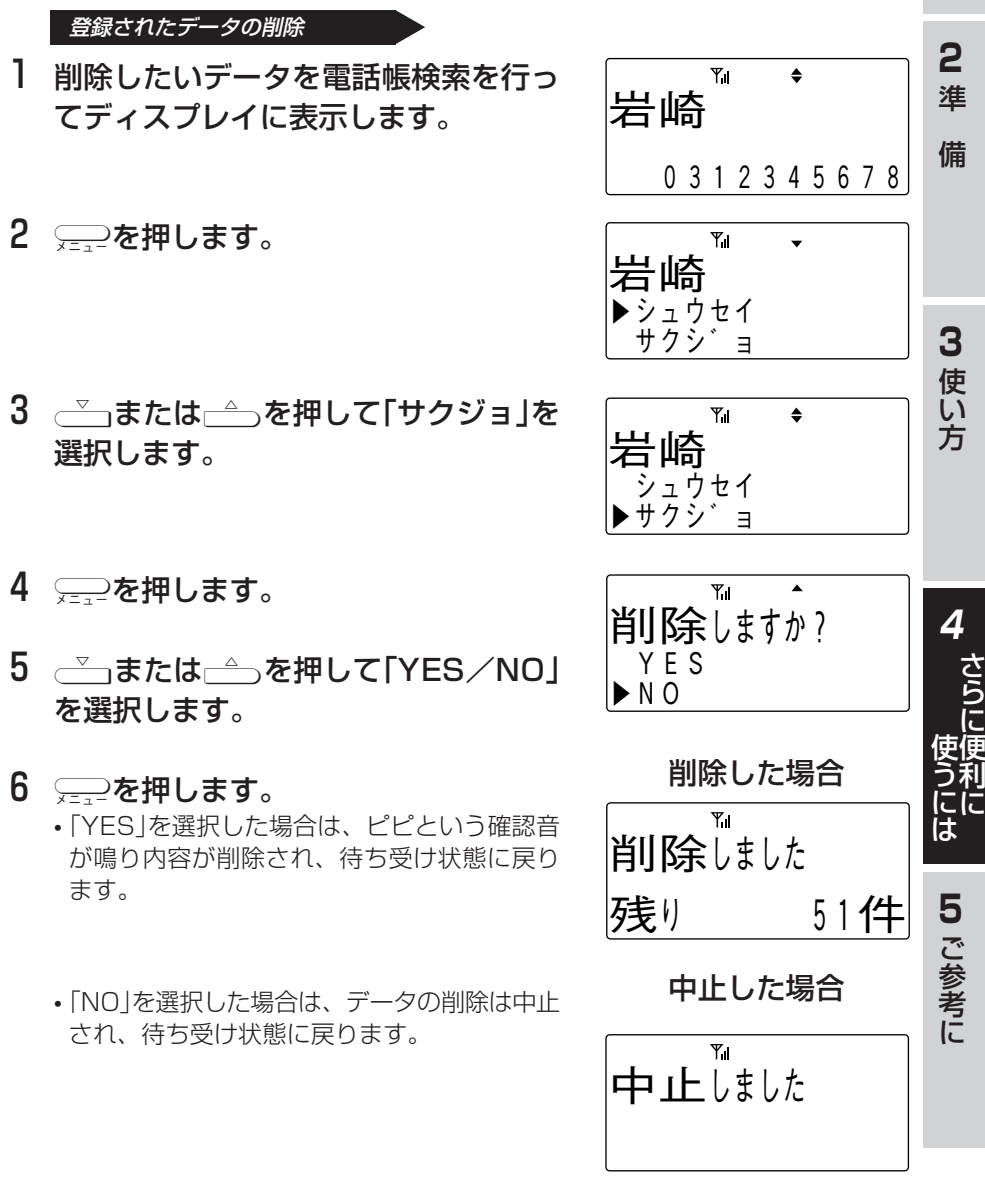

**1** は じ め に

#### 登録された全データの消去

- 】 待ち受け状態で、 ––– 2 3 3 の順に押し て 「電話帳全消去」を表示させます。
- 2 □を押します。
	- 暗証番号が登録されていないときはピピピピ ピという警告音が鳴り、電話帳全消去をする ことはできません。

## 3 登録されている暗証番号4桁を入力し ます。

• 登録されている暗証番号と入力暗証番号が違 うときには、ピピピピピという警告音が鳴り ます。

## 4 ~ または うを押して「YES/NO」 を選択します。

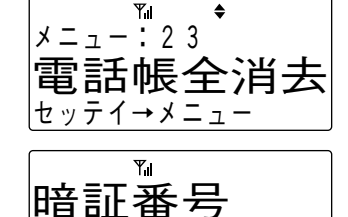

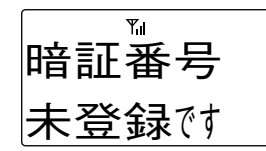

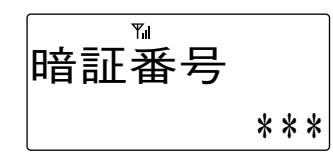

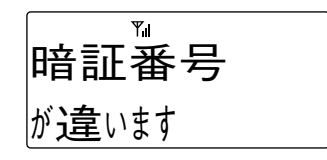

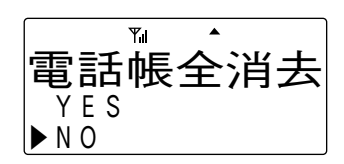

## 5 □を押します。

•「YES」を選択した場合は、「電話帳消去中」表 示となり、しばらくしたらピピという確認音 が鳴り、電話帳ダイヤルの全データが消去さ れ、待ち受け状態に戻ります。

•「NO」を選択した場合は、電話帳全消去は中止 され、待ち受け状態に戻ります。

中止した場合

しました

消去した場合

 $Y<sub>1</sub>$ 

 $Y_{\rm H}$ 

電話帳消去中 $\mid$ 

電話帳全消去 $\left|$ 

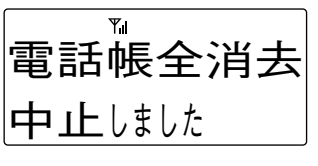

**3** 使 い 方

**1** は じ め に

**2** 準

備

準

さら に 便 利 に

**4**

使 う に は に

に

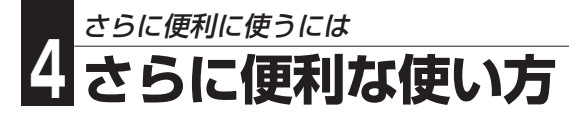

### **電話帳グループの名前を設定する**

電話帳グループ(0~9)に名前を設定することができます。名前は、12文字(漢字6文 字)まで入力できます。

1 待ち受け状態で、[58の順に押し て 「電話帳グループ名」を表示させま す。

2 □を押します。

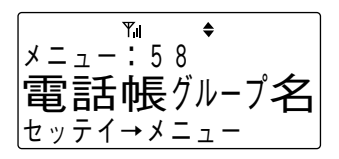

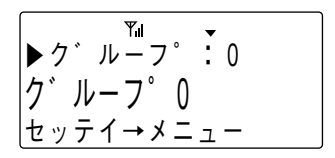

- 3 √ または← を押してグループを選 択します。
- 4 □を押します。
- 5 グループ名を修正し 悪変を押します。 • 文字の修正方法は「文字を入力する」を参照し
	- てください。 <文字を入力する> …(→73ページ)
	- 登録が正常に終了するとピピという確認音が 鳴り、待ち受け状態に戻ります。

$$
\begin{array}{ccc}\n\overline{y}^* & \overline{y}^* & 0 & & \overline{y}^+ \\
\hline\n\end{array}
$$

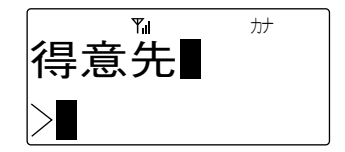

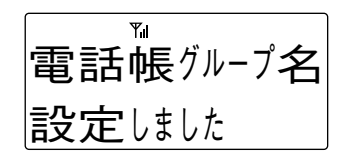

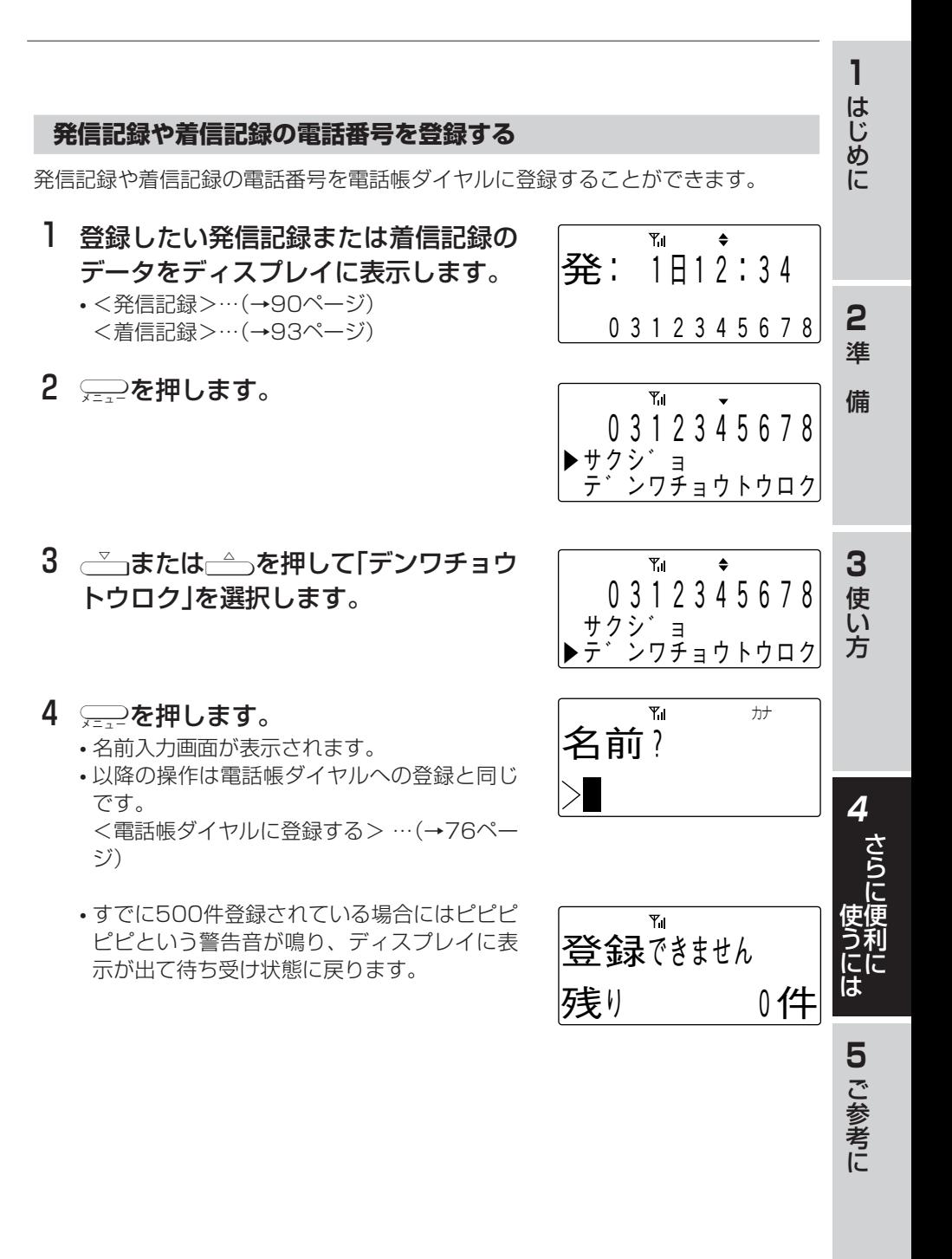

### **電話番号を組み合わせてかける**

外線発信番号などと電話帳ダイヤルを組み合わせて発信することができます。

#### 電話番号を組み合わせて発信する

【例】外線発信番号"0"と電話帳ダイヤルを組み 合わせます。

1 組み合わせたいダイヤルのはじめの番 号間を押します。 【例】0

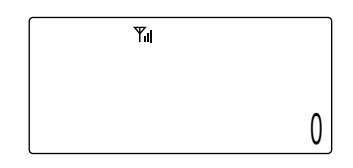

- 2 友押します。
- 3 組み合わせたいデータを検索し表示し ます。
	- 電話帳の検索方法は「電話帳ダイヤルでかけ る」を参照してください。 <電話帳ダイヤルでかける>…(→78ページ)
- 4 受話器を取り上げます。(発信)

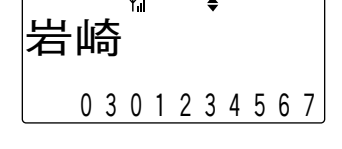

 $Y_{\parallel}$ 0 3 0 1 2 3 4 5 6 7

#### 追加ダイヤルを組み合わせて発信する

【例】電話帳ダイヤルのあとにサブアドレスダイヤル"\*201"を追加します。

- 1 Wを押します。
- 2 組み合わせたいデータを検索し表示さ せます。
	- 電話帳の検索方法は「電話帳ダイヤルでかけ る」を参照してください。 <電話帳ダイヤルでかける>…(→78ページ)

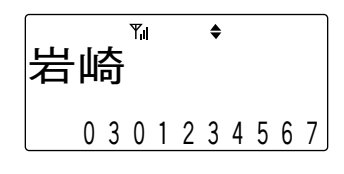

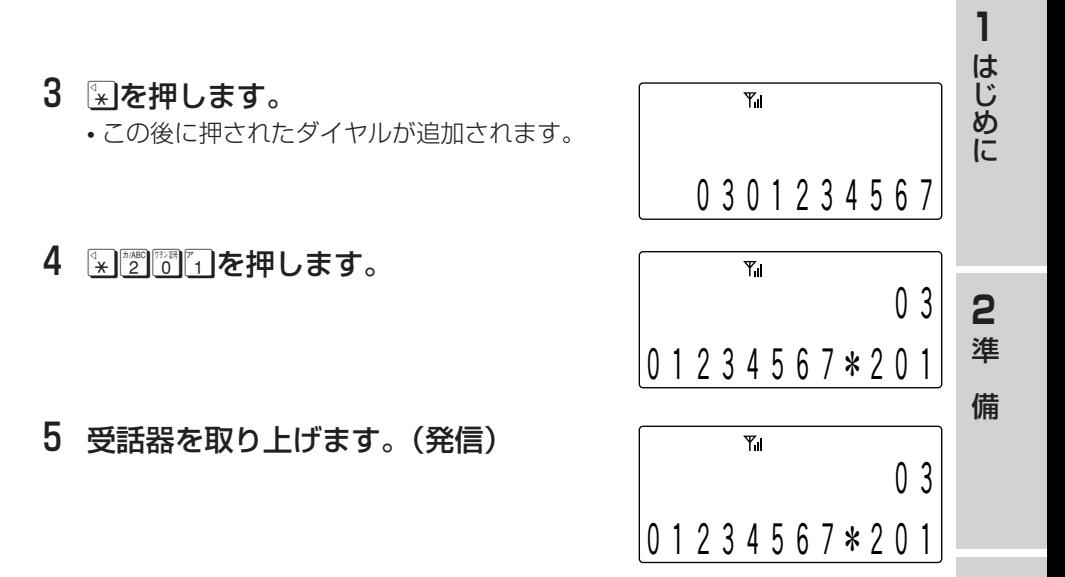

**3** 使 い 方

準 に **4** さら に 便 利 に 使 う に は

**5** ご 参 考 に

# **前に電話をかけた相手に再びかける(発信記録)**

## **かけた相手に再びかける**

こちらからかけた電話番号の最後の10件を記録し、その電話番号に電話をかけるこ とができます。

電話番号は1件につき24桁まで記録できます。

┃ 待ち受け状態で、₹\*\*\*を押します。

- 発信記録が1件も記録されていない場合は、着 信記録の表示となります。 <着信記録>…(→93ページ)
- 発信記録と着信記録が1件も記録されていない 場合は、ディスプレイに表示が出て、待ち受 け状態に戻ります。
- 2 ごまたは△ を押してかけたい相手 を選択します。
	- 発信記録の最大10件分が連続して表示されま す。
- 3 受話器を取り上げます。
	- 表示されている電話番号がダイヤルされま す。

ちょっと一言!

- ●局線に電話をかけるときは、手順1で局線ボタンを押して局線を捕捉する必要があ ります。
- ●かけた電話番号が電話帳に登録されている場合は名前が表示されます。
- ●発信記録を表示中に響響を押すと着信記録の表示に変わります。
- ●同じ相手への電話は最新の1件だけが記録されます。
- ●最も新しい発信記録から順に表示されます。
- ●相手の方の電話番号が電話帳に登録されている場合は、電話帳に登録されている名 前が表示されます。このとき「#」キーを押すことで名前の表示と電話番号の表示を 切り替えることができます。�

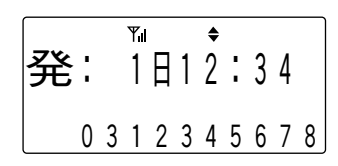

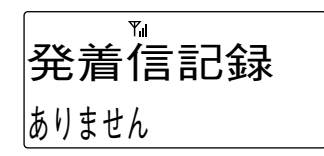

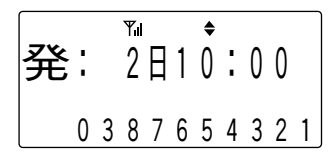

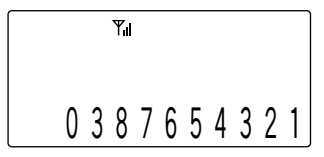

### **発信記録を削除する**

発信記録を検索した後に削除することができます。また、発信記録の全データを削除 することもできます。

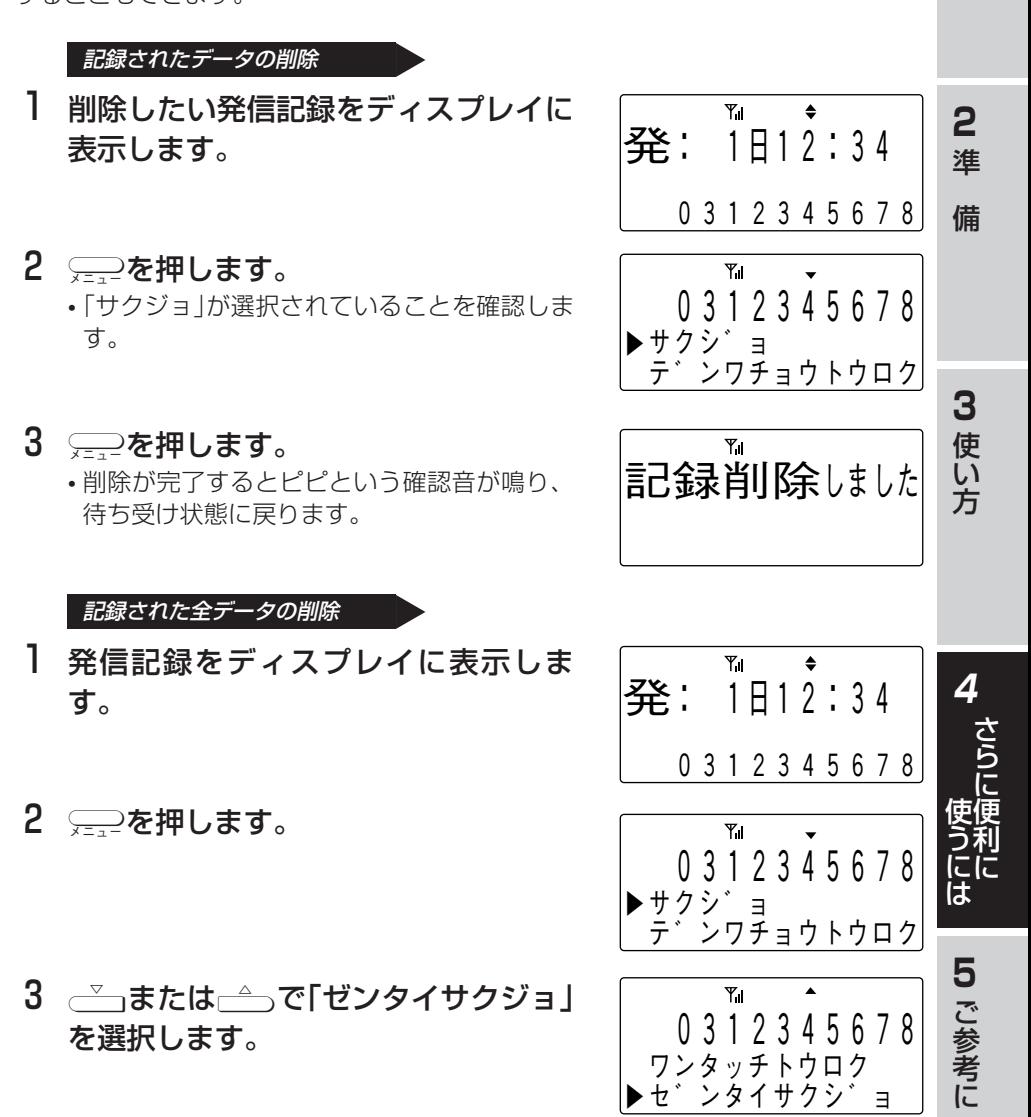

**1** は じ め に

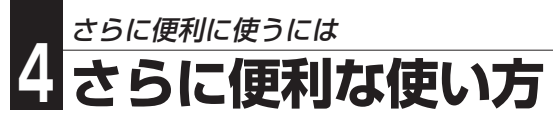

4 □を押します。

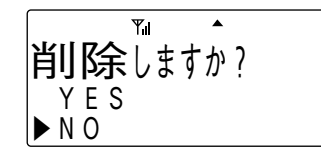

- 5 **√あまたは△→を押して「YES/NO」** を選択します。
- 6 □を押します。
	- •「YES」を選択した場合は、ピピという確認音 が鳴り、発信記録の全データが削除され、待 ち受け状態に戻ります。
	- •「NO」を選択した場合は、データの削除は中止 され、待ち受け状態に戻ります。

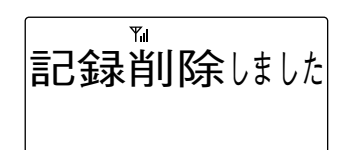

# **電話をかけてきた相手にこちらからかける(着信記録)**

### **かけてきた相手にこちらからかける**

電話がかかってきたときに、電話番号が通知されている場合は、その電話番号を記録 します。

記録件数は最新の10件です。

電話番号は1件につき24桁まで記録できます。

### Ⅰ 待ち受け状態で、歴撃を押します。

- 発信記録が記録されている場合は、発信記録 の表示となります。 この場合は、もう一度歴覺を押して下さい。
- 発信記録と着信記録が1件も記録されていない 場合は、ディスプレイに表示が出て、待ち受 け状態に戻ります。

## 2 √ または △ でかけたい相手を選択 します。

- 着信記録の最大10件分が連続して表示されま す。
- 3 受話器を取り上げます。
	- 表示されている電話番号がダイヤルされま す。

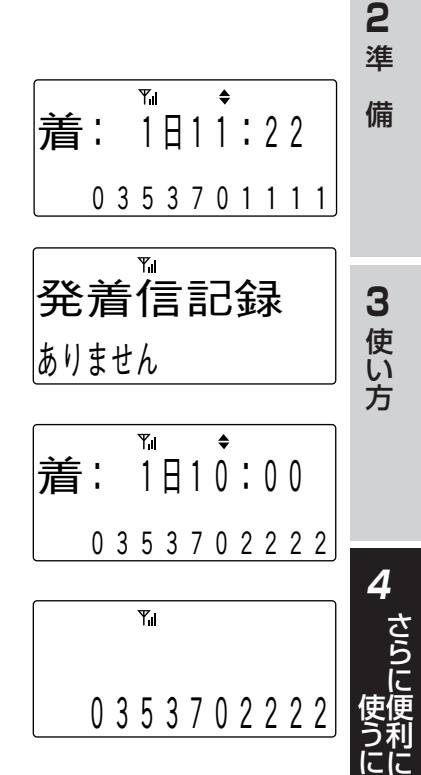

**5** ご 参 考 に

は

**1** は じ め に

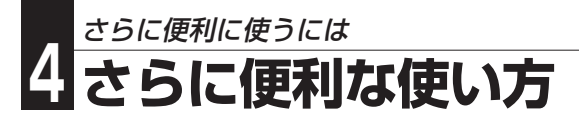

ちょっと一言!

- ●電話番号が通知されている電話がかかってきた場 合に、電話に出られなかったときは、待ち受け状 態で 雷ゕマークが表示されます。
- ■ マークは着信記録を表示する操作を行うと消 えます。
- ●電話に出られなかった着信の着信記録の表示に は、時刻の右側に「\*」が表示されます。

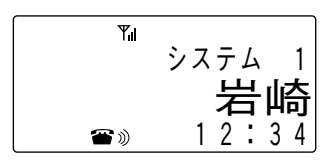

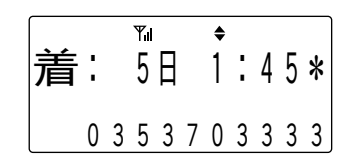

- ●発サブアドレスが通知されている場合には、発サブアドレスも記録されます。 (区切り文字は「\*」です。)
- ●局線に電話をかけるときは、手順1で局線ボタンを押して局線を捕捉する必要があ ります。
- ●通知された電話番号が電話帳に登録されている場合は、電話帳に登録されている名 前が表示されます。
- ●PRECOT、TELMAGE、ActetoおよびTELEMOREシステムで使用する場合、 NTT(日本電信電話)のネーム・ディスプレイサービスを契約されていて、相手の方 から発信者名が通知されていた場合は相手の方の名称が表示されます。ただし、相 手の方の電話番号が電話帳に登録されている場合は、電話帳に登録されている名前 が表示されます。
- ●着信記録を表示中に響響を押すと発信記録の表示に変わります。
- ●同じ相手からの電話は最新の1件だけが記録されます。
- ●最も新しい着信記録から順に表示されます。
- ●相手の方の電話番号が電話帳に登録されている場合は、電話帳に登録されている名 前が表示されます。このとき「#」キーを押すことで名前の表示と電話番号の表示を 切り替えることができます。

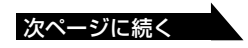

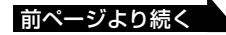

●ネームディスプレイサービスを契約されていて、相手の方から発信者名が通知され ている場合はディスプレイの表示は以下のようになります。

発信者名が6文字以内の場合 相手の方の発信者名が表示されます。

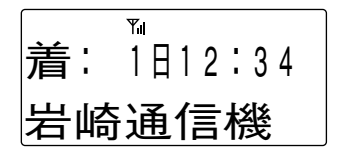

「#」キーを押すと相手の方の電話番号 が表示されます。

発信者名が6文字を越える場合

相手の発信者名の先頭6文字が表示さ れます。

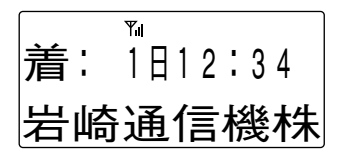

備

**3** 使 い 方

**1** は じ め に

95

**5** ご 参 考 に

準

さら に 便 利 に

**4**

に

使 う に は

「#」キーを押すと相手の発信者名の7 文字目以降が表示されます。

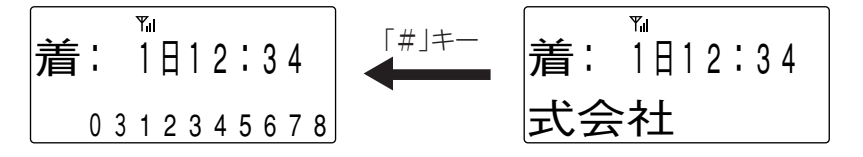

## **Note**

- ●同時に二つ以上の電話がかかってきたときにどれかの電話に応答した場合、応答し ていない電話の着信記録に[\*]は表示されず、 マークも表示されません。
- ●通話中に電話がかかってきて、直接局線ボタンを押し替えて応答した場合、その電 話の着信記録には「\*1が表示され、 音ゕマークも表示されます。

### **着信記録を削除する**

着信記録を検索した後に削除することができます。また、着信記録の全データを削除 することもできます。

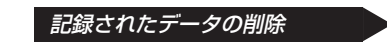

1 削除したい着信記録をディスプレイに 表示します。

## 2 □を押します。

•「サクジョ」が選択されていることを確認しま す。

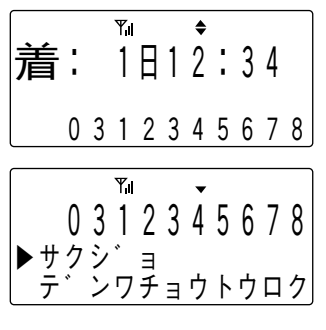

- 3 □を押します。
	- 削除が完了するとピピという確認音が鳴り、 待ち受け状態に戻ります。

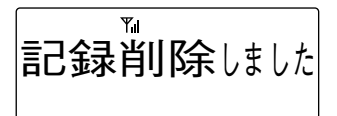

記録された全データの削除

1 着信記録をディスプレイに表示しま す。

- 2 □を押します。
- 3 √ または△ を押して「ゼンタイサク ジョ |を選択します。
- 4 ─ を押します。

平」 ◆ 着: 1 日 1 2 : 3 4 0 3 1 2 3 4 5 6 7 8

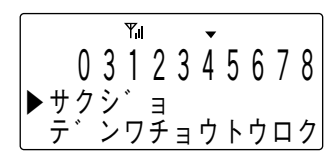

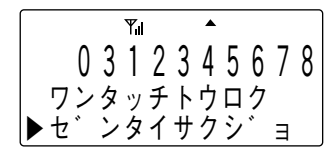

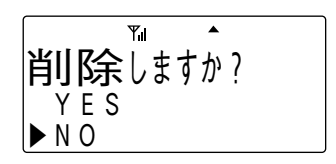

## 5 √ または△ を押して「YES/NO」 を選択します。

- 6 ─ を押します。
	- •「YES」を選択した場合は、ピピという確認音 が鳴り、着信記録の全データが削除され、待 ち受け状態に戻ります。
	- •「NO」を選択した場合は、データの削除は中止 され、待ち受け状態に戻ります。

 $Y_{\rm H}$ 記録削除しました

# **ワンタッチボタンでかける**

局線ボタンなどにワンタッチボタン機能を割り付けた場合、ダイヤルを24桁まで登 録することができ、ワンタッチ操作で電話をかけることができます。

### **ワンタッチボタンで電話をかける**

- $\,$ 】 待ち受け状態でワンタッチボタン $\mathrm{d}$ を押します。
	- ワンタッチボタンに登録されているダイヤル が表示されます。 【例】

9 …ワンタッチ

### 2 受話器を取り上げます。

- 局線ボタンが緑に点灯し、周期的に2回点滅します。
- しばらくすると相手を呼び出している音が聞こえます。

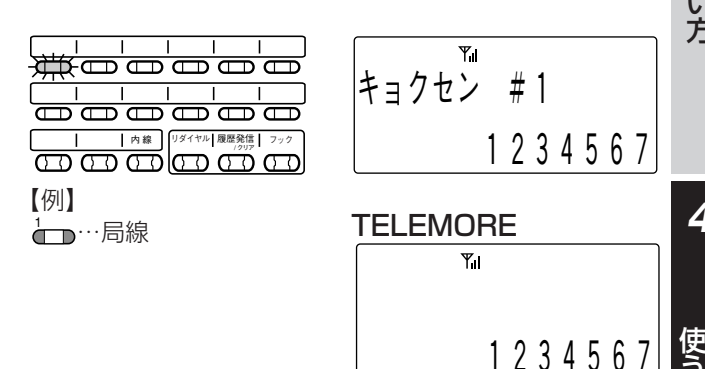

0 1 2 3 4 5 6 7

 $Y_{\parallel}$ 

**1** は じ め に

**2** 準

備

**3** 使 い 方

### 3 相手が応答したら、通話できます。

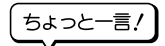

- ●局線ボタンをワンタッチボタンとしてお使いになるためには、あらかじめ電話機の データ設定が必要です。詳しくはお買い求めの販売店にご相談ください。
- ●<sup>は又刻™™</sup>。■Q<sup>5\*又刺</sup>™™は、あらかじめワンタッチボタンとして定義されています。
- ●局線にかける場合は、相手の電話番号の前に局線アクセス番号または局線グループ アクセス番号(外線発信番号)を登録しておく必要があります。
- ●TELEMOREシステムでお使いになる場合は、電話機の9番から14番の局線ボタン と「リダイヤル」ボタンはご使用になれません。

97

**5** ご 参 考 に

う に は 準

さら に 便 利 に

**4**

に

### **電話番号を登録する**

- ┃ 待ち受け状態で、▽ ̄♡ " の順に押しま す。
- 2 □を押します。
	- ワンタッチ登録可能なキー名称が表示されます。
	- すでに電話番号が登録されているキーは、 キー名称の右側に \* が表示されます。
- 3 電話番号を登録するワンタッチボタンを で または – で選択し、 – を押しま す。
- 4 登録する相手の名前を入力します。
	- 文字の入力方法は「文字を入力する」を参照し てください。 <文字を入力する>…(→73ページ)
	- 名前を登録しない時は手順5に進みます。
- $5 \implies \pm \sqrt{7}$
- 6 登録する相手の電話番号を入力しま す。
	- 入力されたダイヤルが右下から順に表示され ます。
- 7 □を押します。
	- 登録が正常に終了するとピピという確認音が 鳴り、待ち受け状態に戻ります。

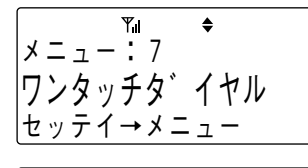

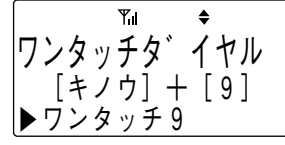

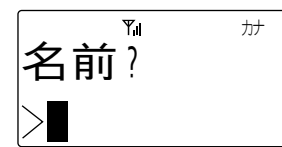

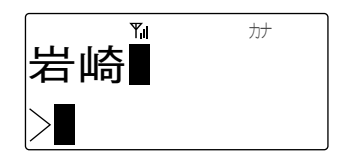

\n A 
$$
\forall
$$
 B  $\forall$  C  $\forall$  D  $\forall$  D

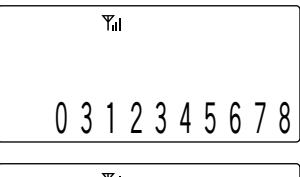

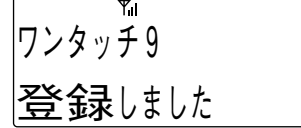

## ちょっと一言!

- ●ワンタッチダイヤルにはポーズを登録することが出来ます。
- ●ポーズの登録は『▒》『《《『続けてポーズ時間を秒単位の数字1桁(1~9)で入力します。
- ●ポーズ時間は1つのポーズで1~9秒です。それ以上のポーズ時間を必要とするとき は、続けて複数のポーズを登録してください。

### **登録した名前や電話番号を修正する**

- 1 待ち受け状態で、 全物の順に押しま す。
- 2 □を押します。
- 3 修正するワンタッチボタンをでつまたは △○で選択し、 ○○を押します。
	- すでに電話番号が登録されている場合は、そ の内容が表示されます。
	- 2秒経過後または↓→ を押すと、表示が切り替 わります。
- 4 √ → または┌△ を押して「シュウセイ」 を選択し、こを押します。
	- 名前修正画面が表示されます。
- 5 名前を修正し こを押します。
	- 文字の修正方法は「文字を入力する」を参照し てください。 <文字を入力する>…(→73ページ)
	- 名前を修正しない場合は、手順6に移ってく ださい。
- 6 電話番号を修正します。
	- 電話番号を修正しない場合は、手順7へ移っ てください。

### 7 ─2を押します。

• 登録が正常に終了するとピピという確認音が 鳴り、待ち受け状態に戻ります。

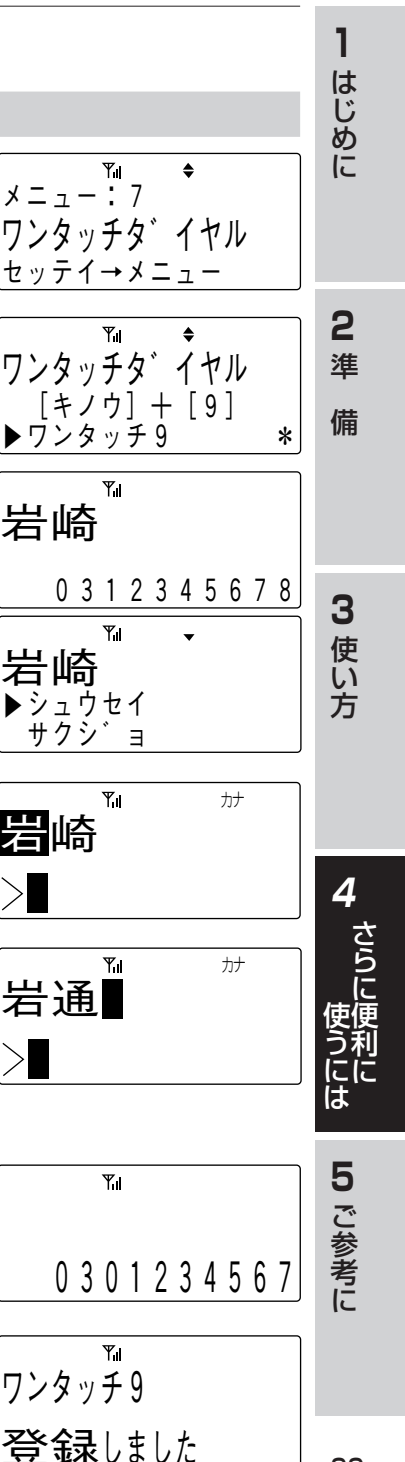

### **登録した電話番号を削除する**

- 1 待ち受け状態で、[7の順に押しま す。
- 2 □を押します。

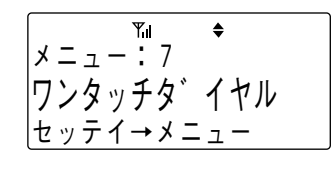

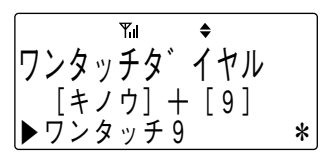

- 3 電話番号を削除するワンタッチボタン をですまたは←△○で選択し、 (ニ)を押 します。
	- 2秒経過後または を押すと、表示が切り替 わります。
- 4 √ または← を押して「サクジョ」を 選択し、ニンを押します。

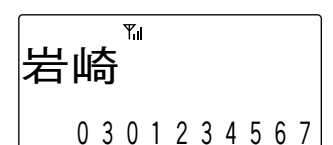

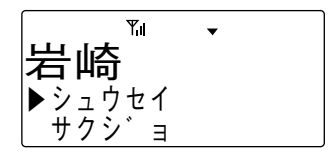

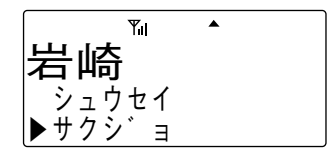

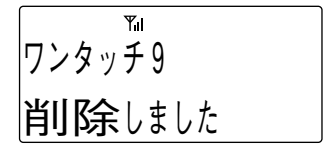

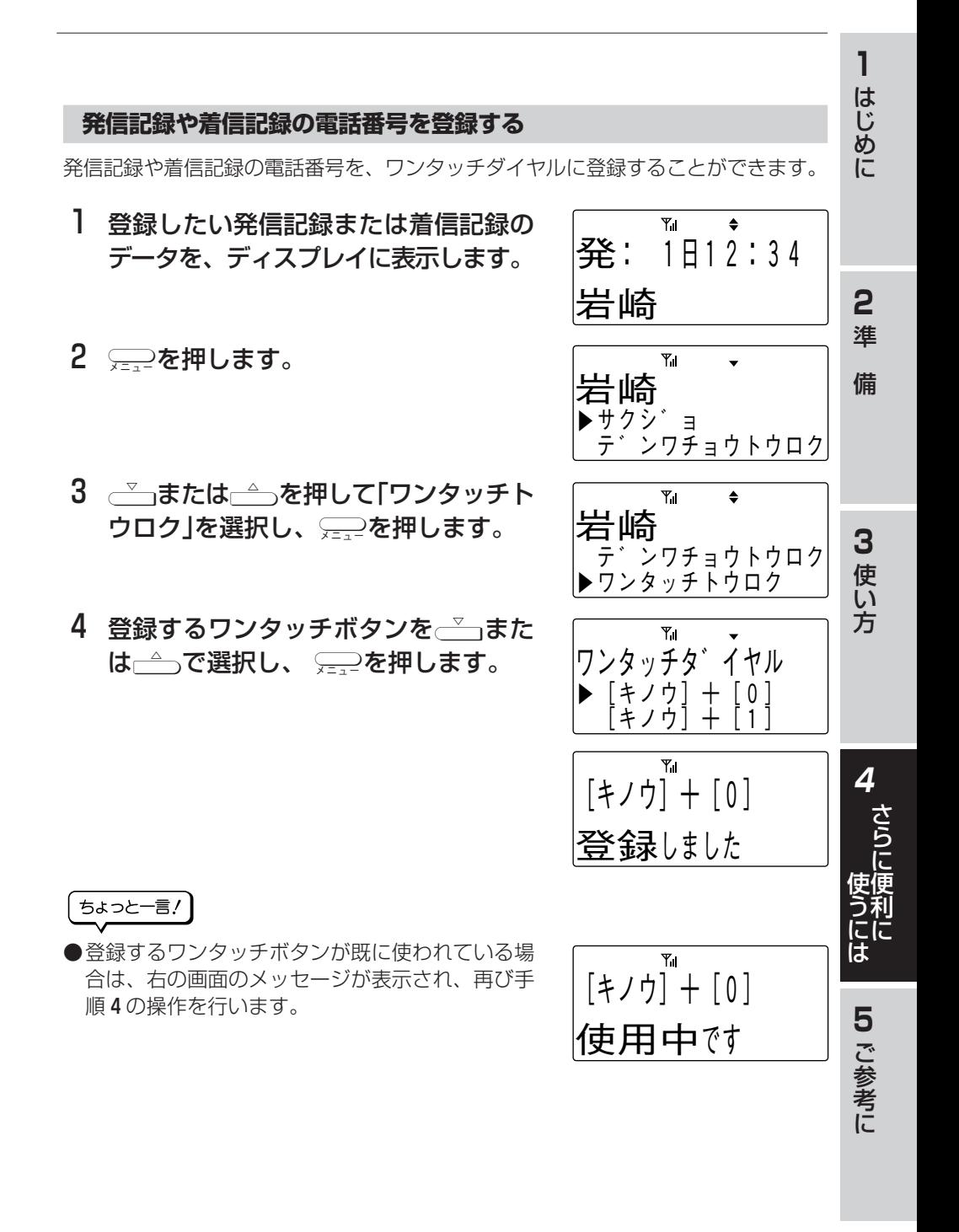

さらに便利に使うには

電話帳ダイヤルの電話番号を、ワンタッチダイヤルに登録することができます。

- 1 登録したい電話帳ダイヤルのデータを、 ディスプレイに表示します。
	- 電話帳ダイヤル検索方法は、「電話帳ダイヤル でかける」を参照ください。 <電話帳ダイヤルでかける>…(→78ページ)
- 2 □を押します。
- 3 √または△○を押して「ワンタッチト ウロク」を選択し、 □を押します。
- 4 ─┐または─△ を押して、登録するワ ンタッチボタンを選択し、□を押し ます。

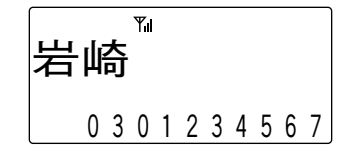

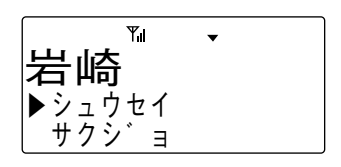

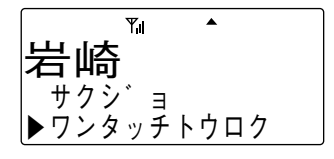

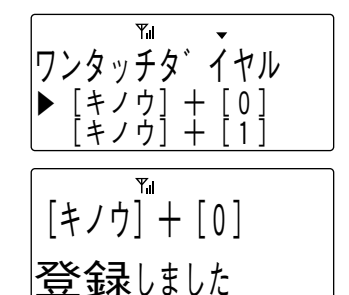

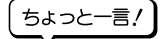

●登録するワンタッチボタンが既に使われている場 合は、右の画面のメッセージが表示され、再び手 順4の操作を行います。

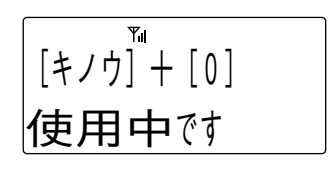

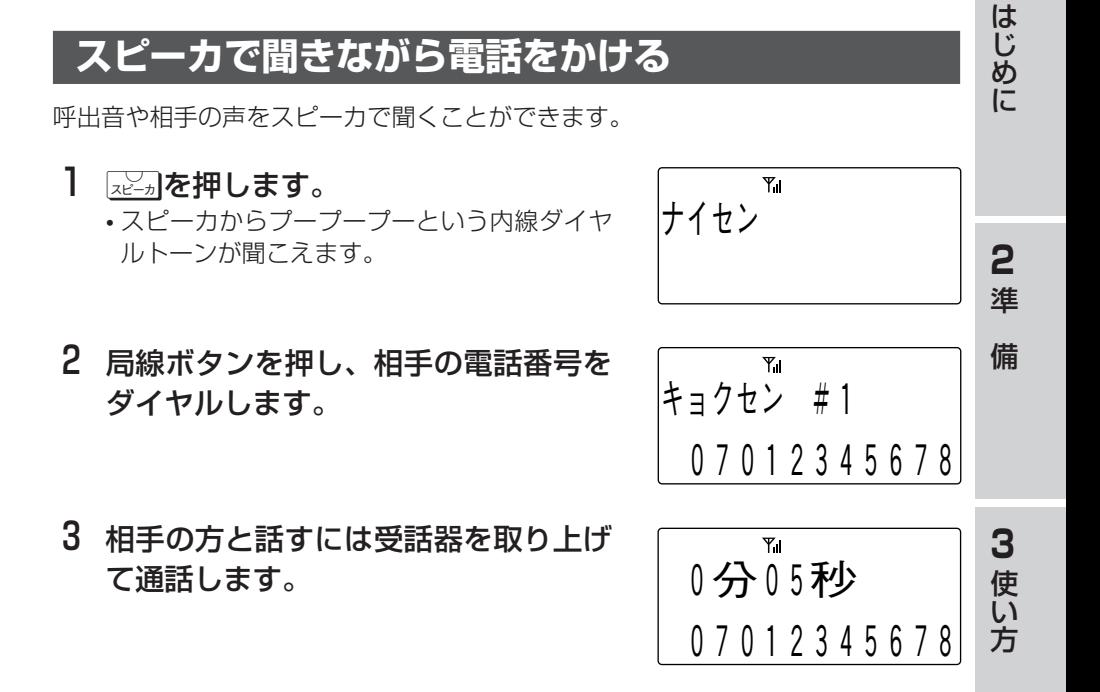

ちょっと一言!

- ●スピーカを使用したままでは、こちらの音声が相手に伝わりません。
- ●通話中にスピーカを使用したい時は展現を押して受話器を置きます。
- ●スピーカ音量を調節したいときは、通話中(スピーカ使用中)に ~ ← を押して調 節してください。
- ●TELEMOREシステムの場合、ディスプレイ表示および内線ダイヤルトーンに違い があります。

準

さら に 便

**4**

に

使

に

**1**

## **受話音量を調節する**

<u> Tanzania (</u> 通話をしている間に相手の声の大きさを5段階に調節できます。

Ⅰ 通話中に┌∽┐または┌△┐を押 音量大 受 話 音 量 します。 J 2 → を押すと↓の方向で、  $\downarrow$   $\uparrow$ ←うを押すと↑の方向で順番 **Y**<sub>il</sub> に受話音量が変わります。 受 話 音 量 3 お好みの音量に調節した後、 n o Al 約2秒で元の表示に戻りま ↓ ↑ す。  $Y_{\rm d}$ 受話音量 m Till J  $\downarrow$   $\uparrow$ 受 話 音 量 mП ↓ ↑ 受話音量 音量小  $\blacksquare$ 

ちょっと一言!

●通話を終了しても設定した音量は変わりません。

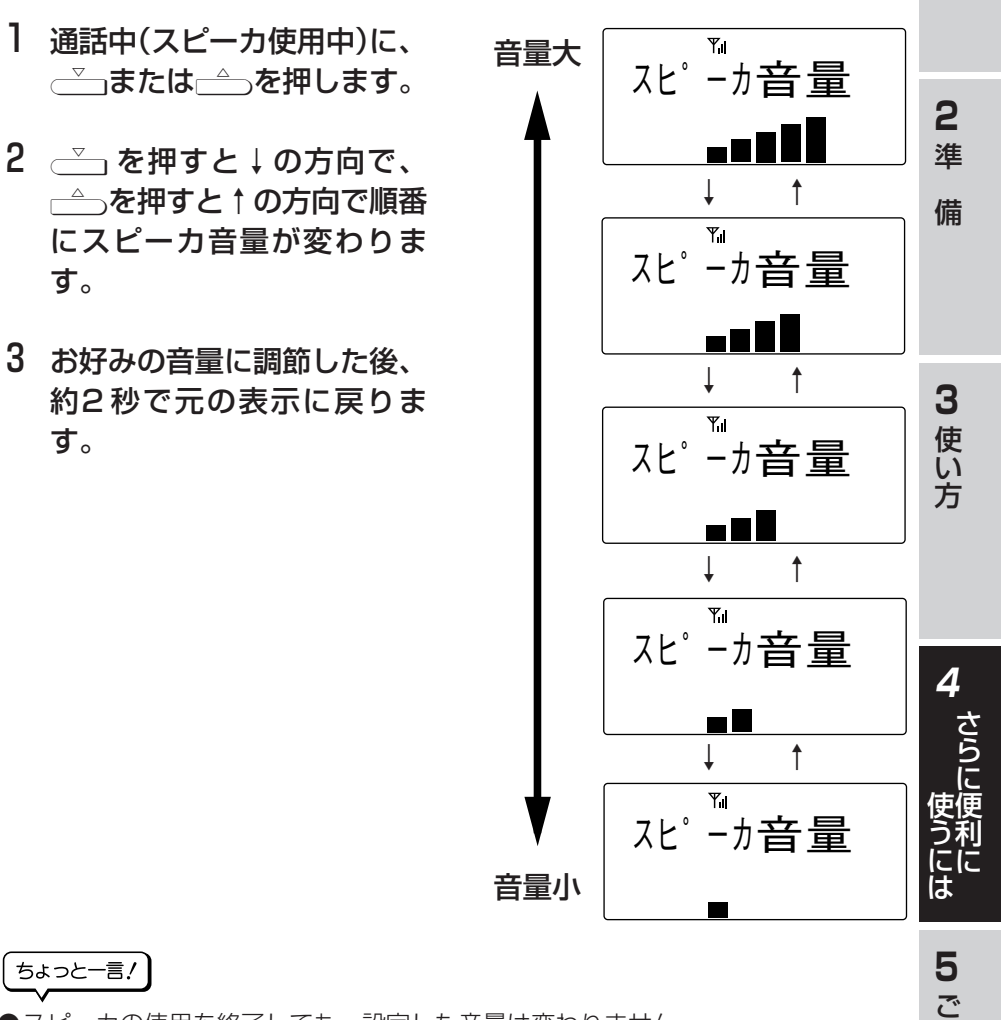

●スピーカの使用を終了しても、設定した音量は変わりません。

**スピーカ音量を調節する** 

スピーカ使用中に相手の声の大きさを5段階に調節できます。

参 考 に

**1** は じ め に

## **着信音量を調節する**

電話がかかってきたときに鳴る着信音の大きさを3段階に調節できます。

1 待ち受け状態、または着信中 に√√っまたは┌△っを押しま す。 2 → を押すと↓の方向で、 →あを押すと↑の方向で順番 に着信音の音量が変わりま す。 音量大

3 お好みの音量に調節した後、 約2秒で元の表示に戻りま す。

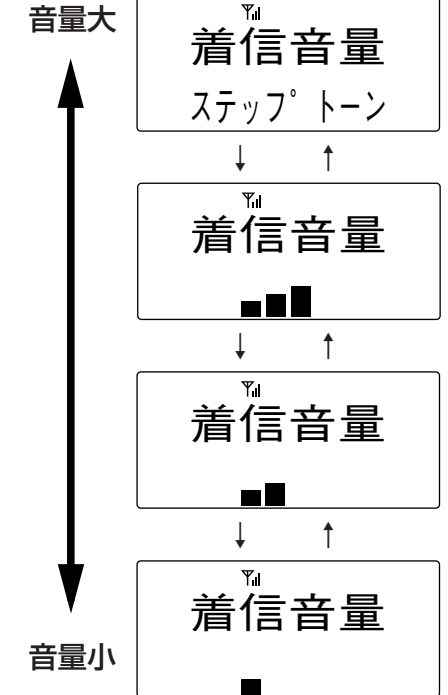

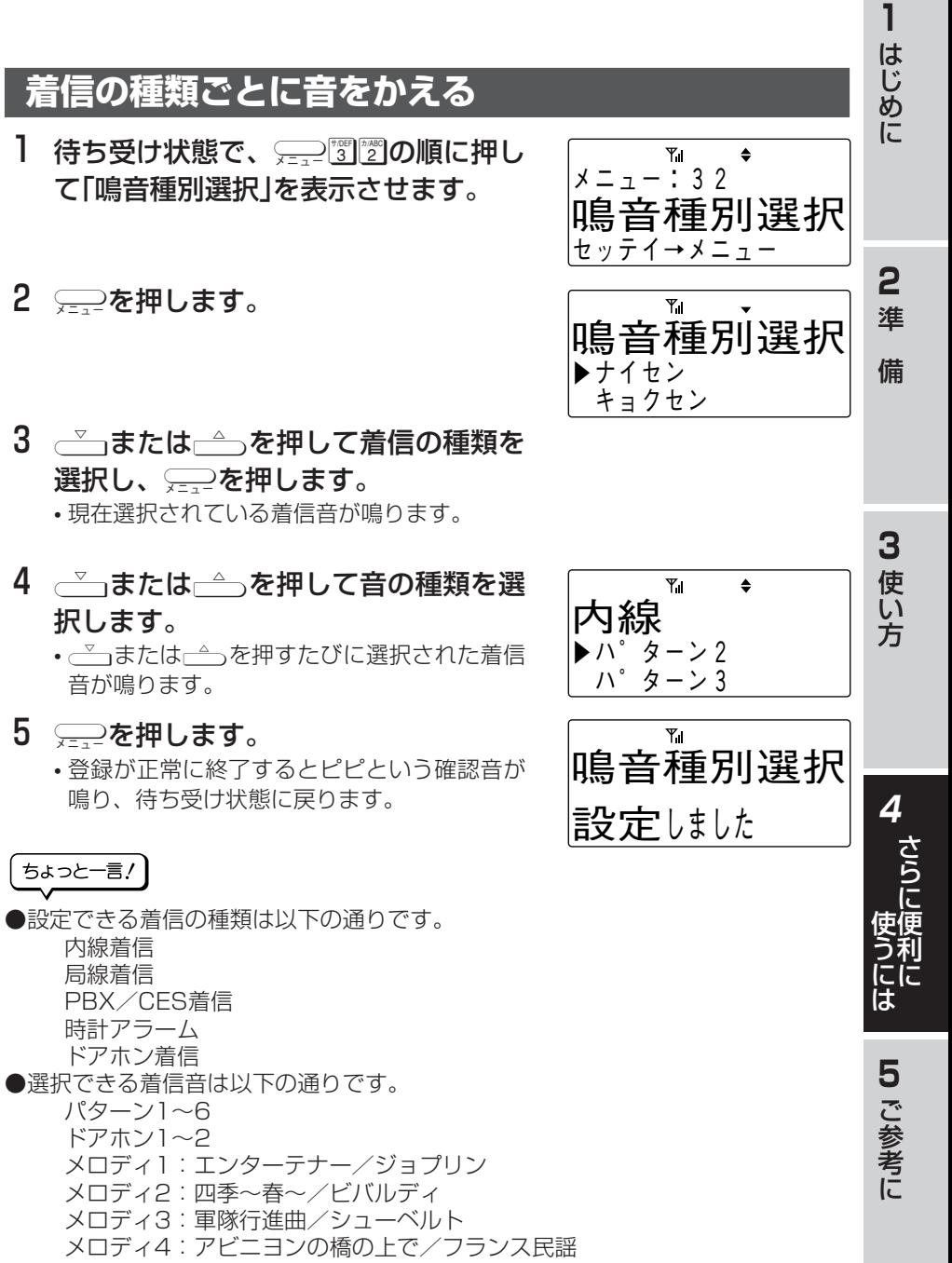

メロディ5:故郷の空/スコットランド民謡
# **暗証番号の登録/変更** 電話帳ロックを設定/解除するために必要な暗証番号(4桁)を登録します。 **暗証番号の登録** 1 待ち受け状態で、 –– 555の順に押し アラーム 英 カナ て「暗証番号登録」を表示させます。 メ ニ ュ ー ・ 5 5 暗証番号登録 セッテイ→メニュー 2 □を押します。 Ÿ. 暗証番号 3 暗証番号が登録済みの場合は、現在の 暗証番号 暗証番号4桁(0000~9999)を入力 します。 4 新しい暗証番号4桁を入力します。 Υ. 暗証番号 亲斤データ 5 新しい暗証番号4桁を確認のためもう Yıl 暗証番号確認│ 一度入力します。 |亲斤データ • 登録が正常に終了するとピピという確認音が Υı 鳴り、待ち受け状態に戻ります。 暗証番号 <u>設定しました</u> • 登録済み暗証番号及び暗証番号確認の入力が Y۱ 誤っていると、ピピピピピという警告音が鳴 暗証番号 ります。 <u>が違います</u>

\* \* \*

\* \* \*

\* \* \*

さらに便利に使うには

**4 さらに便利な使い方**

# **Note**

●登録した暗証番号は、電話帳ロックを解除するときに必要ですので、メモを取って おくなどして忘れないように気を付けてください。万一、登録した暗証番号を忘れ てしまったときは、お買い求めの販売店にご相談ください。

●暗証番号の削除はできません。

●暗証番号を新規登録する場合は、現在の暗証番号の入力は省略されます。

●入力した番号は\*で表示されます。

方

**1** は じ め に

**2** 準

備

**4**

準

さら に 便 利 に

に

使 う に は

**5** ご 参

# さらに便利に使うには **4 さらに便利な使い方**

# **電話帳を開けないようにする(電話帳ロック)**

あらかじめ電話帳ロックを設定しておきますと、他の人に電話帳を開かれないように することができます。電話帳ロックを設定するにはあらかじめ暗証番号の登録が必要 です。

## **電話帳ロックを設定すると…**

●電話帳を開くことができなくなります。 ●電話をかけたり、受けることはできます。

### **電話帳ロックの設定/解除**

- 】 待ち受け状態で、<del>⊊ 2</del>2222222220順に押し て「電話帳ロック」を表示させます。
- 2 □を押します。
	- 暗証番号が登録されていないときはピピピピ ピという警告音が鳴り、電話帳ロックを設定 することはできません。
- 3 登録されている暗証番号4桁を入力し ます。
	- 登録されている暗証番号と入力暗証番号が違 うときはピピピピピという警告音が鳴り、電 話帳ロックを設定することはできません。

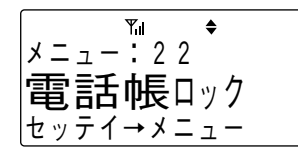

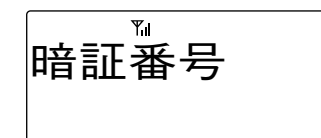

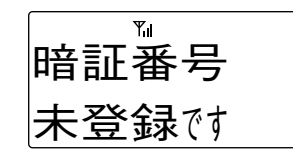

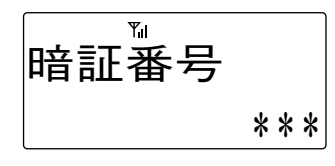

暗証番号 <u>が違います</u>

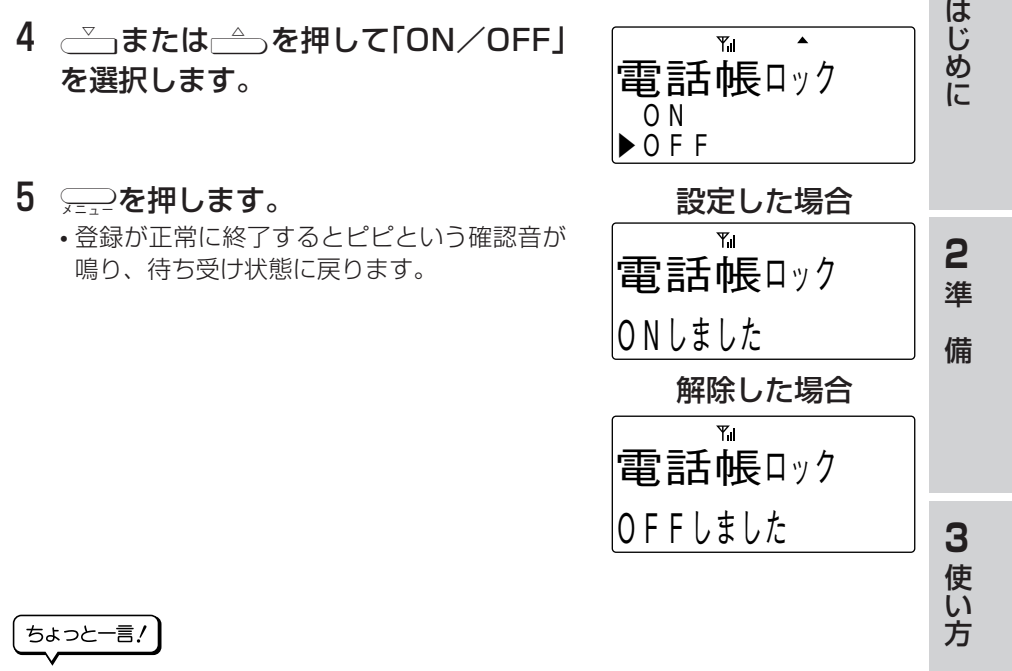

|電話帳ロックの解除を途中でやめたいときは、@mを押してください。

# **Note**

●電話帳ロック中に■280を押すと、ディスプレイに"電話帳ロック"と表示されます。 ●登録した暗証番号は、雷話帳ロックを解除するときに必要ですので、メモを取って おくなどして忘れないように気を付けてください。万一、登録した暗証番号を忘れ てしまったときは、お買い求めの販売店にご相談ください。

準

さら に 便 利 に

**4**

に

使 う に は

**1**

さらに便利に使うには **4 さらに便利な使い方**

# **アラーム時刻を設定する**

- 1 待ち受け状態で、 ––– 111の順に押し て「時計アラーム設定」を表示させま す。
- 2 □を押します。
- 3 √ または← で時計アラーム設定の 「ON/OFF」を選択します。
- 4 ─≥を押します。 • OFFが選択されているときは、ピピという確 認音が鳴り、待ち受け状態に戻ります。
- 5 アラーム時刻を設定します。 • 時刻は24時間制です。
- 6 □を押します。
- 7 √ または △ を押してアラームモー ドの「1カイ/マイニチ」を選択します。
- 8 □を押します。

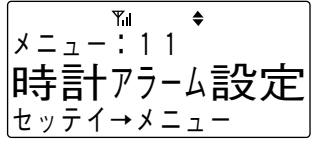

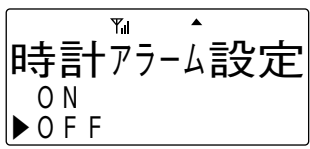

解除した場合

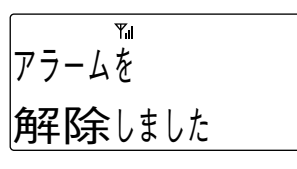

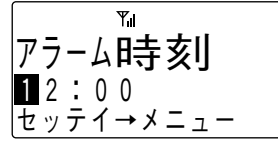

 $Y<sub>1</sub>$ アラーム 英 カナ アラームモート゛ <u>|</u> カイ  $\blacktriangleright$  マイニチ

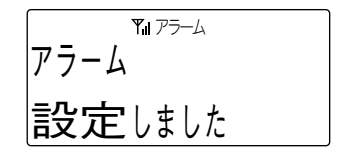

「ちょっと一言!」

- ●アラームが設定されているときは、アラームマークが点灯します。
- ●アラーム音は着信鳴音種別設定で設定された音になります。
- ●アラーム音量は着信音量と同じになります。
- ●アラーム鳴音時間は1分間です。
- ●アラーム鳴音を停止するときは@pを押します。

**5** ご 参 考 に

準

さら に 便 利 に

**4**

使 う に は に

**1** は じ め に

**2** 準

備

**3** 使 い 方

# **64K/32Kデータ通信**

64K/32Kデータ通信用の市販アダプタなどを介してパソコンやPDA(携帯情報端 末)のデータ通信が利用できます。

●PIAFS(PHSインターネットアクセスフォーラム)準拠の伝送方式を採用した データ通信がご利用いただけます。

# 1 64K/32Kデータ通信用アダプタなどを利用してパソコンなどと 電話機のデータコネクタを接続ケーブルで接続します。

• 接続ケーブルのプラグは十分に奥まで差し込んでください。

- 2 パソコン等を使って、64K/32Kアダプタ(データカード)等の設 定を行います。
- 3 本電話機の64K/32Kデータ通信の設定が自動的に行われます。
	- 64K/32Kデータ通信の設定が完了すると、 ピピと確認音が鳴り、約2秒間「DATA通信 OK」と表示された後、元の状態に戻ります。 • お使いのパソコン等の環境により、「DATA通
	- 信OK」と表示されないことがありますが、 64K/32Kデータ通信のご利用に支障はあり ません。

ちょっと一言!

●接続ケーブルを接続したままでも、通常の音声通話は可能です。

# **Note**

- **●64K/32Kデータ通信の発信、着信および通信中は、電話機での操作はすべて無効** となります。
- ●64Kデータ通信は、64Kデータ通信対応のシステムでご利用いただけます。
- ●データ通信中は、そのときの通信速度(64Kまたは32K)がディスプレイに表示されます。

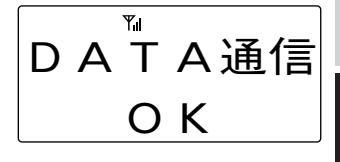

**<sup>●</sup>**発信や着信の応答は、パソコンやPDAで操作します。操作の詳細や設定について は64K/32Kデータ通信用アダプタなどの取扱説明書をご覧ください。

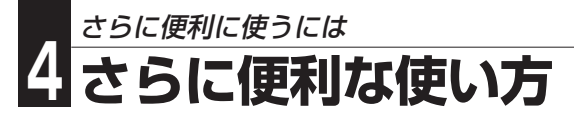

# **いろいろな機能を設定する**

ご使用方法にあわせて、電話機のいろいろな機能を設定することができます。

- ●「→を押したときに表示されるメニュー項目は、<メニューボタンで設定できる 機能の一覧>…(→118ページ)でご確認ください。
- 操作を涂中でやめたいときは(@)を押してください。
- 操作の途中で約30秒間ボタンを押さないと設定は無効になります。もう一度最 初からやり直してください。『平」を押すと前の画面に戻ることができます。
- 登録操作中に電話がかかってくると登録は無効となり、着信音が鳴ります。通話 が終わってからもう一度最初からやり直してください。

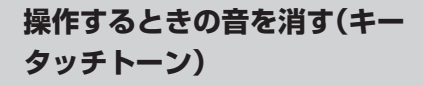

1 待ち受け状態で、[41の 順に押して「キータッチトー ン」を表示させます。

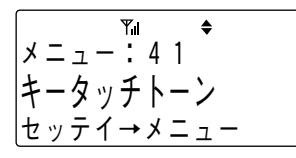

2 □を押します。

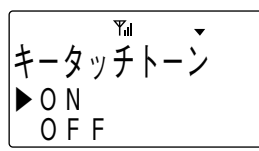

- 3 √ または うを押してキー タッチトーンの「ON/OFF」 を選択します。
- 4 □を押します。
	- 登録が正常に終了するとピピとい う確認音が鳴り、待ち受け状態に 戻ります。

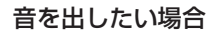

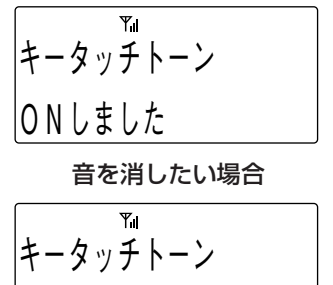

OFF しました

## **使用者名表示**

1 待ち受け状態で、[57の 順に押して「使用者名表示」を 表示させます。

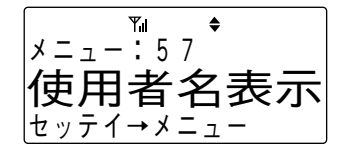

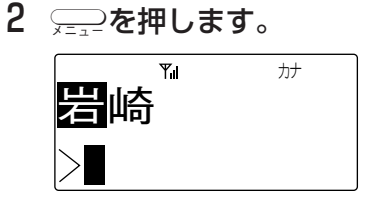

- 3 現在登録されている名称が上 段に表示されるので、 \*また は開を押してカーソルを移動 し、新しい名称を入力してく ださい。
	- <文字を入力する>…(→73ペー ジ)
- 4 □を押します。
	- 登録が正常に終了するとピピとい う確認音が鳴り、待ち受け状態に 戻ります。

ちょっと一言!

●待ち受け状態のとき、ディスプレイの中段 に登録された名称が表示されます。

に さら に 便 利 に 使 う に は

準

**4**

**1** は じ め に

**2** 準

備

**3** 使 い 方

**5** ご 参 考 に

さらに便利に使うには **4 さらに便利な使い方**

## **サブアドレスを通知する**

1 待ち受け状態で、[16の 順に押して「サブアドレス通 知」を表示させます。

> アラーム 英 カナ メ ニ ュ ー : 6 1 セッテイ→メニュー |サフ゛アト゛レス**、甬 矢口**

2 □を押します。

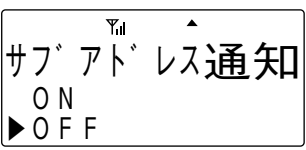

- 3 √ または うを押してサブ アドレス通知の「ON/OFF」 を選択します。
- 4 ──を押します。
	- 登録が正常に終了するとピピという確 認音が鳴り、待ち受け状態に戻ります。
	- サブアドレスを通知したい場合

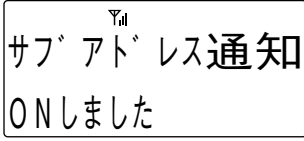

通知したくない場合

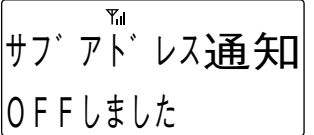

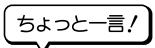

●ISDNサブアドレスを通知するように設定す ると、INSネットサービスを利用してISDN端 末に電話をかけるときに、電話番号とサブア ドレスの間に¥をダイヤルすることにより、 サブアドレスを指定することができます。

### **自営圏外通知**

】 待ち受け状態で、<del>;...</del>2<sup>|?@m||7,ABC</sup>lの 順に押して「自営圏外通知」を 表示させます。

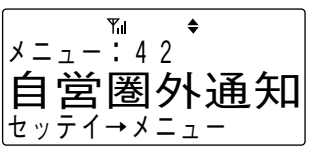

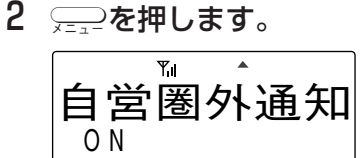

 $\triangleright$   $0$  F F

- 3 → または→ を押して自営 圏外通知の「ON/OFF」を選 択します。
- 4 □を押します。 • 登録が正常に終了するとピピという確
	- 認音が鳴り、待ち受け状態に戻ります。 設定した場合

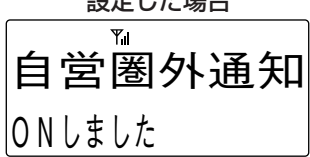

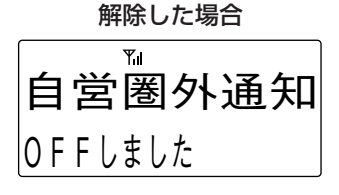

ちょっと一言!

●自営圏外通知を設定すると、圏外状態と なったときにピー..ピー..ピー..という警告 音で知らせることができます。

116

## **データ着信音**

1 待ち受け状態で、[34の 順に押して「データ着信音」を 表示させます。

> アラーム 英 カナ **メ**ーュー <sub>•</sub> 34 セッテイ→メニュ· -タ着信音

2 □を押します。

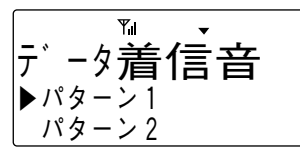

- 3 √ または うを押して音の 種類を選択し ○ を押しま す。
	- 登録が正常に終了するとピピとい う確認音が鳴り、待ち受け状態に 戻ります。

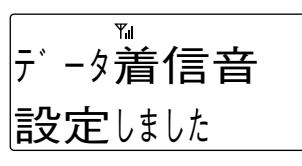

ちょっと一言!

- ●データ着信音を設定すると、64K/32K データ通信の着信音を指定した種類で鳴ら すことができます。
- ●選択できる着信音は以下の通りです。 パターン1~6 メロディ1~5
	- ショウオン(着信音を出しません)

## **操作が分からないときは (ヘルプ表示)**

コードレスキーテレホンの使い方を忘れ たときにご利用ください。

**1** は じ め に

**2** 準

備

**3** 使 い 方

1 待ち受け状態で、[9の順 に押して「ヘルプ表示」を表示 させます。

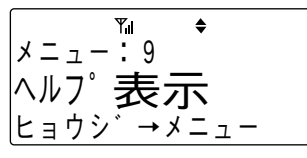

2 □を押します。 • 設定一覧を見たいときはさらに 【 を押してから、 △ または ←うでスクロールさせて見てくだ さい。

アラーム 英 カナ 設定一覧

- セッテイ→メニュー
- 3 √ または うでスクロール させ、知りたい操作を探しま す。

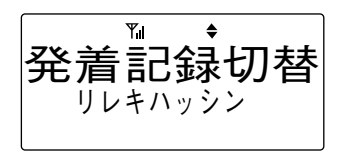

ちょっと一言!

●設定一覧で設定項目を参照中にこつを押す ことで、その項目を設定することができま す。

**5** ご 参 考 に

準

さら に 便 利 に

**4**

に

使 う に は

### ご参考に **5 メニューボタンで設定できる機能の一覧**

登録操作はこつを押し、メニュー番号を入力して行いますが、こつを押したあと。 または}を繰り返し押して目的のメニューを表示することもできます。

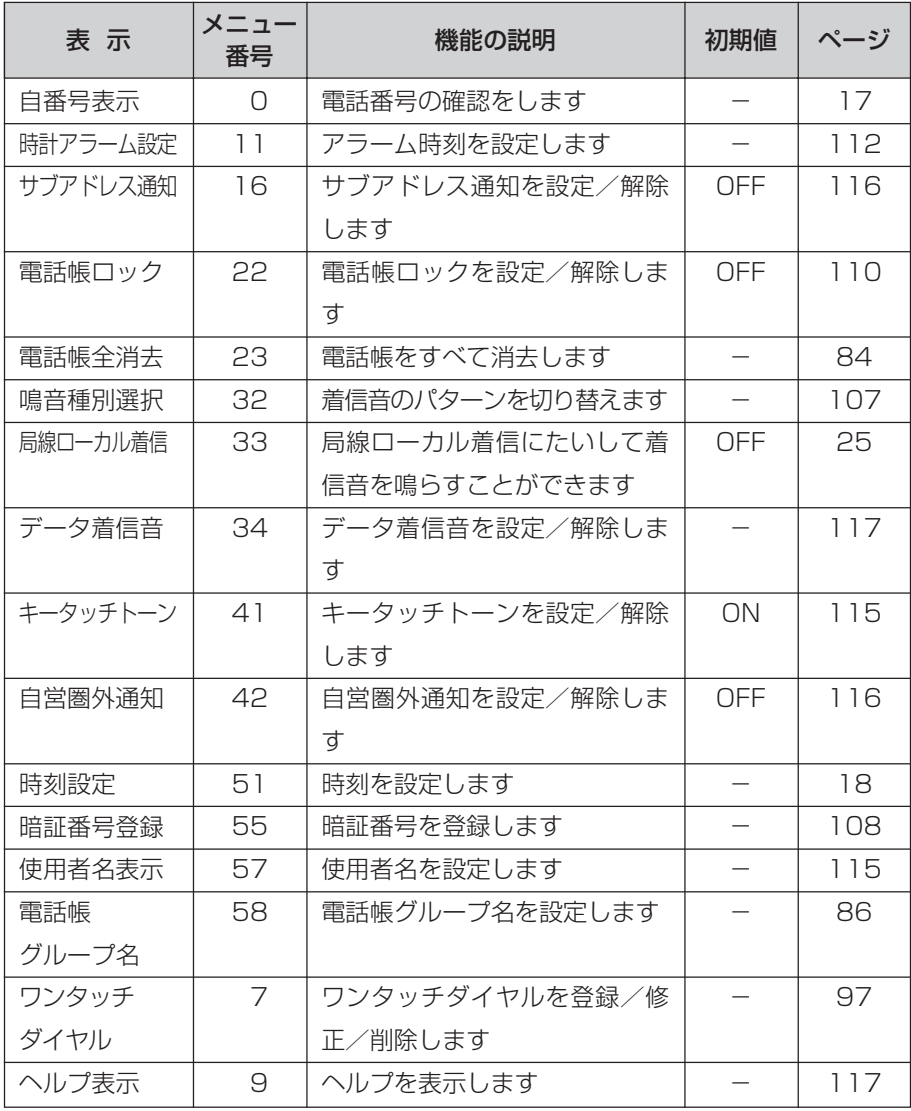

●「局線ローカル着信」のメニューは、ご利用に必要なデータ設定が行われていない場 合は表示されません。

## ご参考に ご参考に**5 電池パックの取り扱い**

電池パックは消耗品です。コードレスキーテレホンの使用頻度にもよりますが、約2 年程度ご使用になれます。

長時間充電しても、すぐに電池の残量がなくなる場合は、新しい電池パックに交換し てください。ご購入の際は、お買い求めになった販売店にお問い合わせください。

# **電池パックの交換**

1 電話機本体とスタンドを取り外す。

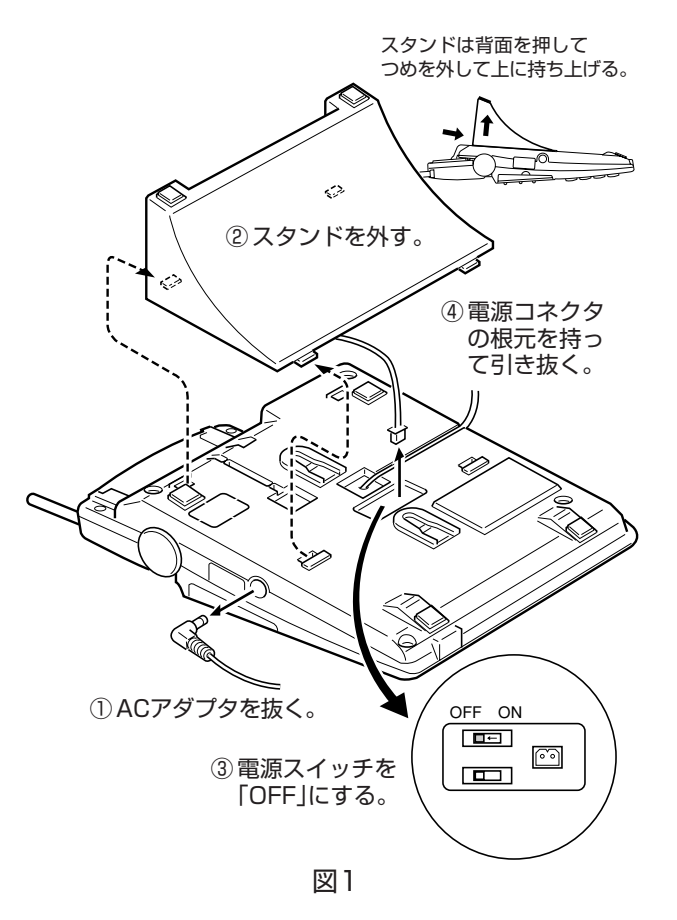

**3** 使 い 方

**1** は じ め に

**2** 準

備

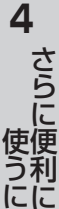

は

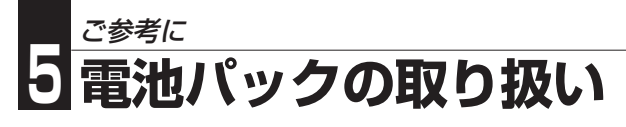

2 電池パックを取り外す。

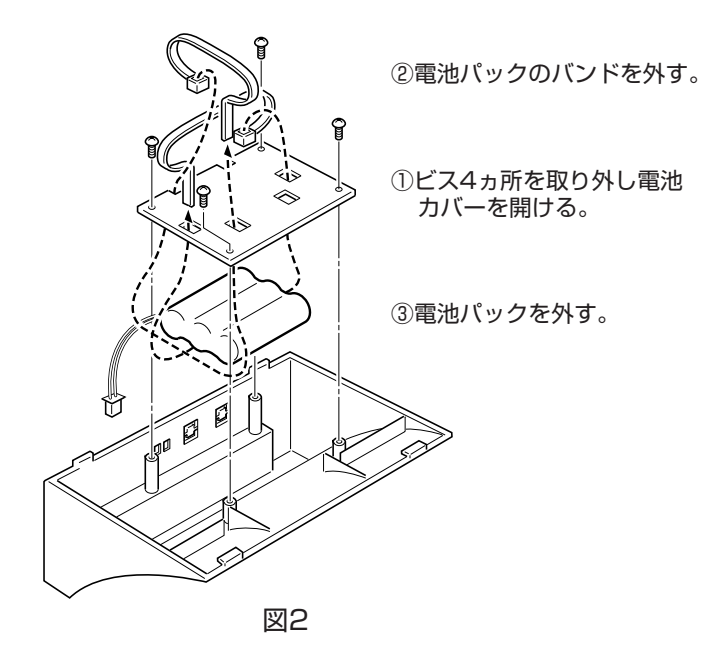

- 3 新しい電池パックをスタンドに組込んだ後、電池パックの電池コ ネクタを電話機に差し込む。 その後電源スイッチを「ON」にし、スタンドを電話機に取り付け る。
	- 電池コネクタの溝に合わせて差し込んでください。

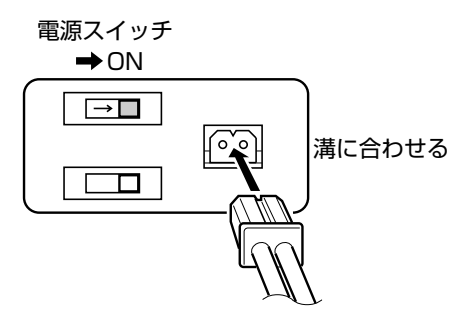

120

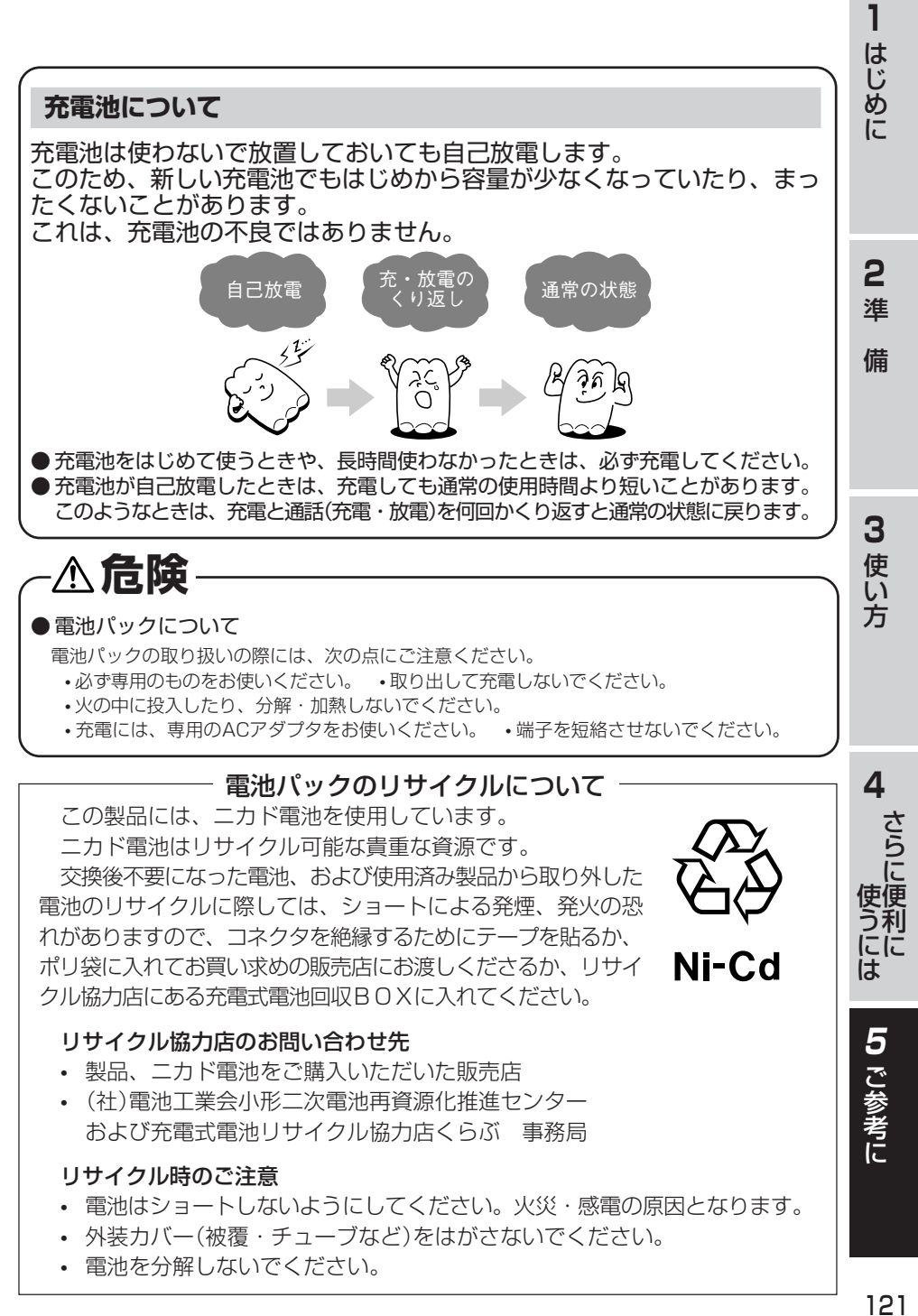

# ご参考に **5 電池の残量がなくなったときは**

電池で動作中に電池がなくなるとピ....ピ....ピ....…という警報音が鳴り、ディスプレイ のエマークが点滅します。

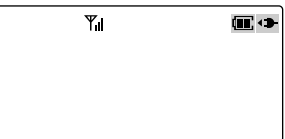

このようなときは、通話中ならばすみやかに通話を終わらせてACアダプタをつない で電話機を充電してください。

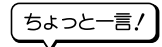

- ●通話中に警報音が鳴ってもそのまま通話を続けると、約1分で電話が切れてしまい ますのでご注意ください。(電池の状態や周囲の温度などによってはそれよりも短 い時間で切れてしまうこともあります)
- ●電池の状態や周囲の温度などの影響で、ディスプレイの■マークでまだ残っている ように見えても電池切れの警報が鳴ることがあります。

### ご参考に **5 通話できる範囲から外れたときは**

#### 待ち受け中や電話をかけようとしたとき

• 通話できる範囲から外れるとディスプレイの マークが消えます。 このようなときは マークが表示されるまで 移動して、かけ直してください。

#### 通話中のとき

- 通話できる範囲をはずれると、プ-プー プー...という警告音が鳴ります。または 相手の声が聞こえなくなります。
- このようなときは、警告音が鳴らなくなる所 (電波の強い場所)まで移動してください。

#### ちょっと一言!

- ●圏外ではないのに電話をかけようとしてもプー..プーという音がして電話をかけら れないのは…
	- 他のコードレス電話機が基地局のチャネルをすべて使ってしまっていて、空いて いるチャネルが無いときにはディスプレイに「混み合っています」と表示され、 プー..プーという話中音が聞こえます。このようなときは、しばらく待ってから かけ直してください。

# **Note**

- ●通話中に圏外になったときは、警告音が鳴った後、電話が切れますのでご注意くだ さい。
- ●コンクリートパネル板で仕切られている場所など、周囲の状況によって通話できる 範囲が狭くなることがあります。
- ●警告音が鳴っているときは通話することができません。

**1** は じ め に

**2** 準

備

**3** 使 い 方

準

さら に 便 利 に

**4**

使 う に は

> **5** ご 参 考 に

に

# ご参考に **5 故障かな?と思ったら**

故障かな?と思ったときは、修理に出す前に次の点をご確認ください。

基本動作

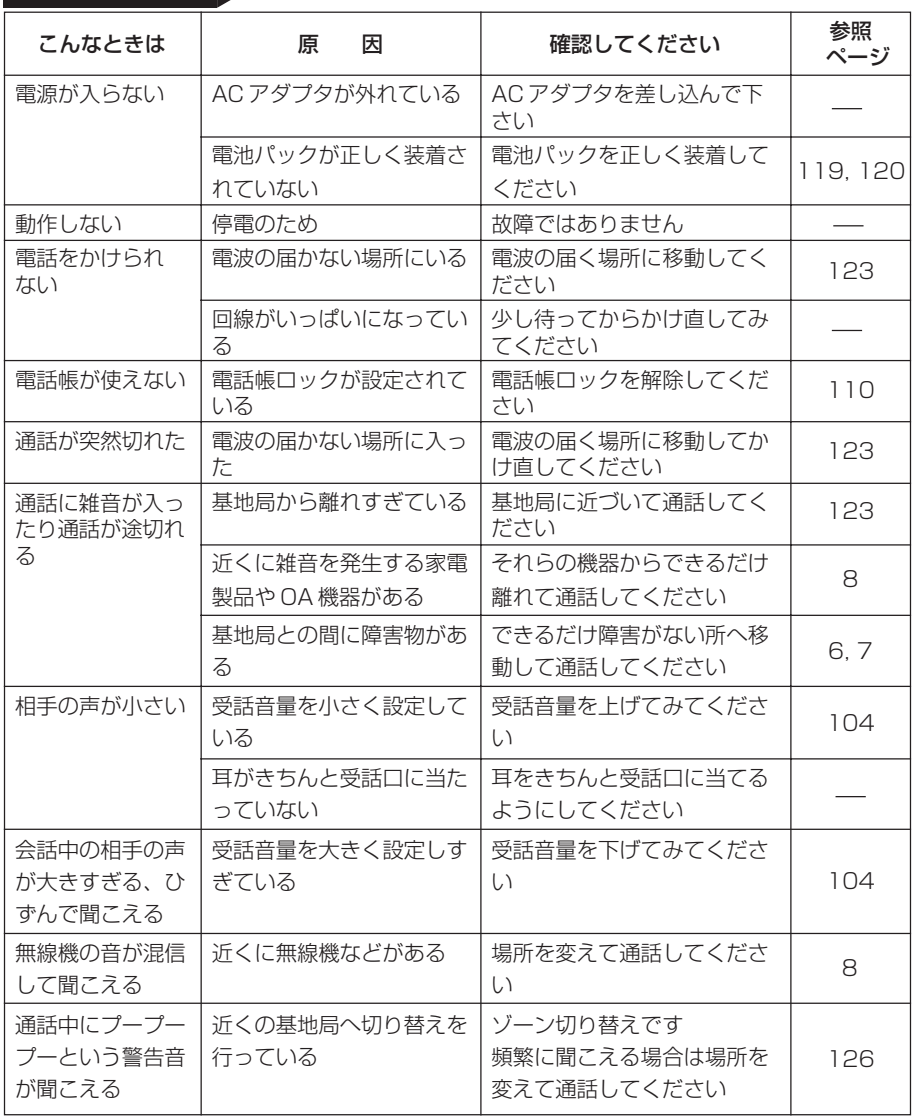

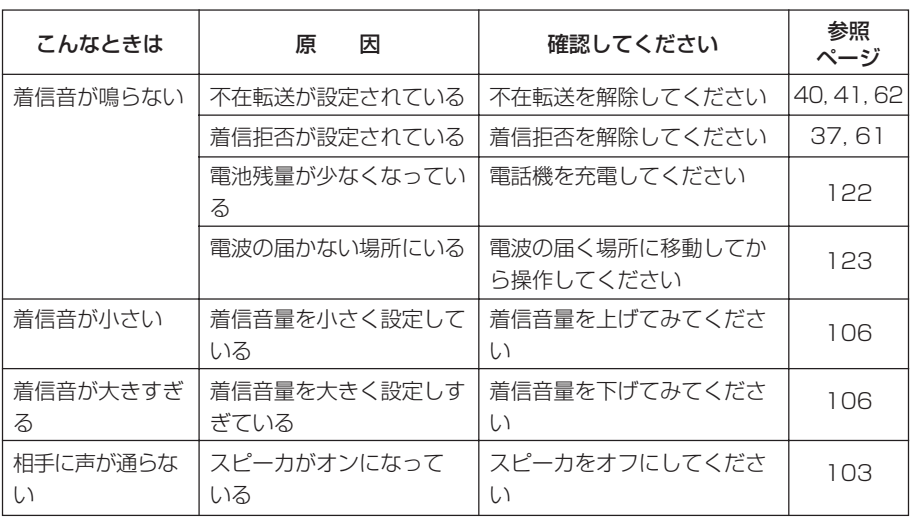

**3** 使 い

方

**1** は じ め に

**2** 準 備

準 に **4** さら に 便 利 に 使 う に

は

**5** ご 参 考 に

# ご参考に **5 こんな音がしたら**

### 受話ロから出る音

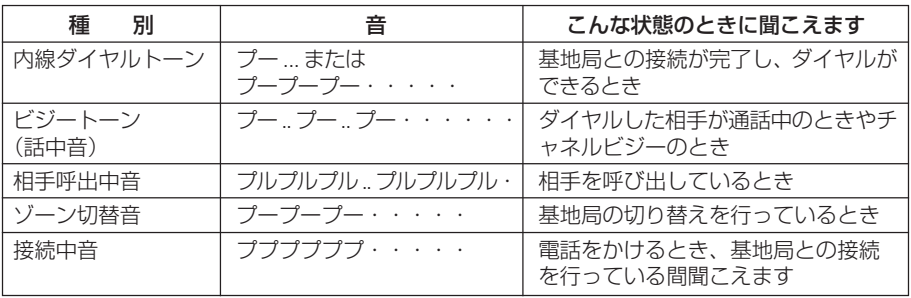

### スピーカ口から出る音

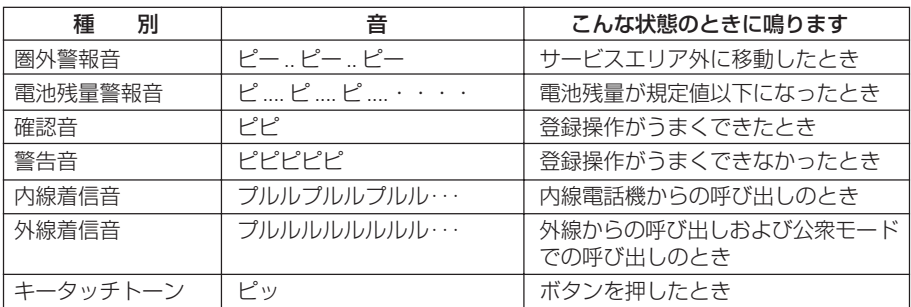

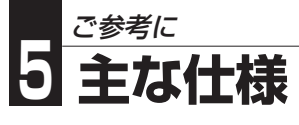

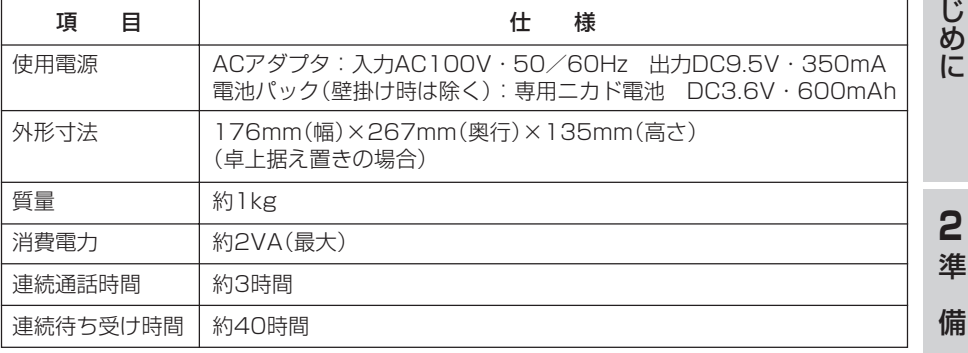

●連続通話時間および連続待ち受け時間はACアダプタを接続せず、電池パック単独で動作させた 場合の数値です。

●連続通話時間は常温での算出値です。周囲温度や電池の状態によって変わります。

●連続待ち受け時間は、電波が安定している場所における算出値です。

電波の弱い場所、電波の届かない場所では電池の消耗が多いため、表中の数値とは異なります。 ●仕様及び外観は、性能改善等により予告なく変更する場合があります。

**1** は

ご 参 考 に

**5**

## ご参考に **5 アフターサービスについて**

### ●この商品には保証書があります。

保証書は販売店で所定事項を記入してお渡し致しますので、記載内容をご確認いただ き、大切に保管してください。 なお、以下の記載内容について特にご確認ください。

- **•** 設置されている電話機の台数が記載されていること
- **•** お買い求めの日が記載されていること
- **•** お客様のご住所とお名前が記載されていること
- **•** 販売店の住所と名前が記載されていること

### ●保証期間はお買い求めの日から1年間です。

なお保証期間中でも有料になる場合がありますので、保証書をよくお読みください。 消耗品(電池パックなど)は保証期間内でも有償扱いとなります。

### ● アフターサービスはお買い求めの販売店、もしくは工事店が行います。

万一の故障の修理、移動、増設、移設はすべてお買い求めの販売店、もしくは工事店 にご依頼ください。

### ● 修理はお買い求めの販売店、もしくは工事店にご依頼ください。

修理はお買い求めの販売店、もしくは工事店にまずご相談ください。 販売店へのご相談ができない場合には、岩崎通信機お客様相談センタへご相談ください。

#### <お客様相談センタ:0120-186102>

修理により商品の機能が維持できる場合には、ご希望により有料で修理させていただ きます。修理料金は、技術料・部品代・出張料などで構成されています。

技術料:故障した製品を正常に修復するための作業にかかる費用です。

部品代:修理に使用した部品代金です。

出張料:製品のある場所へ技術者を派遣するための費用です。

ただし、商品の機能が維持できるかお電話で判断できない場合にはご希望により出張 し、判断させていただきます。その結果、修理しても商品の機能が維持できないとし た場合でも有料となる場合がありますのでご了承ください。

### • 補修用部品の保有期間について

本商品の補修用性能部品(商品の性能を維持するために必要な部品)は、製造打ち切 り後、7年を目安に保有しています。この期間中は原則として修理をお受け致しま す。また、保有期間が経過したあとも、故障箇所によっては修理可能の場合があり ますので、お買い求めの販売店、もしくは工事店にお問い合わせください。

### • 電子情報の消去について

お客様または第三者等が本商品のお取り扱いを誤ったとき、本商品のメモリなどが 静電気ノイズの影響を受けたとき、また故障修理などのときに、まれに記憶内容が 変化および消失することがあります。重要な内容は必ず控えを取っておいてくださ い。記憶内容が変化および消失したことによる損害については、弊社に重大な過失、 故意がない限り、弊社は一切の責任を負いませんのであらかじめご了承ください。

**IWATSU** 岩崎通信機株式会社

情報通信事業本部 〒168-8501 東京都杉並区久我山1-7-41

創造と豊かな対話のために ––

ご不明の点がございましたら、岩崎通信機お客様相談センタへお気軽にご相談ください。 <お客様相談センタ:00120-186102>

この取扱説明書は、再生紙を使用しています。

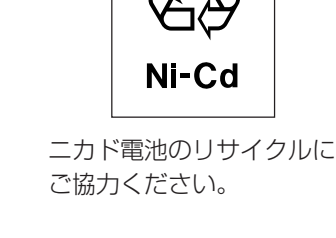